# **SI3000 Концентратор и конвертер протоколов СОРМ**

Руководство пользователя

АО «Искра Технологии» 2023 г.

Документ выпущен компанией

АО «Искра Технологии»

РФ, 620066 Екатеринбург, ул. Комвузовская, 9-а

Т +7 343 210 69 51 Ф +7 343 341 52 40

РФ, 105264 Москва, ул. 9-я Парковая, 37

Т +7 495 727 08 50 Ф +7 495 727 08 78

[iut@iskratechno.ru](mailto:iut@iskratechno.ru) [www.iskratechno.ru](http://www.iskratechno.ru/)

### Оглавление

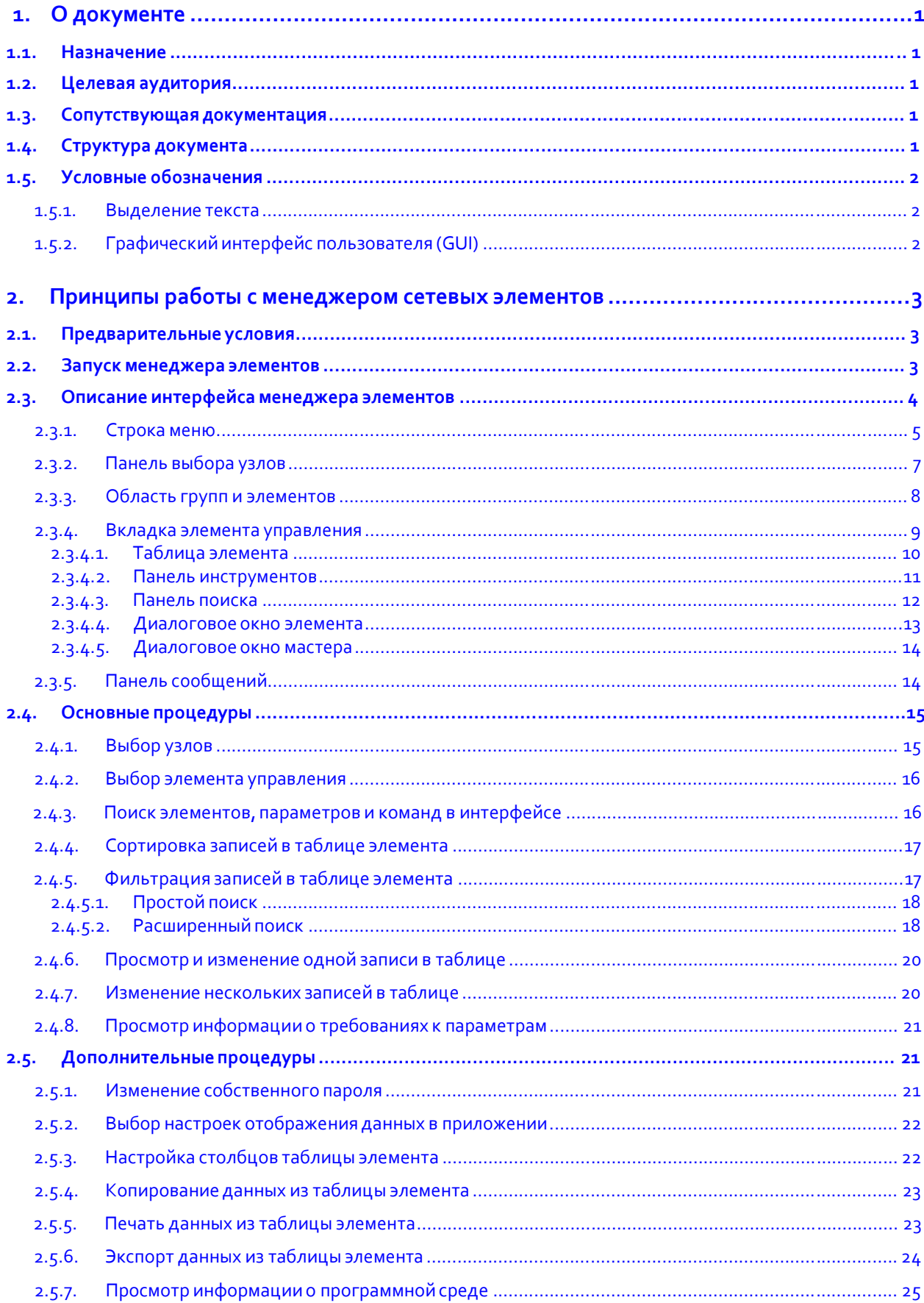

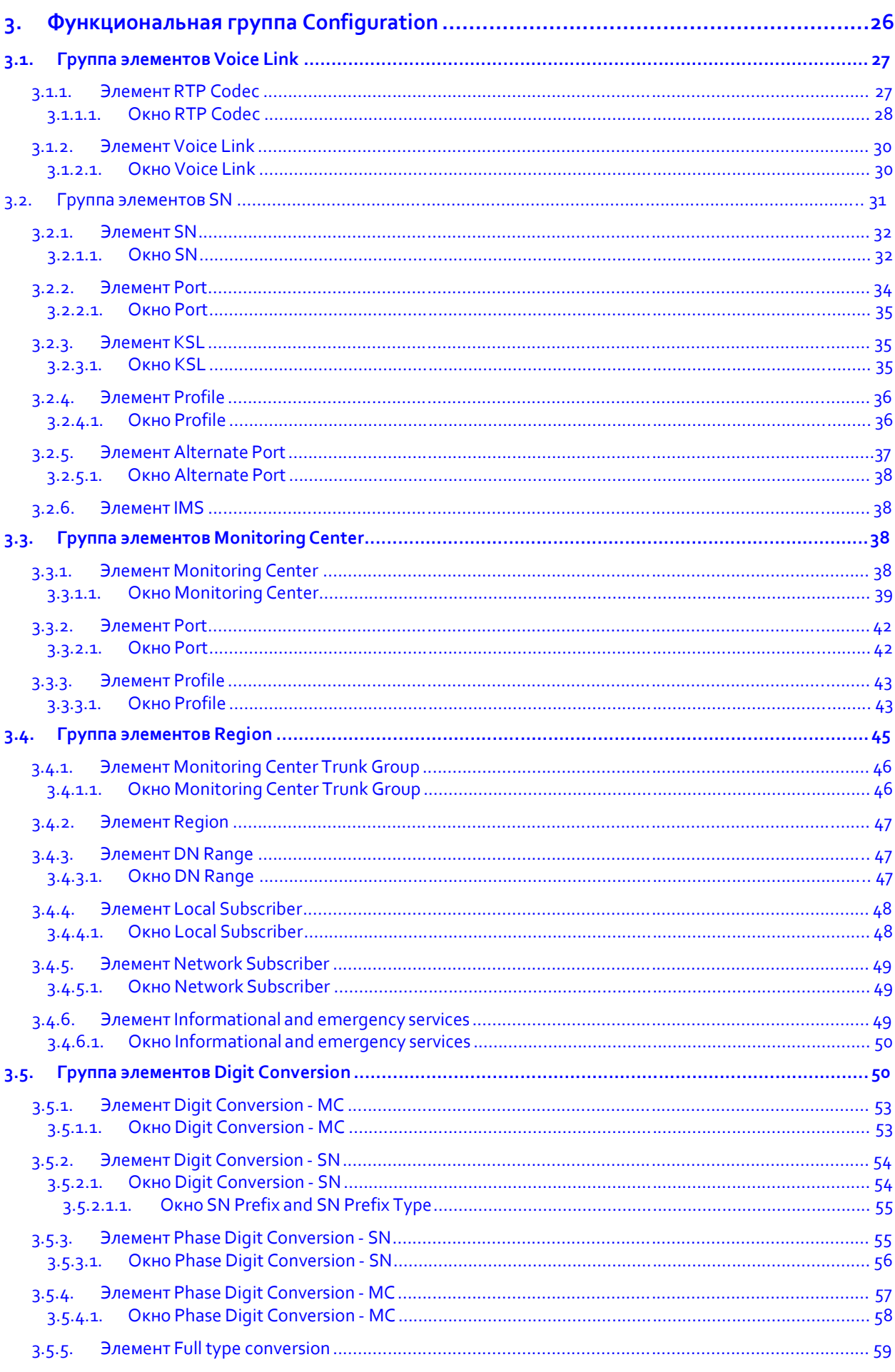

© 2023 Искра Технологии. Все права защищены.

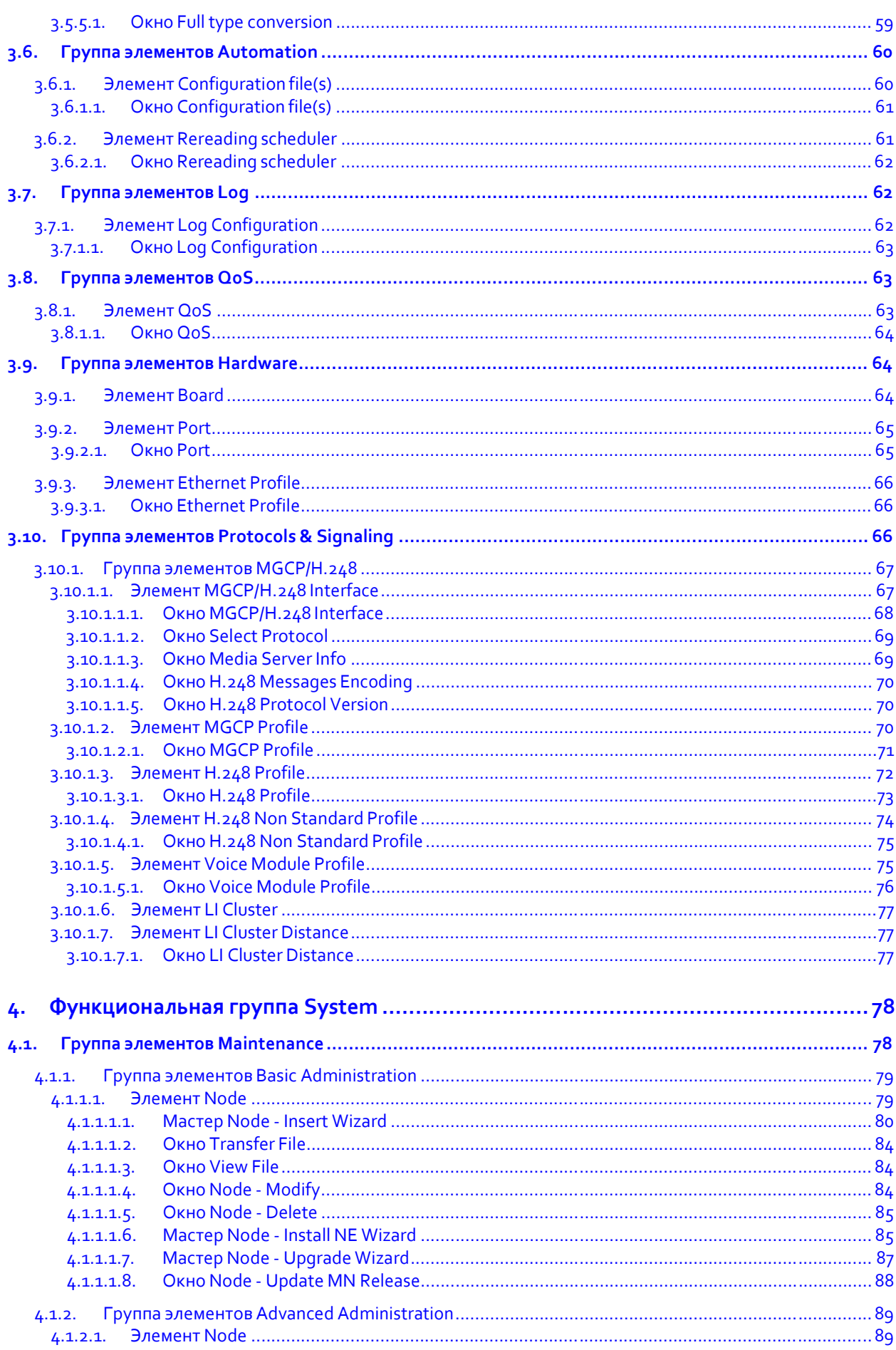

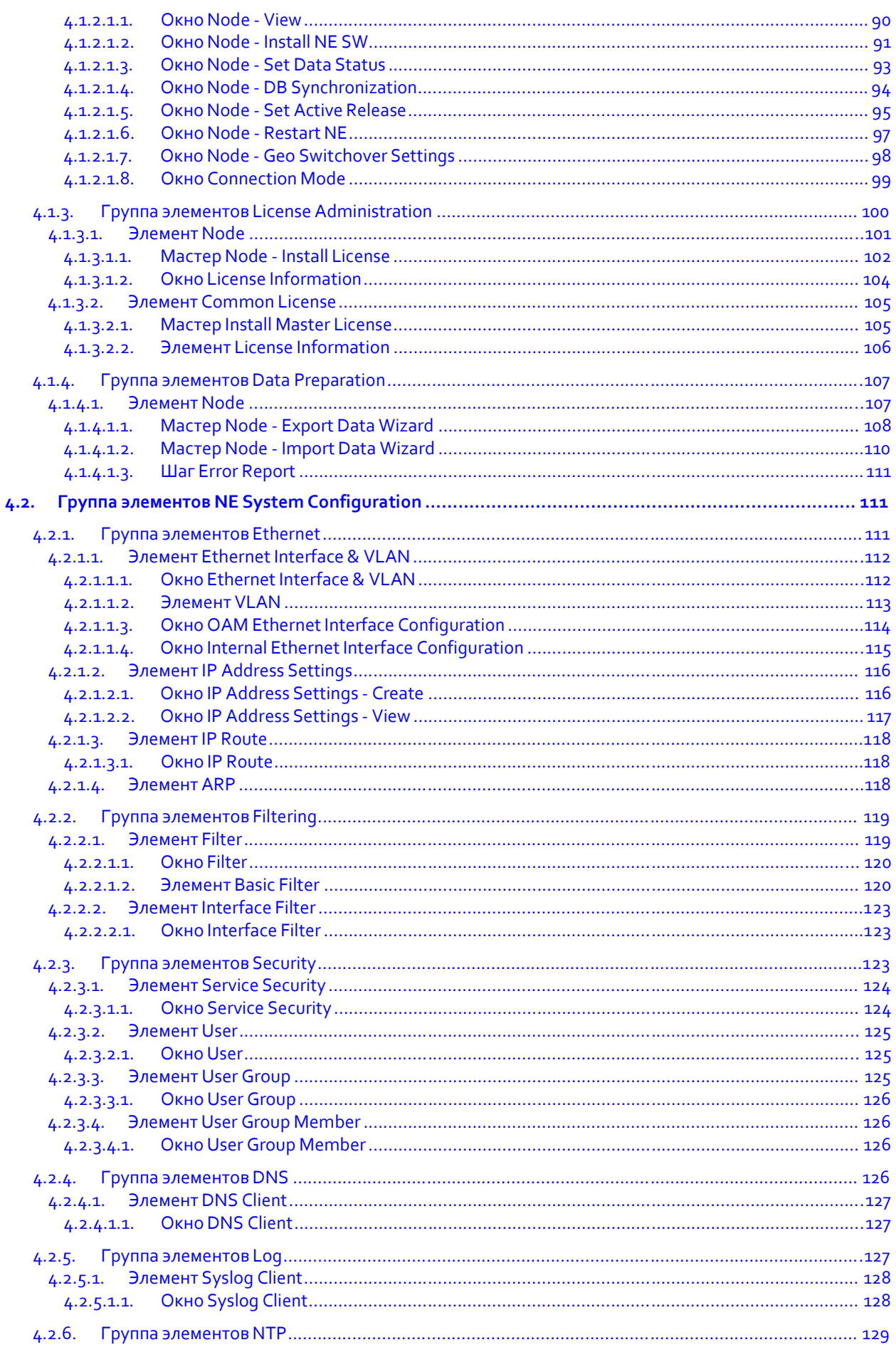

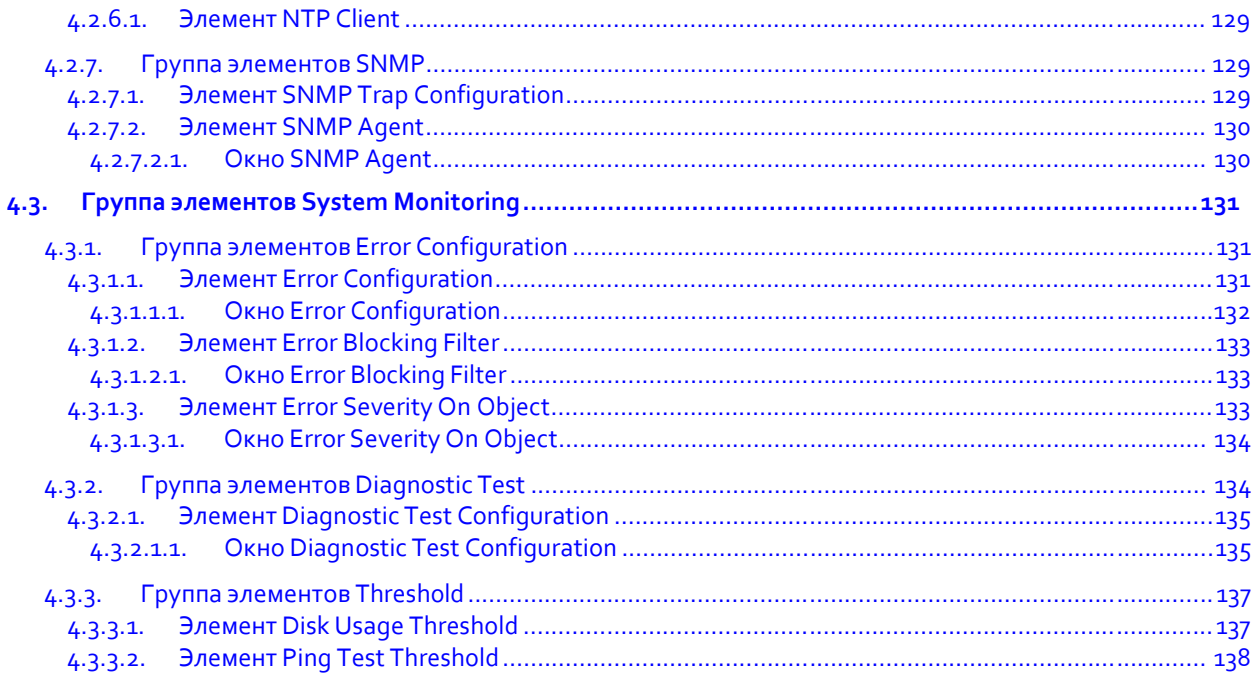

## Список рисунков

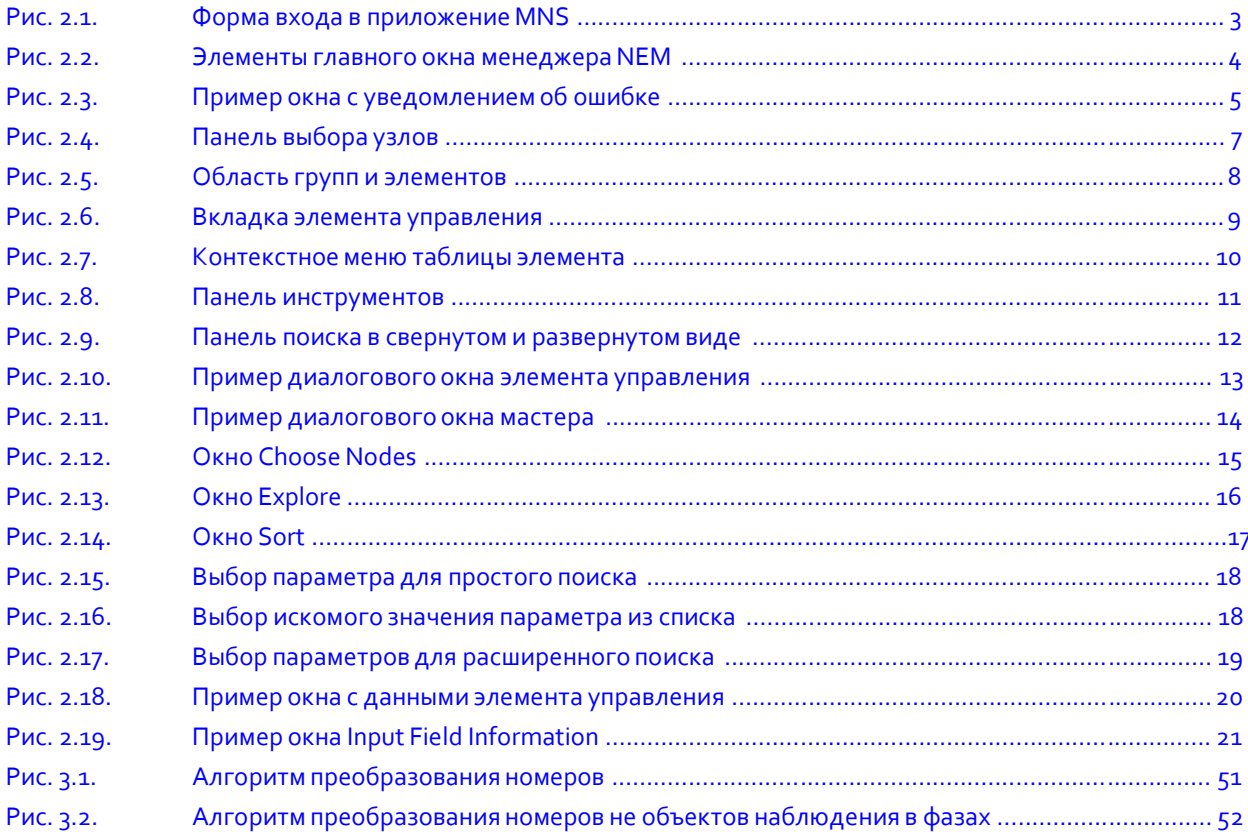

# Список таблиц

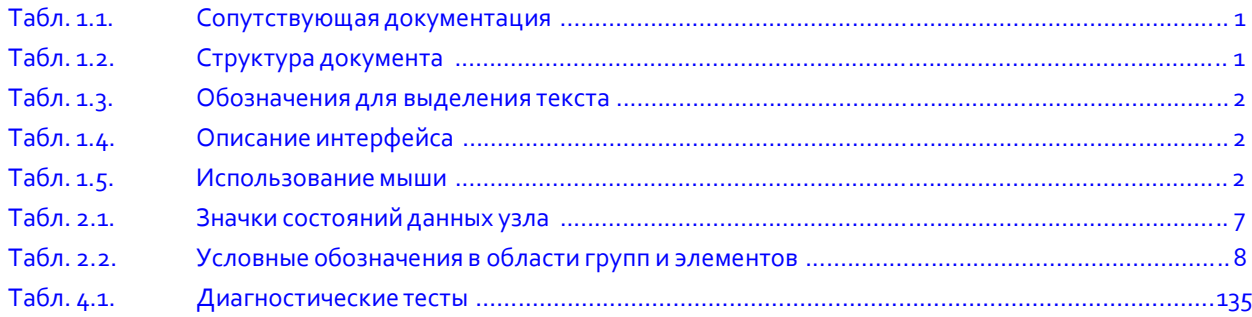

#### $\mathbf{1}$ . О документе

#### $1.1.$ Назначение

В настоящем документе приводится подробное описание всех окон графического интерфейса пользователя приложения NEM, предназначенного для администрирования продукта SI3000 Концентратор и конвертер протоколов СОРМ.

Приложение NEM запускается через веб-интерфейс Системы управления SI3000 MNS и содержит отдельные функциональные группы для администрирования конфигурации сетевого элемента, параметров использования протоколов и сигнализации, а также системных настроек.

#### Целевая аудитория  $1.2.$

Настоящий документ предназначен для администраторов и специалистов по техническому обслуживанию систем и решений, в состав которых входит SI3000 Концентратор и конвертер протоколов СОРМ.

#### $1.3.$ Сопутствующая документация

#### Табл. 1.1. Сопутствующая документация

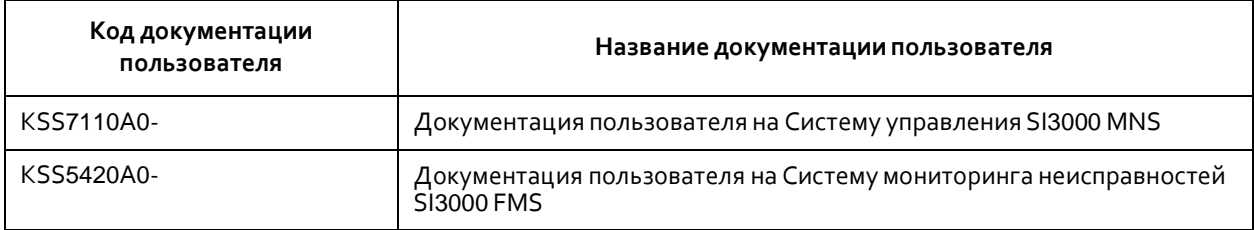

#### Структура документа  $1.4.$

#### Табл. 1.2. Структура документа

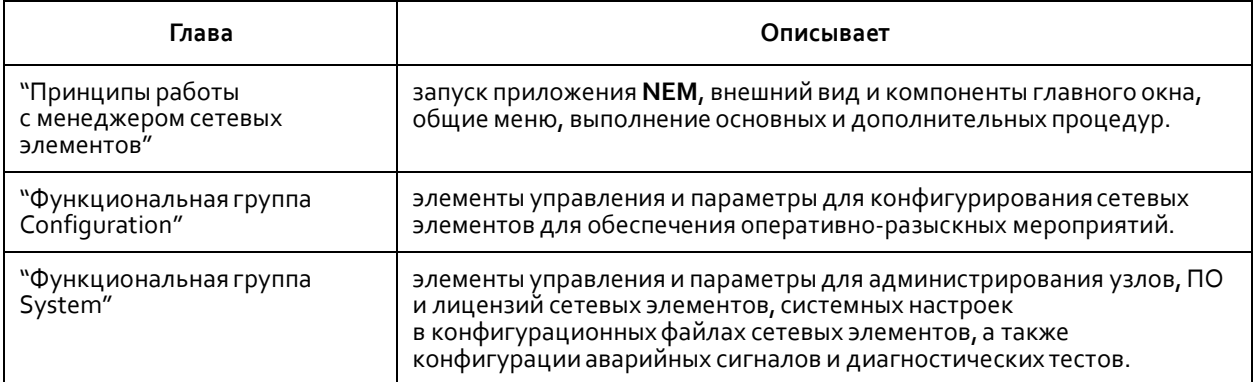

#### Условные обозначения  $1.5.$

#### Выделение текста  $1.5.1.$

#### Табл. 1.3. Обозначения для выделения текста

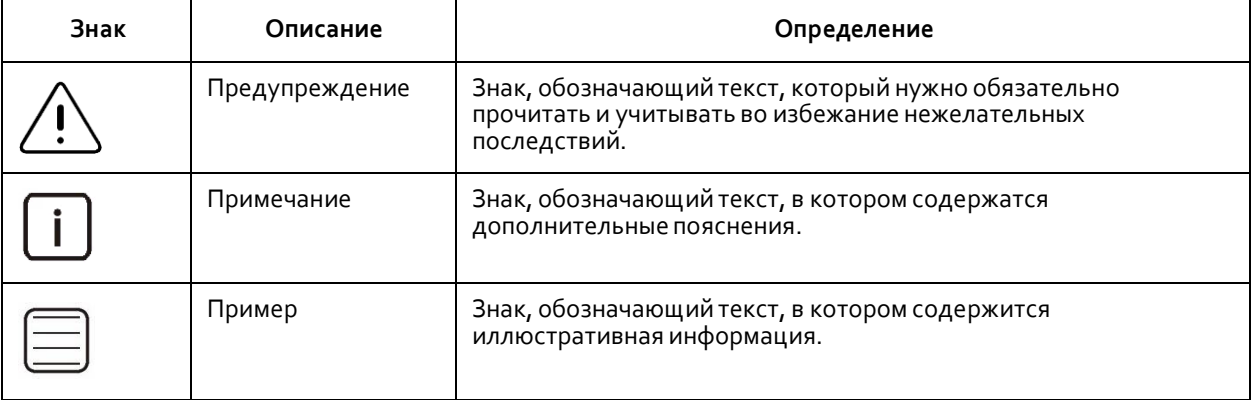

#### Графический интерфейс пользователя (GUI)  $1.5.2.$

#### Табл. 1.4. Описание интерфейса

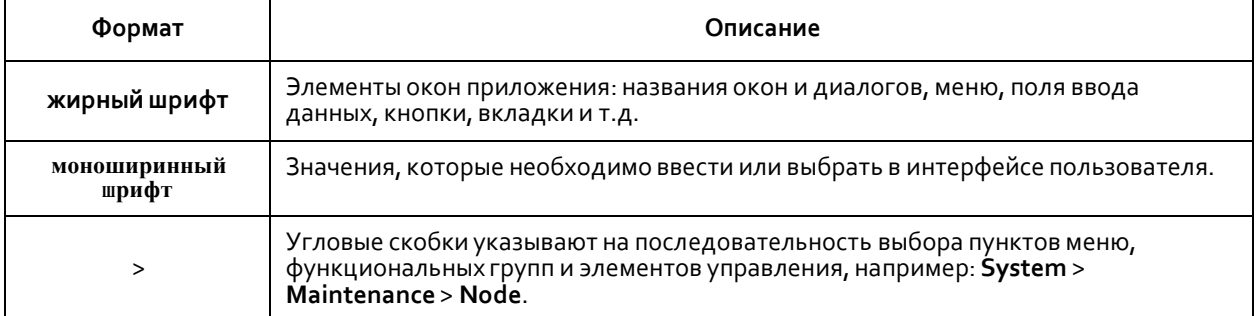

#### Табл. 1.5. Использование мыши

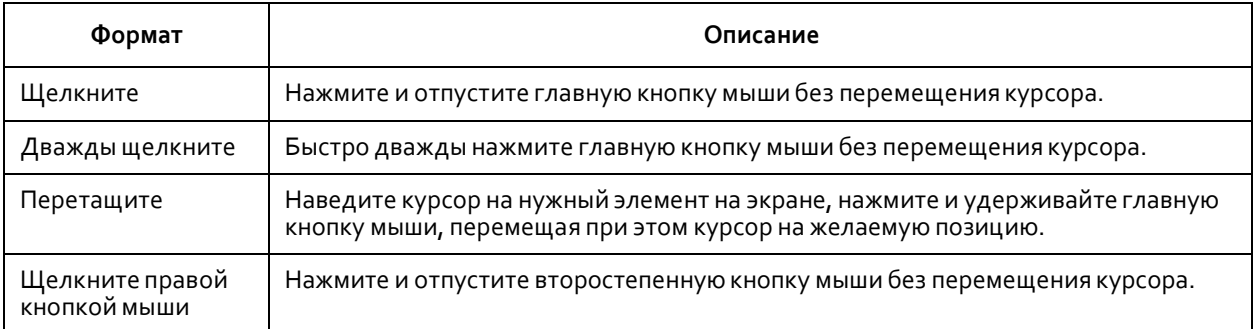

#### $2.$ Принципы работы с менеджером сетевых элементов

В этой главе содержатся сведения о работе с менеджером сетевых элементов NEM: описывается процедура запуска приложения, главное окно, команды, меню, значки и основные действия с элементами управления.

#### $2.1.$ Предварительные условия

Чтобы начать работу с менеджером NEM работы менеджера необходимо обеспечить выполнение следующих условий:

- Вы знаете IP-адрес или сетевое имя сервера узла управления MN, а также реквизиты доступа к веб-интерфейсу MNS. Если у вас нет этой информации, обратитесь к администратору системы.
- На вашем компьютере установлено нужно программное обеспечение:
	- Веб-браузер Mozilla Firefox (версии 16.02 и выше) или Google Chrome (версии 23.0.х.х и выше).
	- Рабочая инфраструктура Java Runtime Environment версии JRE6 и выше.

#### $2.2.$ Запуск менеджера элементов

Чтобы в первый раз запустить менеджер NEM для определенного сетевого элемента на компьютере:

В веб-браузере перейдите по ссылке в формате http://<hostname>/mns, где <hostname> - IP-адрес  $1.$ или сетевое имя сервера узла управления. Откроется страница входа в приложение:

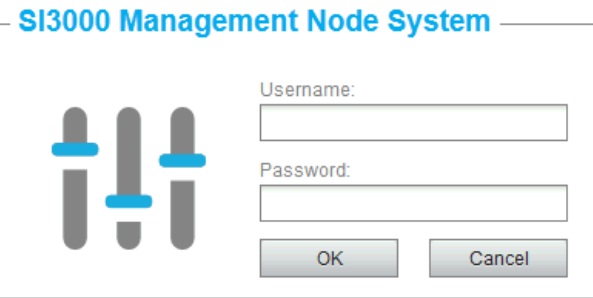

Рис. 2.1. Форма входа в приложение MNS

Введите имя пользователя и пароль и щелкните ОК. Откроется основная страница веб-приложения  $2.$ MNS.

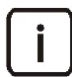

Примечание. Дополнительную информацию о приложении Системы управления MNS см. в документе "Справочное руководство" на этот продукт.

В главном меню выберите функциональную группу Inventory and Topology, затем элемент Product  $3.$ Release Tree. Здесь все доступные пользователю продукты сгруппированы по категориям,

обозначенным аббревиатурой и значком в виде папки  $\square$ .

- 4. Раскройте список версий продуктов нужной категории, щелкнув значок Слева от обозначения категории.
- 5. Дважды щелкните по строке нужного продукта, обозначенного в списке значком  $\equiv$ , или щелкните по строке правой кнопкой мыши и в появившемся меню выберите команду Start NEM.

#### 6. Сохраните файл **sso.jnlp** на компьютер и запустите его из браузера или проводника.

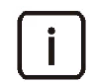

Примечание. Возможно, Вам придется вручную разрешить сохранение и запуск файла такого типа на своем компьютере, а также добавить адрес сервера узла MN в список исключений в настройках безопасности **Configure Java**.

Вскоре после запуска Java-приложенияоткроется главное окно менеджера **NEM**.

Впоследствии используйте сохраненный файл для запуска приложения без использования браузера или **MNS**.

### **2.3. Описание интерфейса менеджера элементов**

В данном разделе описывается главное окно менеджера **NEM**. Компоненты главного окна показаны на Рис. 2.2.

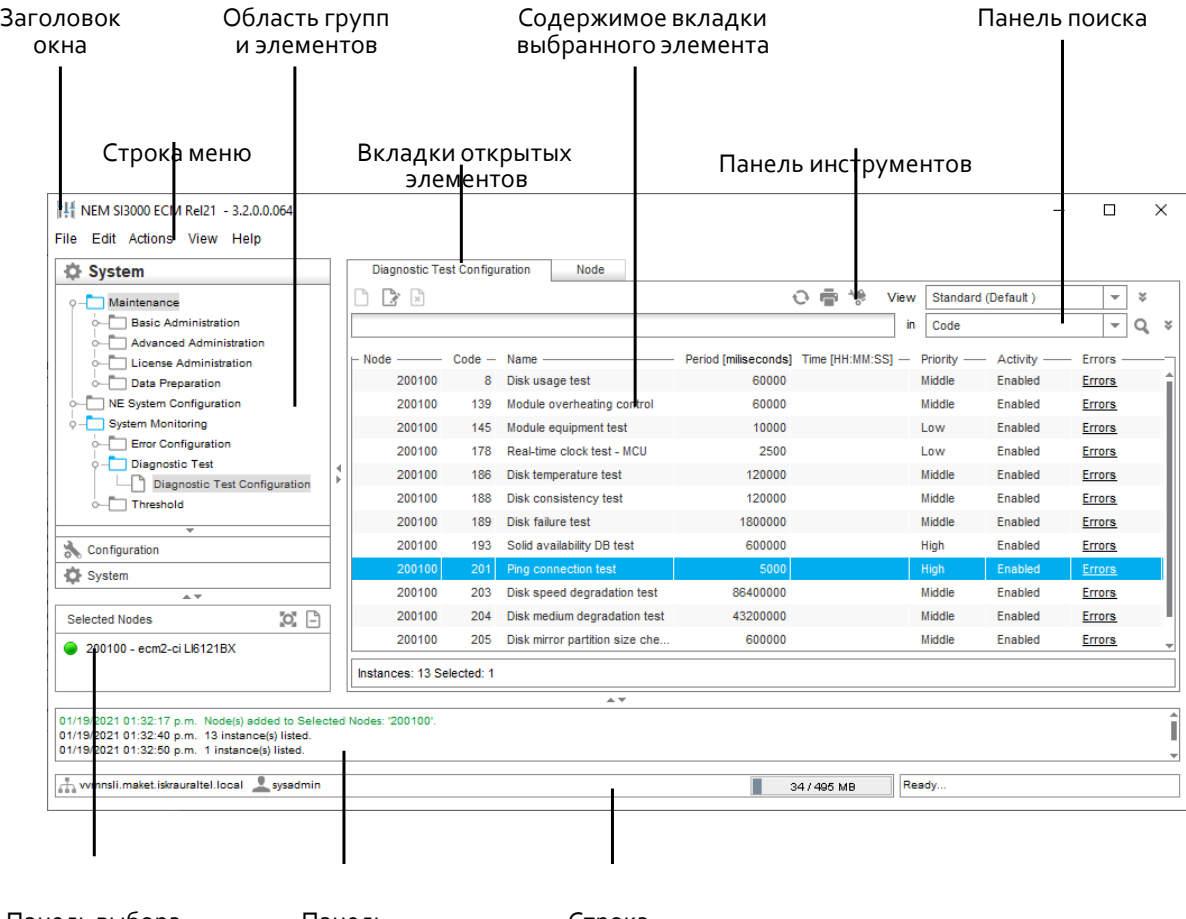

Панель выбора узлов

Панель сообщений

Строка состояния

**Рис. 2.2. Элементыглавного окна менеджера NEM**

**Заголовок окна**: содержит обозначение категории и версии управляемого продукта.

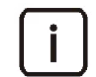

Примечание.Идентификационный номер версии продукта может потребоваться при обращении в уполномоченныйцентр технической поддержки.

- **Строка меню**: предоставляет доступ к общим командам менеджера и командам выбранного элемента (см. раздел "Строка меню").
- **Панель выбора узлов**: предоставляет доступ к спискам для выбора доступных сетевых элементов,

данные которых необходимо просмотреть или изменить (см. раздел "Панель выбора узлов").

- **Область групп и элементов**: содержит древовиднуюструктуру элементов управленияи предназначена для поиска и выбора нужного элемента управления (см. раздел "Область групп и элементов").
- **Вкладки открытых элементов**: каждая вкладка содержит данные выбранного элемента управления (см. разделы "Вкладка элемента управления").
- **Панель инструментов**: содержит значки для быстрого доступа к другим часто используемымкомандам (см. раздел "Панель инструментов").
- **Панель поиска**: панель для ввода критериев фильтрации для данных выбранного элемента (см. раздел "Панель поиска").
- **Панель сообщений**: содержит сообщения о результатах выполнения команд пользователя (см. раздел "Панель сообщений").
- **Строка состояния**: содержит следующие сведения о приложении NEM:
	- IP-адрес или сетевое имя сервера узла MN,
	- имя текущего пользователя,
	- объем используемой и доступной оперативной памяти,
	- текущее рабочее состояние менеджера:
		- **Ready**: менеджер готов к выполнению команд;
		- **Searching**: выполняется поиск данных для представления.

Между областями менеджера находятся горизонтальные и вертикальные разделители. Чтобы увеличить или уменьшить область, перетащите разделитель в нужном направлении. На разделителях находятся

стрелки для свертывания или развертывания области: – влево или вправо, и – вверх или вниз.

Значки команд используются в главном и контекстных меню менеджера **NEM**, на панели инструментов и в различных диалоговых окнах. Значки заменяют или дополняют полные названия команд и позволяют более быстро и удобно пользоватьсяданными командами.

При наведении указателя мыши на значки, строки таблицы и поля ввода появляются всплывающие подсказки с поясняющий информацией.

При работе с менеджером **NEM** могут появляться всплывающие диалоговые окна с предупреждающими сообщениями или уведомлениями об ошибках:

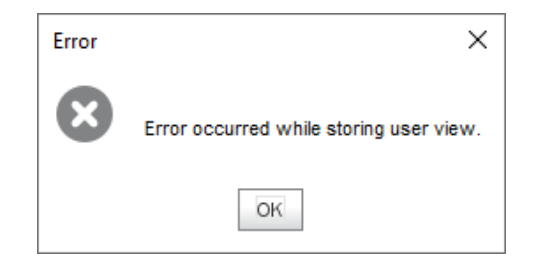

**Рис. 2.3. Пример окна с уведомлениемоб ошибке**

#### **2.3.1. Строка меню**

#### **Назначение**

Строка меню в левой верхней части главного окна содержит меню с командами и группами команд для доступа к часто используемымфункциям.

#### **Команды меню File**

 **Change Password**: изменение пароля пользователя для доступа к сетевому элементу (см. раздел "Изменение собственного пароля").

- **Insert Node**: быстрый доступ к мастеру добавления узла в мастере **Node ‐ Insert Wizard** (см. главу "Функциональная группа System").
- **Options**: открытие окна настройками графического интерфейса пользователя менеджера **NEM** (см. раздел "Выбор настроек отображенияданных в приложении").
- **Export**: экспорт данных из таблицы (см. раздел "Экспорт данных из таблицы элемента").
- **Print**: печать данных из таблицы (см. раздел "Печать данных из таблицы элемента").
- **Exit**: закрытие приложения **NEM**.

#### **Команды меню Edit**

- **Copy**: копирование содержимого таблицы в буфер обмена.
- **Explore**: поиск групп элементов, элементов, параметров или команд по ключевому слову или его фрагменту в отдельном окне (см. раздел "Поиск элементов, параметров и команд в интерфейсе").

#### **Команды меню Actions**

- **New**: добавление новой записи в таблицу в отдельном окне или пошаговом мастере; в некоторых случаях – добавление нескольких записей одновременно.
- **Open**: открытие окна с данными выбранной в таблице записи для просмотра или изменения; в некоторых случаях – изменение параметров нескольких записей одновременно.
- **Delete**: удаление выбранных записей из таблицы; как правило, удаление данных в менеджере нужно подтверждать в отдельном окне.
- Специфические команды выбранного элемента управления, которые описаны в соответствующих разделах документа "Справочное руководство".

#### **Команды меню View**

- **Close Current Tab**: закрытие выбранной вкладки элемента.
- **Close Other Tabs**: закрытие всех вкладок элементов, кроме выбранной.
- **Close All Tabs**: закрытие всех вкладок элементов.
- **Open Current Tab in New Window**: просмотр содержимого выбранной вкладки элемента в отдельном окне.
- **Save View**: сохранение текущих настроек внешнего вида таблицы выбранного элемента как пользовательскогопрофиля (см. раздел "Настройка столбцов таблицы элемента").
- **Refresh Current Tab**: обновление данных в выбранной вкладке элемента.

#### **Команды меню Help**

- **Environment**: открытие окна с информацией о программном пакете и программной среде (см. раздел "Просмотр информации о программной среде").
- **About**: открытие отдельного окна с информацией о версии менеджера элементов, производителе этого ПО и защите его авторских прав, а также с условиями пользовательского соглашения на использование программного продукта.

#### **2.3.2. Панель выбора узлов**

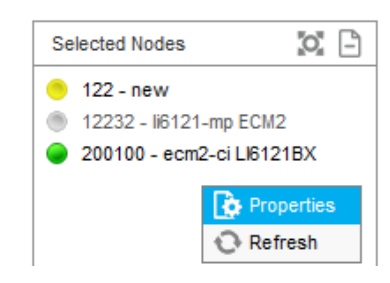

**Рис. 2.4. Панель выбора узлов**

### **Назначение**

Выбор узлов сетевых элементов, данные которых нужно просмотреть или изменить.

Каждому выбранному узлу соответствует отдельная строка, в которой указан идентификатор узла, его имя, а также текущее состояние данных, обозначенное значком. Значки состояний описаны в Табл. 2.1.

**Табл. 2.1. Значки состояний данных узла**

| Значок | Описание                                          | Значение                                            |  |  |
|--------|---------------------------------------------------|-----------------------------------------------------|--|--|
|        | Зеленый кружок                                    | Данные используются.                                |  |  |
|        | Желтый кружок                                     | Данные еще не используются, в состоянии подготовки. |  |  |
| Ŧ.     | Светло-зеленый кружок<br>с восклицательным знаком | Данные не синхронизованы.                           |  |  |
|        | Серый кружок                                      | Данные не используются.                             |  |  |

### **Команды**

- **Add**: открытие окна для поиска и выбора узлов (см. раздел "Выбор узлов").
- **Remove**: удаление выбранного ранее узла из списка.

### **Команды контекстного меню**

- **В Ргоperties**: просмотр сведений о выбранном узле в отдельном окне (описание параметров узла см. в главе "Функциональнаягруппа System").
- **Refresh**: обновление данных о состоянии узлов в списке.

#### **2.3.3. Область групп и элементов**

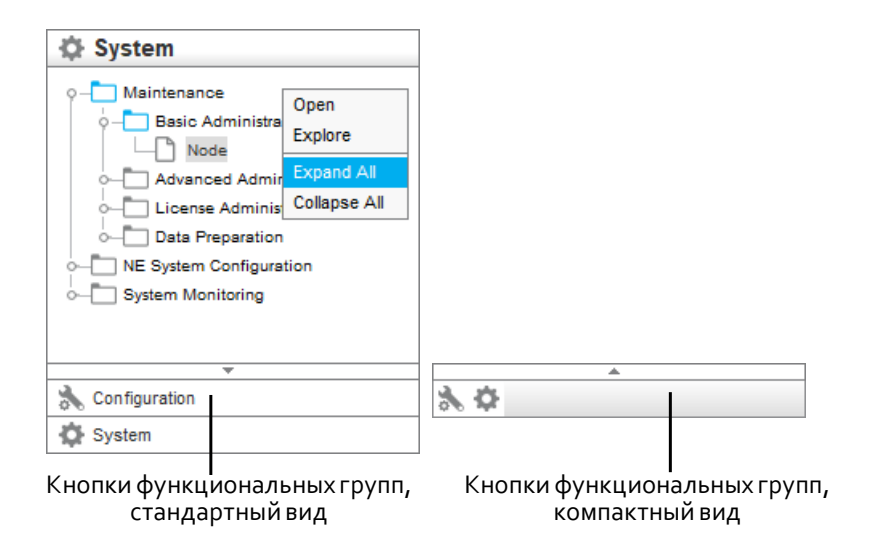

**Рис. 2.5. Область групп и элементов**

#### **Назначение**

Область групп и элементов предназначена для выбора нужного элемента управления для просмотра или изменения.

В нижней части области находятся кнопки для выбора функциональной группы. Нужная группа выбирается щелчком по соответствующей кнопке. Набор доступных функциональных групп зависит от управляемого менеджером продукта.

Чтобы включить компактный режим отображения кнопок функциональных групп, щелкните разделитель  $\overline{\phantom{x}}$  . В этом режиме все функциональные группы отображаются только в виде значков. Чтобы развернуть вкладки, щелкните разделитель .

В верхней части области показана древовидная структура групп и элементов управления, относящихся к выбранной функциональной группе. Использующиеся в этой области условные обозначения описаны в Табл. 2.2.

| Табл. 2.2.<br>Условные обозначения в области групп и элементов |                       |                                                                                                    |  |  |  |  |  |
|----------------------------------------------------------------|-----------------------|----------------------------------------------------------------------------------------------------|--|--|--|--|--|
| Обозначение<br>Описание                                        |                       | Назначение                                                                                                    |  |  |  |  |  |
|                                                                | Серая папка           | Свернутая группа элементов.<br>Чтобы развернуть группу, щелкните значок.                                                                |  |  |  |  |  |
|                                                                | Синяя папка           | Развернутая группа элементов.<br>Чтобы свернуть группу, щелкните значок.                                                                |  |  |  |  |  |
|                                                                | Папка<br>с карандашом | Группа элементов, которая одновременно является элементом<br>управления.<br>Чтобы открыть вкладку элемента управления, щелкните значок. |  |  |  |  |  |
|                                                                | Серый документ        | Доступный элемент управления.<br>Чтобы открыть вкладку элемента управления, щелкните значок.                                            |  |  |  |  |  |
|                                                                | Серый фон             | Выбранный элемент управления или элемент управления,<br>на который в данный момент наведен курсор мыши.                                 |  |  |  |  |  |
|                                                                |                       |                                                                                                    |  |  |  |  |  |

### **Команды контекстного меню**

Щелчок правой кнопкой мыши в области дерева элементов открывает контекстное меню со следующими командами:

- **Open**: открытие вкладки выбранного элемента.
- **Explore**: открытие окна для поиска групп элементов, элементов, параметров или команд (см. раздел "Фильтрация записей в таблице элемента").
- **Expand All**: развертывание всей структуры функциональной группы.
- **Collapse All**: свертывание всей структурыфункциональнойгруппы.

### **2.3.4. Вкладка элемента управления**

| Ethernet Interface & VLAN |                       | <b>ID Address Settings</b>     |      |                          |                          |   |   |  |  |  |
|---------------------------|-----------------------|--------------------------------|------|--------------------------|--------------------------|---|---|--|--|--|
| l×                        | <b>L</b> Other Action | Copy<br>Export                 | View | Standard (Default)       | ▼                        | ¥ |   |  |  |  |
|                           |                       | Print                          | in   | Interface Type           | $\overline{\phantom{a}}$ | Q | × |  |  |  |
| $\vdash$ Node $\lnot$     | Interface Typ         | <b>Refresh Current Tab</b>     |      | VLAN - Measurement Group |                          |   |   |  |  |  |
| 10 <sup>10</sup>          | <b>User Traffic</b>   | Close Tab                      | 43   | 0                        |                          |   |   |  |  |  |
| 10                        | <b>User Traffic</b>   | <b>Close Other Tabs</b>        | 43   | 0                        |                          |   |   |  |  |  |
| 10                        | <b>User Traffic</b>   | Close All Tabs                 | 43   | 0                        |                          |   |   |  |  |  |
| 10 <sup>1</sup>           | <b>User Traffic</b>   | Open Current Tab in New Window | 43   | $\mathbf{0}$             |                          |   |   |  |  |  |
| 10 <sup>1</sup>           | ப                     | Unit1/ KVM1; LI; 125           | 125  | $\mathbf{0}$             |                          |   |   |  |  |  |
| 10                        | <b>LI</b>             | Unit1/ KVM2; LI; 125           | 125  | 0                        |                          |   |   |  |  |  |
| 10 LI                     |                       | Unit2/ KVM1; LI; 125           | 125  | 0                        |                          |   |   |  |  |  |
| 10                        | - LI                  | Unit2/ KVM2; LI; 125           | 125  | 0                        |                          |   |   |  |  |  |
|                           |                       |                                |      |                          |                          |   |   |  |  |  |
| Instances: 8 Selected: 2  |                       |                                |      |                          |                          |   |   |  |  |  |

**Рис. 2.6. Вкладка элемента управления**

### **Назначение**

Вкладка элемента управления предназначена для администрирования записей в таблице выбранного элемента. Она предоставляет инструменты для поиска нужных табличных данных и получения доступа к их редактированию.

В нижней части вкладки показано количество найденных записей (**Instances**), а также количество выбранных записей (**Selected**).

#### **Команды контекстного меню**

Щелчок правой кнопкой мыши по ярлыку вкладки элемента открывает контекстное меню со следующими видами команд:

- Команды вывода текущих табличных данных:
	- **Copy**: копирование текущего содержимого таблицы в буфер обмена (см. раздел "Копирование данных из таблицы элемента").
	- **Export**: открытие окна для выбора параметров экспорта текущего содержимого таблицы в файл (см. раздел "Экспорт данных из таблицы элемента").
	- **Print**: открытие окна с настройками для печати отфильтрованных табличных данных (см. раздел "Печать данных из таблицы элемента").
- **Refresh Current Tab**: обновление табличных данных в выбранной вкладке.
- Команды управления открытием и закрытием вкладок элементов:
	- **Close Current Tab**: закрытие выбранной вкладки элемента.
	- **Close Other Tabs**: закрытие всех открытых вкладок элемента за исключениемвыбранного.
	- **Close All Tabs**: закрытие всех открытых вкладок элемента.
	- **Open Current Tab in New Window**: открытие выбранной вкладки элемента в отдельном окне.

### **2.3.4.1. Таблица элемента**

#### **Назначение**

В таблице элемента представленыданные, принадлежащие выбранному элементу.

Если запись в таблице одного элемента управления связана с записью из другого элемента, то связанная запись будет оформлена как ссылка, т.е. выделена подчеркиванием (см. Рис. 2.6). Щелчок по ссылке открывает таблицу со связанными данными.

Двойной щелчок по записи в таблице выполняет команду **Open**.

#### **Команды контекстного меню**

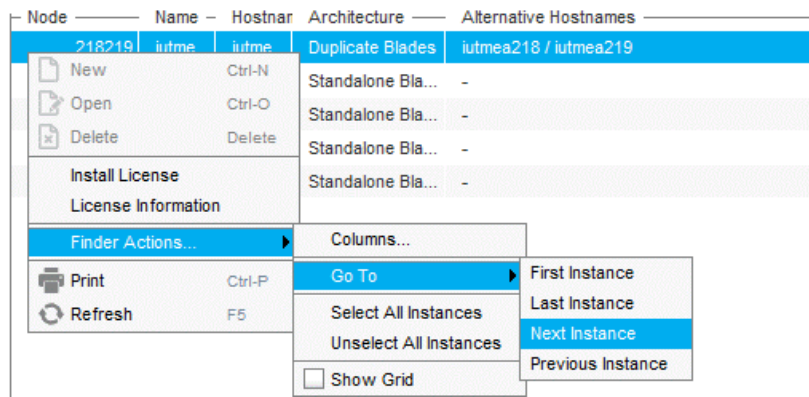

**Рис. 2.7. Контекстноеменю таблицыэлемента**

Щелчок правой кнопкой мыши по строке в таблице элемента открывает контекстное меню со следующими видами команд:

- Основные команды для работы с данными элемента управления:
	- **New**: добавление новой записи в таблицу в отдельном окне или пошаговом мастере; в некоторых случаях – добавление нескольких записей одновременно.
	- **The open**: открытие окна с данными выбранной в таблице записи для просмотра или изменения; в некоторых случаях – изменение параметров нескольких записей одновременно.
	- **Delete**: удаление выбранных записей из таблицы; как правило, удаление данных в менеджере нужно подтверждать в отдельном окне.
- Специфические команды выбранного элемента управления, если они есть.
- **Finder Actions**: команды для фильтрации и выделения строк в таблице элемента:
	- **Columns**: открытие окна для выбора столбцов для просмотра в таблице элемента (см. раздел "Настройка столбцов таблицы элемента").
- **Go To**: команды для выделения строки определенного экземпляра в таблице элемента с учетом текущих настроек сортировки:
	- First Instance: выделение первого экземпляра в таблице.
	- Last Instance: выделение последнего экземпляра в таблице.
	- Next Instance: выделение следующего экземпляра в таблице.
	- **Previous Instance**: выделение предыдущего экземпляра в таблице.
- **Select All Instances**: выделение всех записей в таблице.
- **Unselect All Instances**: снятие выделения со всех записей в таблице.
- **Show Grid**: флажок для отображения вертикальных линий между столбцами таблицы.
- **Print**: открытие окна с настройками для печати отфильтрованных табличных данных (см. раздел "Печать данных из таблицы элемента").
- **Refresh**: обновление табличных данных.

#### **2.3.4.2. Панель инструментов**

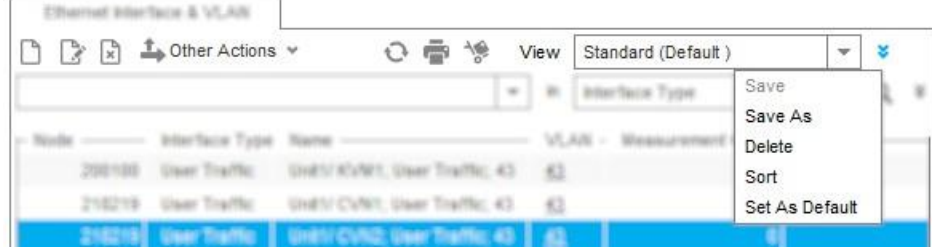

#### **Рис. 2.8. Панель инструментов**

#### **Назначение**

Панель инструментов расположена в верхней строке вкладки элемента предназначена для предоставления быстрого и удобного доступа к часто используемым командам.

#### **Команды**

- Основные команды для работы с данными элемента управления:
	- **□ New**: добавление новой записи в таблицу в отдельном окне или пошаговом мастере; в некоторых случаях – добавление нескольких записей одновременно.
	- **Open**: открытие окна с данными выбранной в таблице записи для просмотра или изменения; в некоторых случаях – изменение параметров нескольких записей одновременно.
	- **Delete**: удаление выбранных записей из таблицы; как правило, удаление данных в менеджере нужно подтверждать в отдельном окне.
- **Other Actions**: специфические команды выбранного элемента.
- Команды управления выводом табличных данных:
	- **Refresh**: обновление табличных данных в выбранной вкладке.
	- **Print**: открытие окна с настройками для печати отфильтрованных табличных данных (см. раздел "Печать данных из таблицы элемента").
	- **Export**: открытие окна для выбора параметров экспорта текущего содержимого таблицы

в файл (см. раздел "Экспорт данных из таблицы элемента").

- **View**: список для выбора профиля внешнего вида таблицы, в котором определен состав и порядок представления столбцов в таблице. В списке доступны следующие варианты:
	- **Standard (Default)**: профиль внешнего вида таблицы, принятый по умолчанию.
	- [Пользовательские профили]
- **Expand**: открытие меню для управления профилями внешнего вида таблицы со следующими командами:
	- **Save**: сохранение изменений в пользовательскомпрофиле вида таблицы.
	- **Save As**: сохранение текущего вида таблицы как нового пользовательского профиля.
	- **Delete**: выбор пользовательских профилей для удаления в отдельном окне.
	- **Sort**: открытие окна для выбора настроек сортировки данных в таблице (см. раздел "Сортировка записей в таблице элемента").
	- **Set As Default**: сохранение текущего вида таблицы как внешнего вида по умолчанию.

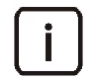

Примечание.Инструкции по работе с пользовательскими профилями см. в разделе "Настройка столбцов таблицы элемента".

#### **2.3.4.3. Панель поиска**

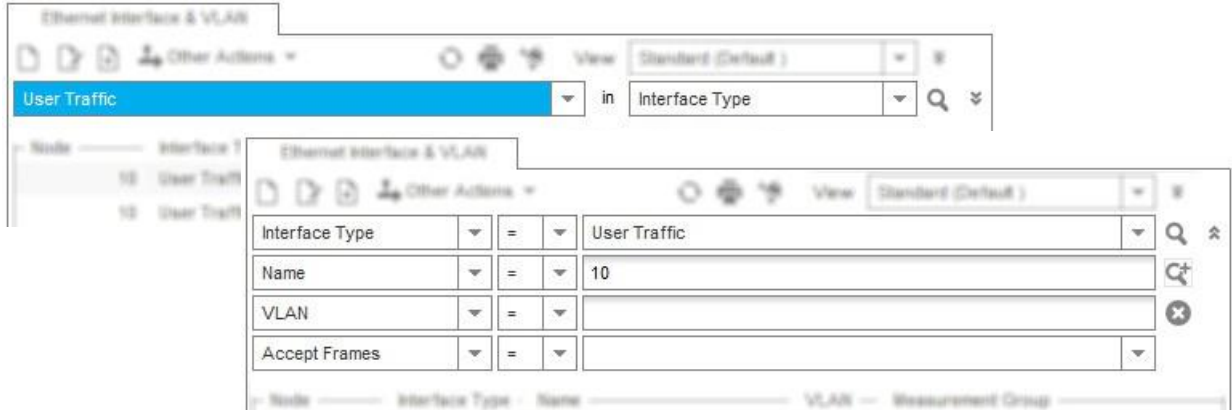

#### **Рис. 2.9. Панель поиска в свернутом и развернутомвиде**

#### **Назначение**

На панели поиска выбираются критерии фильтрации табличных данных. Подробные инструкции см. в разделах "Простой поиск" и "Расширенный поиск".

#### **Команды**

- **Expand**/**Collapse**: переключениемежду функциями простого и расширенного поиска.
- **Search**: поиск данных на основе введенных критериев.
- **Add Criteria**: добавление критерия для фильтрации табличных данных.
- **Clear All**: сброс всех выбранных критериев фильтрации.

### **2.3.4.4. Диалоговое окно элемента**

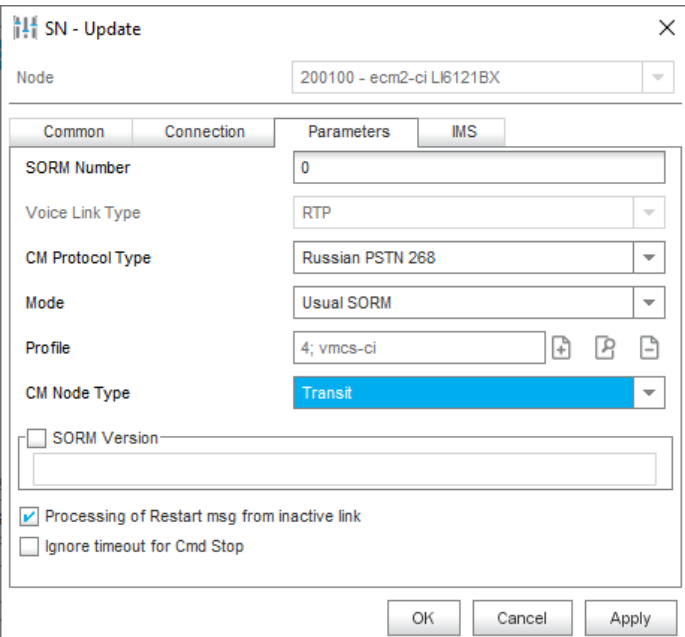

**Рис. 2.10. Пример диалогового окна элемента управления**

#### **Назначение**

Добавление, изменение и просмотр данных для записи выбранного элемента управления.

#### **Команды**

Стандартные команды диалоговых окон:

- **OK**: подтверждение ввода значения в диалоговое окно и закрытие окна. После выполнения команды изменения вводятся в базу данных. Команду можно также выполнить, нажав клавишу **Enter**.
- **Cancel**: отмена изменений, начиная от последнего ввода в базу данных, и закрытие окна. Команду можно также выполнить, нажав клавишу **Esc**.

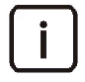

Примечание. Если в окне были введены или измененыкакие-либо данные, то перед закрытием окна появится сообщение, информирующее о возможности ввода изменений в базу данных. Для сохранения и изменений нужно щелкнуть кнопку **Yes**, а в противном случае – кнопку **No**. Щелчок по кнопке **Cancel** отменяет закрытие окна.

 **Apply**: подтверждение ввода значения в диалоговое окно. После выполнения команды изменения вводятся в базу данных.

В области определения параметра часто встречаются следующие значки команд:

- **Add**: добавление новой записи в список или привязка записи из таблицы другого элемента управления.
- **View**: просмотр ранее добавленных или привязанных данных в отдельном окне.
- **Remove**: удаление записи из списка или отмена привязки записи из таблицы другого элемента управления.
- **Browse/Find**: выбор директории или файла в локальной или удаленной файловой системе.

В нижнем левом углу окна могут присутствовать следующие значки команд:

- **Move Up**/**Move Down**: (если доступно) переход к предыдущей или следующей записи в таблице.
- **Undo All Changes**: (только в режиме множественного изменения нескольких записей) отмена всех изменений, выполненных с момента открытия диалогового окна.

#### **2.3.4.5. Диалоговое окно мастера**

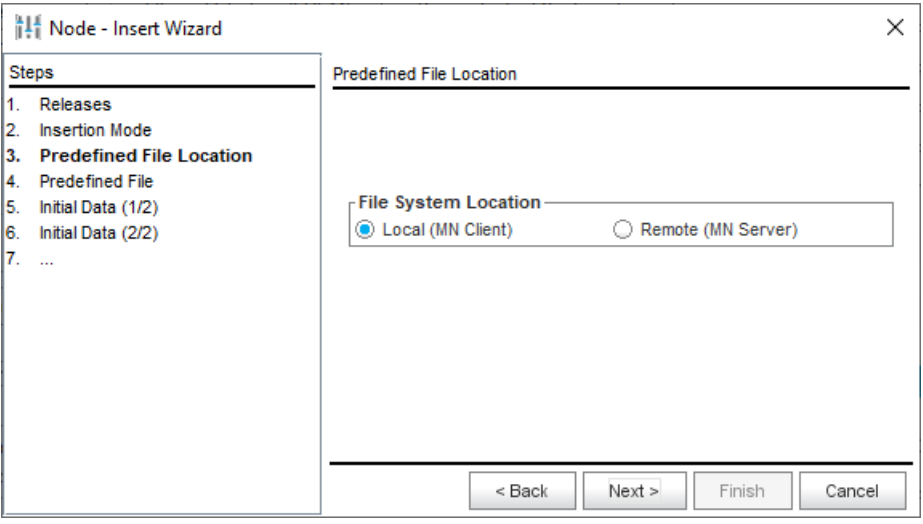

**Рис. 2.11. Пример диалогового окна мастера**

### **Назначение**

Выполнение процедурыс поэтапным выбором настроек.

В левой части окна перечислены шаги, состав которых может изменяться в зависимости от выбираемых настроек. В правой части показаны настройки текущего шага.

#### **Команды**

- **< Back**: возвращение к предыдущему шагу мастера.
- **Next >**: переход к следующему шагу мастера.
- **Finish**: выполнение команды согласно выбранным в мастере настройкам.
- **Cancel**: отмена процедуры и закрытие мастера.

### **2.3.5. Панель сообщений**

#### **Назначение**

Вывод информации о результатах выполнения команд в менеджере. Цвет текста сообщения зависит от его типа:

- зеленым цветом обозначенысообщения об успешном выполнении команд;
- черным цветом обозначены уведомления и предупреждения;
- красным цветом обозначенысообщения об ошибках.

### **Команды контекстного меню**

- **Select All**: выделение всех сообщений в списке.
- **Clear All**: очистка списка сообщений.
- **Copy**: копирование выделенных сообщений в буфер обмена.

### **2.4. Основные процедуры**

В этом разделе описаны основные процедурыуправления сетевым элементом.

### **2.4.1. Выбор узлов**

Узел – это представление сетевого элемента в базе данных узла управления MN.

Сразу после запуска приложение **NEM** не содержит никаких данных. Чтобы выбрать один или несколько узлов для просмотра или изменения:

1. На панели выбора узлов щелкните значок **Add** : Откроется окно **Choose Nodes**:

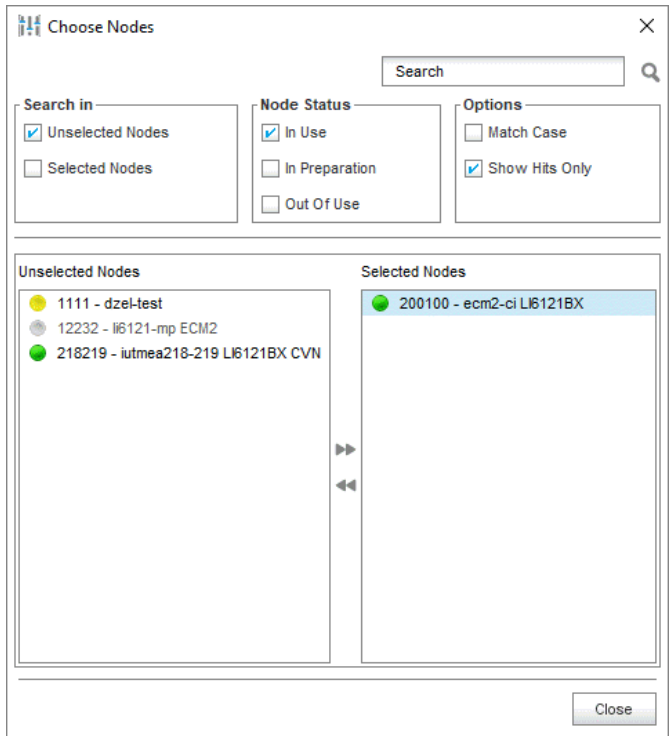

#### **Рис. 2.12. Окно Choose Nodes**

- 2. Чтобы переместить нужный узел из левого списка невыбранных узлов **Unselected Nodes** в правый список выбранных узлов **Selected Nodes**, выделите его в списке и щелкните стрелку вправо .
- 3. Если необходимо, воспользуйтесьфункциями поиска и фильтрации узлов в списках:
	- **Search In**: выбор списков, к которым нужно применять поиск:
		- **Unselected Nodes**: поиск по невыбраннымузлам.
		- **Selected Nodes**: поиск по выбранным узлам.
	- **Node Status**: настройкифильтрации узлов по состоянию использования их данных:
		- **In Use**: данные используются.
		- **In Preparation**: данные еще не готовы к использованию.
		- **Out Of Use**: данные не используются.
	- **Options**: настройки поиска по имени узла:
		- **Match Case**: учет регистра в поисковом запросе.
		- **Show Hits Only**: отображение в списках только совпадений с поисковым запросом; в противном случае совпадения будут показаны вверху списка.

4. Выбрав все нужные узлы, щелкните кнопку **Close**, чтобы вернуться к главному окну.

Чтобы данные ранее выбранного узла больше не появлялись на вкладках элементов управления, удалите его из списка выбранных узлов следующим образом:

На панели выбора узлов выделите строку ненужного узла и щелкните значок **Remove**  $\Box$ 

#### **2.4.2. Выбор элемента управления**

Чтобы открыть вкладку элемента управления, местонахождение которого вам известно:

- 1. В области групп и элементов щелкните кнопку нужной функциональной группы. В области появится древовидная структура элементов управления в группе.
- 2. В этой структуре найдите нужный элемент, разворачивая группы элементов щелчком по значку в виде папки  $\Box$
- $3.$  Щелкните найденный элемент управления, обозначенный значком документа  $\Box$ . В области справа откроется вкладка выбранного элемента.

### **2.4.3. Поиск элементов, параметров и команд в интерфейсе**

Чтобы найти в интерфейсе приложения **NEM** нужный элемент управления, параметр или команду и сразу приступить к администрированию:

1. В строке меню выберите пункт **Edit** > **Explore**. Откроется окно **Explore**:

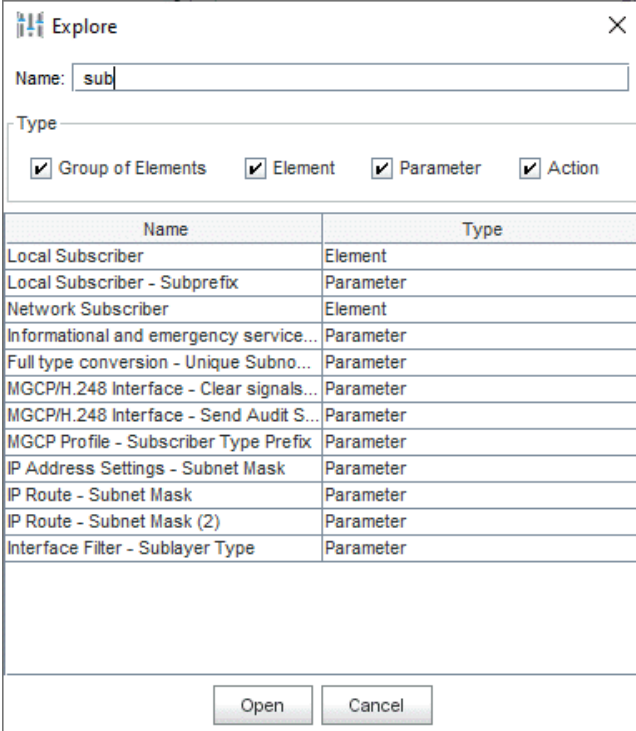

**Рис. 2.13. Окно Explore**

- 2. В поле **Name** введите фрагмент имени искомого элемента интерфейса. Результаты поиска будут автоматически появляться в таблице ниже.
- 3. Чтобы отфильтровать результаты, в области **Type** снимитефлажки ненужных типов данных:
	- **Group of Elements**: названияфункциональных групп элементов управления.
	- **Element**: названия элементов управления.
- **Parameter**: названия параметров.
- **Action**: названия команд, специфических для элементов управления (см. раздел "Панель инструментов").
- 4. Чтобы открыть вкладку искомого элемента данных, выделите его строку и щелкните кнопку **Open**.

### **2.4.4. Сортировка записей в таблице элемента**

Чтобы отсортировать записи в таблице элемента управления по возрастанию значения определенного параметра:

Щелкните по заголовку соответствующего столбца.

Повторныйщелчок по этому же заголовку упорядочит записи по убыванию.

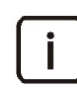

Примечание. Функцию сортировки нельзя применить к гиперссылкамв таблице элемента.

Чтобы применить к таблице элемента многоуровневую сортировку:

1. На панели инструментов выберите команду **Expand** > **Sort**. Откроется окно **Sort**:

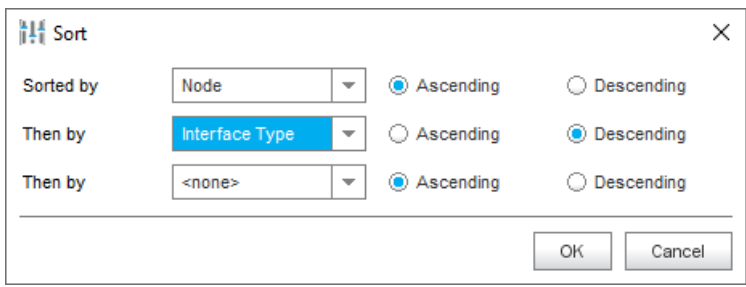

**Рис. 2.14. Окно Sort**

- 2. В строке **Sorted by** укажите параметры первого уровня сортировки:
	- Выберите название параметра из списка.
	- Выберите направление сортировки:**Ascending** (по возрастанию) или **Descending** (по убыванию).
- 3. Аналогичнымобразом укажите параметрыеще одного или двух уровней сортировки в строках **Then by**.
- 4. Щелкните кнопку **OK**.

В случае закрытия вкладки параметрысортировки будут сброшены.

### **2.4.5. Фильтрация записей в таблице элемента**

Как правило, функции простого поиска оказывается достаточно для того, чтобы найти нужные записи в таблице элемента управления. Но в случае работы с большим объемом данных рекомендуется пользоватьсяфункцией расширенного поиска.

### **2.4.5.1. Простой поиск**

Простой поиск обеспечиваетфильтрацию данных в таблице элемента по одному выбранному критерию.

Чтобы выполнить простой поиск:

1. На панели инструментов, в списке слева от значка **Search** выберите параметр, по значениям которого нужно выполнить поиск:

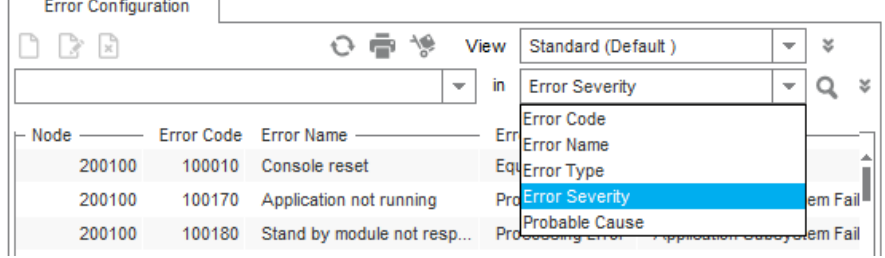

**Рис. 2.15. Выбор параметра для простого поиска**

- 2. Введите поисковый запрос:
	- Если выбран параметр с произвольными значениями, в поле слева введите фрагмент искомого значения; используйте звездочку (\*) как подстановочный знак для замены любого количества любых символов.
	- Если выбран параметр с определеннымиопциями, выберите нужное значение из списка слева:

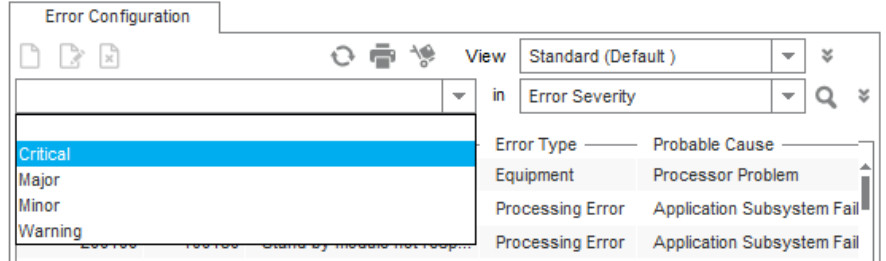

**Рис. 2.16. Выбор искомого значения параметра из списка**

3. Щелкните значок **Search** или нажмите клавишу **Enter**.

В таблице элементов останутся только те записи, которые соответствуют введенному поисковому запросу.

### **2.4.5.2. Расширенный поиск**

Расширенный поиск позволяет одновременно применять к табличным данным несколько критериев поиска, а также использовать реляционные операторы в поисковых запросах.

Чтобы выполнить расширенный поиск:

- 1. На панели инструментов, в списке справа от значка **Search Q** щелкните значок Expand<sup>®</sup>.
- 2. В первой строке панели поиска, в левом списке выберите параметр, по значениям которого нужно выполнить поиск.
- В списке рядом выберите нужный оператор: 3.
	- <>: не равно,
	- =: равно,
	- >: больше,
	- <: меньше,
	- > =: больше или равно,
	- <=: меньше или равно.

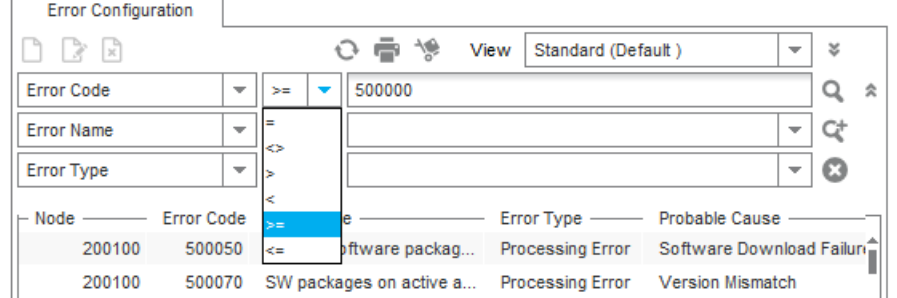

Рис. 2.17. Выбор параметров для расширенного поиска

- Введите поисковый запрос: 4.
	- Если выбран параметр с произвольными значениями, введите фрагмент искомого значения;  $\bullet$ используйте звездочку (\*) для замены любого количества любых символов.
	- Если выбран параметр с определенными опциями, выберите нужное значение из правого списка.  $\bullet$
- 5. Щелкните значок Search <sup>Q</sup> или нажмите клавишу Enter.
- 6. Если необходимо далее отфильтровать найденные записи по другим параметрам, примените дополнительные критерии поиска, повторив шаги 2-5 в строках ниже.

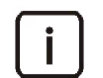

Примечание. Чтобы указать более трех критериев поиска, щелкните значок Add Criteria C Таким образом к табличным данным можно применить до шести критериев поиска.

Чтобы сбросить все параметры поиска, операторы и значения:

Щелкните значок Clear All

Чтобы переключиться в режим простого поиска:

Шелкните значок Collapse<sup><sup>\*</sup>.</sup>

### **2.4.6. Просмотр и изменение одной записи в таблице**

Чтобы приступить к просмотру или редактированиюзаписи из таблицы выбранного элемента управления:

1. Дважды щелкните нужную запись в таблице или выберите команду **Open**. Откроется окно с данными:

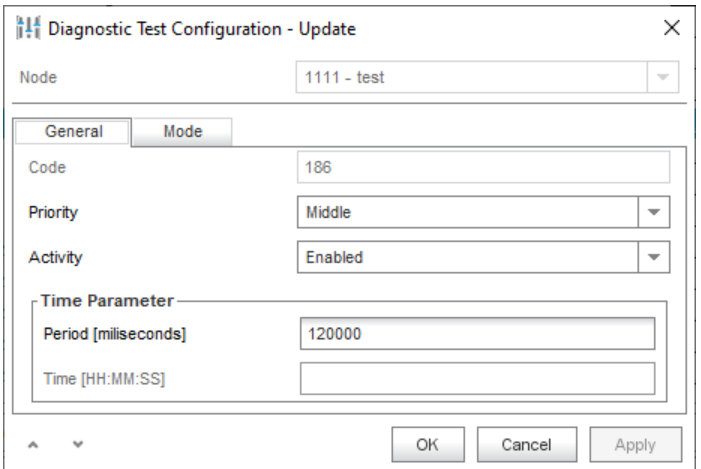

**Рис. 2.18. Пример окна с данными элемента управления**

2. Введите нужные данные, затем щелкните**Apply** для принятия изменений.

Примечание. Недоступные для изменения параметрыобозначеныбледным шрифтом.

- 3. Если такая функция доступна, можно сразу же перейти к данным соседней записи в таблице с помощью значков **Move Up** и **Move Down** в левом нижнем углу окна.
- 4. По завершении редактированиящелкните кнопку **OK**.

### **2.4.7. Изменение нескольких записей в таблице**

Примечание. Функция множественного изменения доступна только для некоторых элементов управления.

Чтобы задать одинаковые значения определенных параметров для нескольких записей в таблице элемента:

- 1. В таблице элемента, удерживая клавишу **Ctrl** или **Shift**, щелчком выделите объекты, которые нужно изменить.
- 2. На панели инструментов выберите команду **Open**. Откроется окно **Multiple Update**.
- 3. Измените значения доступных параметров, где это необходимо.
- 4. Щелкните кнопку **OK**.

#### $2.4.8.$ Просмотр информации о требованиях к параметрам

Чтобы просмотреть допустимые значения и символы для параметра в таблице элементов или диалоговом ОКНА-

Щелкните правой кнопкой мыши по заголовку столбца или полю ввода.

Появится окно Input Field Information:

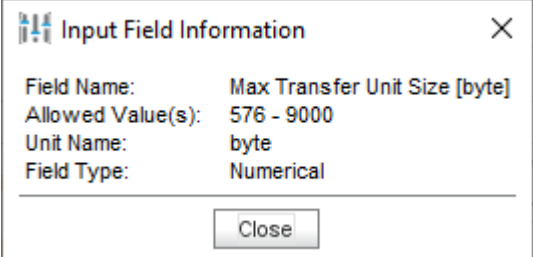

Рис. 2.19. Пример окна Input Field Information

В окне могут быть указаны следующие сведения:

- Field Name: название параметра.
- Default Value: значение по умолчанию.
- Allowed Value(s): разрешенные значения или их диапазон (например: 64-125000).
- Allowed Characters: разрешенные знаки (например: 'A' . . 'Z', 'a' . . 'z', '/').
- Unit Name: единицы измерения (например: ms миллисекунды).
- Maximum Length: максимальное количество знаков в поле.
- Field Type: тип значения (например: Numerical числовое значение, Character текстовое значение).  $\bullet$

#### $2.5.$ Дополнительные процедуры

В этом разделе описаны процедуры использования дополнительных возможностей приложения NEM.

#### Изменение собственного пароля  $2.5.1.$

Чтобы изменить собственный пароль для доступа к менеджеру сетевых элементов:

- В строке меню NEM выберите команду File > Change Password.  $1.$
- 2. В открывшемся окне определите следующие параметры:
	- Old Password: старый пароль.  $\bullet$
	- New Password: новый пароль.
	- Confirm New Password: повторный ввод нового пароля для подтверждения.
- Щелкните **ОК**.  $\mathcal{R}$ .

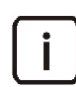

Примечание. Пароль предоставляется системным администратором. Пароль также можно изменить через системную консоль.

### **2.5.2. Выбор настроек отображения данных в приложении**

Чтобы настроить интерфейс менеджера под свои потребности:

- 1. В строке меню выберите пункт **File** > **Options**. Откроется окно **Options**.
- 2. Определите следующие параметры:
	- **Max Displayed Instances in Finder**: максимальное количество строк, показанных в таблице элемента.
	- **Open in New Tab**: флажок для открытия содержимого элемента в новой вкладке. Если флажок не установлен, новый элемент открывается в текущей вкладке.
	- **Column Alignment**: область для настройки выравнивания табличных данных разного типа:
		- **Numerical Values**: числовые значения:
			- **Right**: по правому краю,
			- **Left**: по левому краю.
		- **Text Values**: текстовые значения:
			- **Left**: по левому краю,
			- **Right**: по правому краю.
	- **Panel**: область для управления присутствием панелей в интерфейсе:
		- **Selected Nodes**: флажок для включения в интерфейс панели выбора узлов (см. раздел "Панель выбора узлов").
		- **Message Console**: флажок для включения в интерфейс панели сообщений (см. раздел "Панель сообщений").
	- **Hide Column Node in Finder if Only One Node Selected**: флажок для скрытия столбца **Node** в таблице вкладки элемента, если для работы выбран только один узел.
	- **Auto‐truncation**: флажок для включения автоматического сокращения, чтобы не вводить подстановочныйзнак звездочки (\*) в конце строки поиска.
	- **Inactivity Timeout**: период отсутствия активности в минутах, по истечении которого приложение автоматически закрывается. Чтобы отключить тайм-аут, оставьте поле пустым.
	- **Not Shown Messages**: область со списком предупреждающих сообщений, которые не требуется повторно показывать пользователю. Сообщение добавляются в список после установки соответствующего флажка в окне сообщения. Чтобы удалить сообщение из списка, выделите его

строку и щелкните значок **Remove** .

3. Щелкните кнопку **OK**, чтобы применить настройки.

### **2.5.3. Настройка столбцов таблицы элемента**

По умолчанию в таблице элемента управления показаны все доступные столбцы.

Чтобы настроить внешний вид таблицы для определенного элемента управления:

- 1. Если необходимо убрать ненужные столбцы из таблицы:
	- Щелкните правой кнопкой мыши таблицу выбранного элемента управления и в контекстном меню выберите команду **Finder Actions** > **Columns**.
	- В появившемся окне снимитефлажки рядом с заголовками ненужных столбцов.
	- Щелкните кнопку **OK**.
- 2. Если необходимо изменить порядок столбцов в таблице:
	- Щелкните заголовок нужного столбца и, не отпуская кнопку мыши, перетащите его в нужное место в таблице.
	- Повторите действие для всех столбцов, которые нужно переместить.
- 3. Сохранить новые настройки можно несколькими способами:
	- Чтобы использовать их в качестве настроек по умолчанию, на панели инструментов выберите команду **Expand** > **Set As Default**.
	- Чтобы сохранить настройки как новый пользовательскийпрофиль:
		- На панели инструментов выберите команду **Expand** > **Save As**.
		- В окне **Create User View** введите имя для профиля и щелкните кнопку **OK**.
	- Чтобы обновить настройки в созданном ранее пользовательском профиле, имя которого выбрано на панели инструментов в списке **View**:
		- На панели инструментов выберите команду **Expand** > **Save**.

Чтобы удалить ранее созданный пользовательскийпрофиль внешнего вида таблицы:

- 1. На панели инструментов выберите команду **Expand** > **Delete**.
- 2. В окне **Delete Views** выделите строку ненужного профиля и щелкните кнопку **OK**.

#### **2.5.4. Копирование данных из таблицы элемента**

Чтобы скопировать данные из таблицы элемента в буфер обмена для их быстрого применения в других приложениях:

 В строке меню главного окна выберите команду **Edit** > **Copy** или используйте комбинацию клавиш **Ctrl‐C**.

Если в таблице не выбраны записи, копируются все отфильтрованные записи. Каждой записи в буфере обмена соответствует отдельная строка, а между значениями параметров из столбцов добавлены знаки табуляции в качестве разделителей, благодаря чему возможен импорт содержимого буфера в другие программы(например, **Microsoft Excel**).

#### **2.5.5. Печать данных из таблицы элемента**

Чтобы распечатать отфильтрованныеданные из таблицы элемента:

- 1. На панели инструментов щелкните значок **Print** или используйте комбинацию клавиш **Ctrl**-**P**. Откроется окно **Print Dialog**.
- 2. Определите следующие параметры:
	- **Page orientation**: ориентация страницы:
		- **Portrait**: вертикальная,
		- **Landscape**: горизонтальная.
	- **Line options**: область для выбора опций графического оформления табличных данных:
		- **Surrounding frame**: рисование рамки по периметру таблицы.
		- **Vertical lines**: рисование вертикальных линий между столбцами.
		- **Horizontal lines**: рисование горизонтальных линий между строками.
	- **Page number**: область для управления нумерацией страниц:
		- **Page numbering**: добавление номеров на страницы.
		- **Page number position**: расположение номера страницы:
			- **Upper center** : сверху в центре,
			- **Upper right** : сверху справа,
			- **Bottom center** : снизу в центре,
			- **Bottom Right** : снизу справа.
- **Headerfont**: область для выбора шрифта заголовка:
	- **Font**: название шрифта, доступного на вашем компьютере.
	- **Size**: размер шрифта (от **6** до **22** пунктов).
	- **Style**: начертание:
		- **PLAIN**: обычный,
		- **BOLD**: полужирный,
		- **ITALIC**: курсив,
		- **BOLD&ITALIC**: полужирный курсив.
- **Data font**: область для выбора шрифта табличных данных:
	- **Font**: название шрифта, доступного на вашем компьютере.
	- **Size**: размер шрифта (от **6** до **22** пунктов).
	- **Style**: начертание (**PLAIN**, **BOLD**, **ITALIC**, **BOLD&ITALIC**).
- **Column gap [mm]**: интервал между столбцами, в миллиметрах.
- **Row gap [mm]**: интервал между строками, в миллиметрах.
- **Preview**: флажок для предварительного просмотра макетов страниц перед печатью.
- 3. Щелкните кнопку **OK**.
	- Если флажок **Preview**был снят, то сразу откроется окно вашего системного приложениядля печати документов.
	- Если флажок **Preview** был установлен, то сначала проверьте макеты страниц, а затем щелкните значок **Print** в верхней части окна.

### **2.5.6. Экспорт данных из таблицы элемента**

Чтобы экспортировать отфильтрованныеданные из таблицы элемента в файл:

- 1. На панели инструментовщелкните значок **Export** . Откроется окно **Export Dialog**.
- 2. Если необходимо, в области **File** измените имя и расположениефайла, в который будут экспортированы данные:
	- Щелкните значок **Search** и в появившемся окне:
		- Перейдите в директорию, в которую будет сохранен файл.
		- В поле **File Name** введите новое имя файла с расширением **\*.out**.
		- Щелкните кнопку **Open File**.

В результате в поле **Name** появится полное имя выбранногофайла.

- 3. Определите остальные параметры:
	- **Field Separator**: знак-разделитель: пробел **{space}**, табуляция **{tab}**, вертикальная черта, точка с запятой или запятая.
	- **Other Options**: остальные параметры:
		- **EOD Mark**: флажок для добавленияметки конца документа.
	- **Export Setup**: область для определения параметров экспорта данных:
		- **Before First Field**: флажок для добавления разделителя перед первым полем.
		- **After Last Field**: флажок для добавления разделителя после последнего поля.
		- **Column Heading**: флажок для добавления в начало файла имен столбцов.
		- **Column Clipped**: флажок для удаления лишних пробелов (в противном случае данные выводятся по всей ширине столбца).
- 4. Щелкните кнопку **OK**.
## **2.5.7. Просмотр информации о программной среде**

Чтобы просмотреть информацию о программномпакете и программной среде приложения **NEM**:

- В строке меню **NEM** выберите команду **Help** > **Environment**. В открывшемся окне отображаются следующие следующие параметры:
	- **Application Server URL**: URL сервера приложений.
	- **Logging Level**: уровень подробностей вывода сообщений.
	- **DATARELEASE**: идентификационное обозначение содержимого базы данных.
	- **DBRELEASE**: идентификационное обозначение модели базы данных.
	- **Service Name**: имя услуги.
	- **Maximum number of MNCOMMON Database Connection**: максимальное количество соединений между сервером и базой данных MNCOMMON.
	- **MNCOMMON Database URL**: URL базы данных MNCOMMON.
	- **Maximum number of Production Database Connection**: максимальное количество соединений между сервером и рабочей базой данных.
	- **ProductionDatabase URL**: URL рабочей базы данных.

# **3. Функциональная группа Configuration**

## **Назначение**

Администрирование конфигурации концентратора СОРМ.

Чтобы подготовить SI3000 Концентратор и конвертер протоколов СОРМ к работе, нужно настроить параметры его конфигурации в этой функциональной группе в следующем порядке:

- 1. Кластеры СОРМ, предназначенные для эффективного использования локальных или ближайших ресурсов сети при передаче голосового трафика наблюдаемых вызовов:
	- список кластеров СОРМ (см. раздел "Элемент LI Cluster");
	- (опционально) расстояния между кластерами СОРМ (см. раздел "Элемент LI Cluster Distance").
- 2. Интерфейсы MGCP/H.248 трех типов **Trunking Gateway** , **Proxy Media Server** и **Legal Monitoring Media Server** :
	- профили управления ресурсами медиасервера для трех типов интерфейсов MGCP/H.248 (см. раздел "Элемент Voice Module Profile").
	- список интерфейсов MGCP/H.248 (см. раздел "Элемент MGCP/H.248 Interface").
- 3. Реальные (E1) и виртуальные (RTP) голосовые потоки для связи с подчиненными станциями и пультами управления:
	- (опционально) настройки кодеков для RTP-трафика (см. раздел "Элемент RTP Codec");
	- список голосовых потоков (см. раздел "Элемент Voice Link").
- 4. Подчиненные станции и параметрысвязи с ними по КПД:
	- профили станций определенных производителей (см. раздел "Элемент Profile");
	- список станций (см. раздел "Элемент SN");
	- настройки основных подключений к станциям, т.е. соответствий между потоками СОРМ и голосовыми потоками от станций (см. раздел "Элемент Port");
	- настройки резервных подключений к станциям (см. раздел "Элемент Alternate Port");
	- распределение каналов в голосовых потоках между группами КСЛ (см. раздел "Элемент KSL").
- 5. Список географических регионов, в которых ведется наблюдение (см. раздел "Элемент Region").
- 6. Пульты управления и параметрысвязи с ними по КПД:
	- профили пультов управления (см. раздел "Элемент Profile");
	- список ПУ ("Элемент Monitoring Center");
	- настройки подключений к ПУ, т.е. соответствий между потоками СОРМ и голосовыми потоками в направлении к ПУ (см. раздел "Элемент Port").
- 7. Настройки регионов для ПУ и станций:
	- группы СЛ, доступные для наблюдения различным ПУ в заданных регионах ("Элемент Monitoring Center Trunk Group");
	- список географических кодов для всех регионов (см. раздел "Элемент DN Range").
	- привязка абонентов станций к географическим кодам регионов (см. раздел "Элемент Local Subscriber");
	- станции для массовой рассылки команд для наблюдения абонентов сети в регионе (см. раздел "ЭлементNetwork Subscriber").
	- (опционально) соответствия между абонентами справочных и экстренных служб на станциях и регионом ПУ (см. раздел "Элемент Informational and emergency services").
- 8. Правила преобразования номеров при взаимодействии с ПУ и со станциями:
	- создаваемые вручную (см. раздел "Группа элементов Digit Conversion");
	- создаваемые автоматически на основе подготовленных файлов, если такая функциональность доступна (см. раздел "Группа элементов Automation").

#### **Группы элементов**

- **Voice Link**: администрирование голосовых потоков (см. раздел "Группа элементов Voice Link").
- **SN**: администрирование подчиненных станций (см. раздел "Группа элементов SN").
- **MonitoringCenter**: администрирование связи концентратора СОРМ с ПУ (см. раздел "Группа элементов Monitoring Center").
- **Region**: администрирование географических регионов, доступных для ПУ (см. раздел "Группа элементов Region").
- **Digit Conversion**: администрирование преобразования номеров (см. раздел "Группа элементов Digit Conversion").
- **Automation**: администрирование автоматического задания правил маршрутизации и преобразования номеров (см. раздел "Группа элементов Automation").
- **Log**: администрирование записи событий системы в лог-файл (см. раздел "Группа элементов Log").
- **QoS**: администрирование качества обслуживания (см. раздел "Группа элементов QoS").
- **Hardware**: администрирование настроек платформы и Ethernet-подключений (см. раздел "Группа элементов Hardware").
- **Protocols & Signaling**: администрирование настроек для протоколов и сигнализации (см. раздел "Группа элементов Protocols & Signaling").

### **3.1. Группа элементов Voice Link**

#### **Назначение**

Администрирование голосовых потоков, идущих со станций на концентратор СОРМ, а также с концентратора СОРМ на ПУ, а также настроек кодеков для RTP-трафика.

#### **Открытие**

В главном окне командой **Configuration** > **Voice Link**.

#### **Элементы**

- **RTP Codec**: администрирование настроек звуковых кодеков для RTP-трафика (см. раздел "Элемент RTP Codec").
- **Voice Link**: администрирование голосовых потоков (см. раздел "Элемент Voice Link").

## **3.1.1. Элемент RTP Codec**

#### **Назначение**

Администрирование настроек настроек звуковых кодеков для RTP-трафика.

#### **Открытие**

В главном окне командой **Configuration** > **Voice Link** > **RTP Codec**.

- **Codec**: идентификатор кодека.
- **Type**: тип кодека.
- **Description**: произвольное описание кодека.
- **Packetization Time [ms]**: время пакетизации в миллисекундах.
- **Gain [dB]**: уровень звука в децибелах.
- **Silence Suppression**: рабочее состояниефункции подавления тишины.
- **Echo Cancelling**: рабочее состояние эхокомпенсатора.
- **Jitter Buffer Mode**: режим компенсации задержек при передаче голосовых пакетов.
- **Minimal Jitter Delay [ms]**: минимальная задержка голосовых пакетов, в миллисекундах.
- **Maximal Jitter Delay [ms]**: максимальная задержка голосовых пакетов, в миллисекундах.
- **Nominal Jitter Delay [ms]**: номинальная задержка голосовых пакетов, в миллисекундах.
- **DTMF Relay Mode**: способ передачиDTMF-сигналов.
- **DTMF Payload Type**: код полезной нагрузкиDTMF.

## **3.1.1.1. Окно RTP Codec**

#### **Назначение**

Просмотр, добавление и изменение настроек звуковых кодеков для RTP-трафика.

#### **Открытие**

В элементе **RTP Codec** командой **New** или **Open**.

#### **Данные на вкладке Common**

- **Codec**: уникальный идентификаторкодека в системе.
- **Type**: тип кодека:
	- **G.711 at 64 kbit/s, A-law** : аудиокодек ITU-T G.711 со скоростью передачи данных 64 кбит/с и A-законом кодирования.
	- **G.711 at 64 kbit/s, µ-law** : аудиокодек ITU-T G.711 со скоростью передачи данных 64 кбит/с и µ-законом кодирования.
	- **G.726 at 16 kbit/s** : аудиокодек ITU-T G.726 со скоростью передачи данных 16 кбит/с.
	- **G.726 at 24 kbit/s** : аудиокодек ITU-T G.726 со скоростью передачи данных 24 кбит/с.
	- **G.726 at 32 kbit/s** : аудиокодек ITU-T G.726 со скоростью передачи данных 32 кбит/с.
	- **G.726 at 40 kbit/s** : аудиокодек ITU-T G.726 со скоростью передачи данных 40 кбит/с.
	- **G.722 at 7 kHz audio-coding within 64 kbit/s** : аудиокодек ITU-T G0.722 с полосой пропускания 7 кГц, со скоростью передачи 64 кбит/с.
	- **Speex Narrow Band** : аудиокодек для низких скоростей передачи, для протокола RTP с частотой дискретизации 8 кГц.
	- **Speex Wide Band** : аудиокодек для низких скоростей передачи, для протокола RTP с частотой дискретизации 16 кГц.
	- **Speex Ultra Wide Band** : аудиокодек для низких скоростей передачи, для протокола RTP с частотой дискретизации 32 кГц.
	- **iLBC**: аудиокодек для узкополосных каналов, со скоростью передачи аудиосигнала 13,33 кбит/с при длине кадра в 30 мс или 15,20 кбит/с при 20 мс.
	- **G.728**: узкополосный речевой кодек для телефонной речи; со скоростью передачи 6 кбит/с.
	- **G.729**: узкополосный речевой кодек для телефонной речи полосой от 300 до 3400 Гц; со скоростью передачи 8 кбит/с.
	- **G.729**: аудиокодек ITU-T G.729 с использование кодера CS-ACELP.
- **G.729 AnnexA at 8 kbit/s** : аудиокодек ITU-T G.729, приложение А, со скоростью передачи 8 кбит/с.
- **G.729 AnnexB at 8 kbit/s** : аудиокодек ITU-T G.729, приложение В, со скоростью передачи 8 кбит/с.
- **G.729 AnnexAB at 8 kbit/s** : аудиокодек ITU-T G.729, приложениеА и В, со скоростью передачи 8 кбит/с.
- **GSM Full Rate** : аудиокодек с низким качеством звука, со скоростью передачи 13 кбит/с.
- **G.723.1 at 5,3 kbit/s** : речевой кодек для мультимедийных коммуникаций со скоростью передачи 5,3 кбит/с.
- **G.723.1 at 6.3 kbit/s** : речевой кодек для мультимедийных коммуникаций со скоростью передачи 6,3 кбит/с.
- **H.261 Video** : видеокодек для аудиовизуальных услуг (n x 64 кбит/с).
- **H.263 Video** : видеокодек для низких скоростей передачи сжатых данных.
- **H.264 Video** : видеокодек для очень низких скоростей передачи сжатых данных.
- **H.263v2 Video** : видеокодек для низких скоростей передачи сжатых данных, версия 2.
- **H.263v3 Video** : видеокодек для низких скоростей передачи сжатых данных, версия 3.
- **Fax T38** : кодек для передачифаксимильных сообщений по протоколу IP.
- **Clear Mode** : передача данных без изменения кодирования при переходе между сетями TDM и IP.
- **Description**: произвольное описание кодека.
- **Packetization Time [ms]**: время пакетизации в миллисекундах.
- **Gain [dB]**: цифровое усиление разговорных соединений в децибелах.
- **Silence Suppression**:флажок для включения подавления тишины.
- **Echo Cancelling**:флажок для включения эхокомпенсатора.

#### **Данные на вкладке Jitter Buffer**

- **Jitter Buffer Mode**: режим компенсации задержек:
	- **Fixed jitter buffer** : фиксированныйбуфер,
	- **Adaptive during silence** : адаптация в интервалах тишины,
	- **Adaptive immediately** : немедленная адаптация.
- **Minimal Jitter Delay [ms]**: минимальная задержка голосовых пакетов, в миллисекундах.
- **Nominal Jitter Delay [ms]**: номинальная задержка голосовых пакетов, в миллисекундах.
- **Maximal Jitter Delay [ms]**: максимальная задержка голосовых пакетов, в миллисекундах.

#### **Данные на вкладке DTMF**

- **DTMF Relay Mode**: режим передачи сигналовDTMF:
	- **No DTMF relay** : сигналы DTMF не передаются.
	- **In-band DTMF relay using special RTP payload type (according to RFC 2833)** : передача сигналов DTMF в разговорном канале с использованием специального типа полезной нагрузки RTP.
	- **In-band and Out-of-band DTMF relay - used with H.323 and not used with NUC** : передача сигналов DTMF внутри разговорного канала или вне его (в соответствии с H.323 – используется; в соответствии с NUC – не используется).
	- **Out-of-band DTMF relay using H.323 signalling (according to H.245 user Input Indications)**: передача сигналовDTMF вне разговорного канала с помощью сигнализацииH.323.
- **DTMF Payload Type**: код нагрузкиDTMF.

## **3.1.2. Элемент Voice Link**

## **Назначение**

Администрирование голосовых потоков между концентратором СОРМ и пультами управления, а также концентраторомСОРМ и подчиненными станциями.

## **Открытие**

В главном окне командой **Configuration** > **Voice Link** > **Voice Link**.

## **Данные**

- **Link**: уникальный номер голосового потока на концентраторе СОРМ.
- **Type**: тип соединения.
- **Direction**: элементы системы, связываемыеданным соединением.
- **MGCP/H.248 Interface**: гиперссылка на профиль с настройками интерфейса (см. раздел "Элемент MGCP/ H.248 Interface").
- **Access**: номер доступа для интерфейса MGCP/H.248.
- **Local IP Address**: VoIP-адрес концентратора СОРМ.
- **Local RTP Port**: порт для передачи первого виртуального тайм-слота (канала) данного потока на SI3000 Концентратор и конвертер протоколов СОРМ.
- **Remote IP Address**: VoIP-адрес удаленной стороны.
- **Remote RTP Port**: порт для передачи первого виртуального тайм-слота (канала) на удаленной стороне.
- **RTP Codec**: гиперссылка на профиль с настройками звуковых кодеков для RTP-трафика (см. раздел "Элемент RTP Codec").
- **Static Creation**: управление созданием статических точек подключения на медиашлюзе:
	- **Yes**: управление ресурсами включено.
	- **No**: без управления ресурсами.

## **3.1.2.1. Окно Voice Link**

### **Назначение**

Просмотр, добавление и изменение голосовых потоков.

### **Открытие**

В элементе **Voice Link** командой **New** или **Open**.

## **Данные на вкладке Common**

- **Link**: уникальный номер голосового потока на концентратореСОРМ.
- **Type**: тип соединения:
	- **E1**: реальный голосовой поток в сетях TDM,
	- **RTP**: виртуальный голосовой поток в сетях NGN.
- **Direction**: список для выбора направления соединения:
	- **From ECM To MC** : поток от концентратора к ПУ,
	- **From ECM To SN** : поток от концентратора к станции.
- **Static Creation**: флажок для управления ресурсами на медиашлюзе.

### **Данные на вкладке TDM**

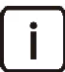

Примечание. Вкладка **TDM** доступна, если на вкладке **Common** выбран тип соединения **E1**.

- **MGCP/H.248 Interface**: область для выбора профиля интерфейса MGCP/H.248 типа **Trunking Gateway** (см. раздел "Элемент MGCP/H.248 Interface").
- **Access**: номер доступа на медиашлюзе, который соответствует голосовому потоку; как правило, это номер порта медиашлюза.

## **Данные на вкладке RTP**

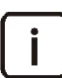

Примечание. Вкладка **TDM** доступна, если на вкладке **Common** выбран тип соединения **RTP**.

- **MGCP/H.248 Interface**: область для выбора профиля интерфейса MGCP/H.248 типа **Legal Monitoring Media Server** для обработки RTP-каналов (см. раздел "Элемент MGCP/H.248 Interface").
- **Local IP Address**: VoIP-адрес концентратора СОРМ.
- **Local RTP Port**: порт для передачи первого виртуального тайм-слота (канала) данного потока на SI3000 Концентратор и конвертер протоколов СОРМ; для виртуального потока резервируется диапазон длиной в 56 портов, начиная с указанного номера порта.
- **View Ports**: просмотр списка доступных портов в отдельном окне.
- **Remote IP Address**: VoIP-адрес удаленной стороны.
- **Remote RTP Port**: порт для передачи первого виртуального тайм-слота (канала) на удаленной стороне; для виртуального потока резервируется диапазон длиной в 56 портов, начиная с указанного номера порта.
- **RTP Codec**: область для выбора профиля RTP-кодека (см. раздел "Элемент RTP Codec").

## **3.2. Группа элементов SN**

### **Назначение**

Администрирование станций, подчиненных концентратору СОРМ, и параметров связи с ними по КПД.

### **Открытие**

В главном окне командой **Configuration** > **SN**.

### **Элементы**

- **SN**: администрирование параметров станций, подчиненных концентратору СОРМ (см. раздел "Элемент SN").
- **Port**: администрирование соответствий между соединениями концентратора СОРМ и потоками СОРМ от подчиненных станций (см. раздел "Элемент Port").
- **KSL**: администрирование контрольных соединительных линий (см. раздел "Элемент KSL").
- **Profile**: администрирования профилей станции (см. раздел "Элемент Profile").
- **Alternate Port**: администрирование альтернативных подключений к станциям (см. раздел "Элемент Alternate Port").
- **IMS**: администрирование параметров IMS (см. раздел "Элемент IMS").

## **3.2.1. Элемент SN**

### **Назначение**

Администрирование параметров станций, подчиненных концентратору СОРМ.

## **Открытие**

В главном окне командой **Configuration** > **SN** > **SN**.

## **Данные**

- **SN**: уникальный идентификаторстанции внутри сети концентратора СОРМ.
- **Name**: условное обозначение или краткое описание станции.
- **Type**: роль концентратора СОРМ в TCP-соединении.
- **IP Address**: IP-адрес станции.
- **Alternate IP Address**: дополнительный IP-адрес станции.

 **Port**: TCP-порт удаленной стороны (только если SI3000 Концентратор и конвертер протоколов СОРМ выступает в роли клиента).

- **SORM Number**: номер СОРМ, используемый для взаимодействия с данной станцией; может совпадать с номером СОРМ другой станции.
- **Voice Link Type**: протокол передачи КСЛ со станции на SI3000 Концентратор и конвертер протоколов СОРМ.
- **CM Protocol Type**: тип протокола СОРМ, поддерживаемогостанцией.
- **Mode**: режим работы подчиненной станции в сети концентрации (оконечный СОРМ).
- **Profile**: гиперссылка на назначенный профиль станции СОРМ (см. раздел "Элемент Profile").
- **CM Node Type**: тип станции.
- **Enabled**: рабочее состояние станции.
- **IMS Identifier**: уникальный идентификаторIMS.
- **IMS element**: типа узла IMS.
- **SORM version**: параметр, значение которого (например, IP-адрес станции) будет передаваться при запросе версии программного обеспечения.

## **Команды**

- **Other Actions**: действия, специфическиедля выбранного элемента:
	- **Restart SORM on SN**: перезапускПО СОРМ на подчиненной станции.

## **3.2.1.1. Окно SN**

### **Назначение**

Добавление, просмотр и изменение параметров подчиненных станций.

## **Открытие**

В элементе **SN** командой **New** или **Open**.

### **Данные на вкладке Common**

- **SN**: уникальный идентификаторстанции внутри сети концентратора СОРМ.
- **Name**: условное обозначение или краткое описание станции.

**Enabled**: флажок для включения взаимодействия концентратора СОРМ со станцией.

## **Данные на вкладке Connection**

- **Type**: роль концентратора СОРМ в TCP-соединении:
	- **ECM Server** : концентратор СОРМ выступает в роли сервера и будет ждать, когда станция установит соединение.
	- **ECM Client** : SI3000 Концентратор и конвертер протоколов СОРМ выступает в роли клиента и подключается к станции сразу по всем доступным IP-адресам.
	- **ECM Client Sequential** : концентратор СОРМ выступает в роли клиента и подключается к станции последовательно, по каждому имеющемуся IP-адресу.
- **Use Floating IP Address of ECM**: флажок для использования плавающего IP-адреса для концентратора СОРМ.
- **Port**: номер TCP-порта на удаленной стороне (только если SI3000 Концентратор и конвертер протоколов СОРМ выступает в роли клиента).

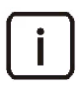

Примечание. Станция устанавливает соединение по портам **13001** и **13002** для нулевого потока СОРМ, **13003** и **13004** – для первого и так далее до **13015** и **13016** для седьмого.

 **IP Address List**: область для редактирования списка IP-адресов станции; в списке указываются физические адреса дублированных сетевых элементов при резервировании станции, либо адрес трансляции для CISCO, если используются узлы сторонних производителей.

## **Данные на вкладке Parameters**

 **SORM Number**: номер СОРМ, используемый для взаимодействия с этой станцией (может совпадать с номером СОРМ другой станции).

 **Voice Link Type**: тип соединений для передачи КСЛ со станции на SI3000 Концентратор и конвертер протоколов СОРМ:

- **E1**: реальный голосовой поток в сетях TDM,
- **RTP**: виртуальный голосовой поток в сетях NGN.

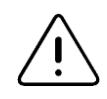

Предупреждение! Каналы определенной станции могут быть организованытолько по одному типу.

- **CM Protocol Type**: тип протокола СОРМ, поддерживаемогостанцией:
	- **Russian PSTN SORM** : интерфейс СОРМ в соответствии с Приказом №70 Госкомсвязи РФ от 20.04.1999 г. для стационарной телефонии;
	- **Russian Mobile SORM** : интерфейс СОРМ в соответствии с Приказом №70 Госкомсвязи РФ от 20.04.1999 г. для сетей подвижной радиотелефоннойсвязи;
	- **Kazakhstan PSTN SORM** : интерфейс СОРМ в соответствии с национальными требованиями республики Казахстан для стационарной телефонии;
	- **Ukraine SORM** : интерфейс СОРМ в соответствии с национальными требованиями Украины в редакции до 31.12.2009 г.;
	- **Uzbekistan SORM** : интерфейс СОРМ в соответствии с национальными требованиями республики Узбекистан;
	- **Ukraine SORM Enhanced** : расширение интерфейса СОРМ для Украины (в редакции до 31.12.2009 г.) компании "ИскраТЕЛ" для удовлетворения требований Украины в редакции от 31.12.2009 г.;
	- **Kazakhstan Mobile SORM** : интерфейс СОРМ в соответствии с национальными требованиями республики Казахстан для сетей подвижной радиотелефоннойсвязи;
- **Russian Mobile 174** : интерфейс СОРМ в соответствии с приказом №174 Министерства связи и массовых коммуникацийРоссийской Федерации от 11.07.2011 г.;
- **Russian PSTN 268** : интерфейс СОРМ в соответствии с приказом №268 Министерства связи и массовых коммуникацийРоссийской Федерации от 19.11.2012 г.;
- **Russian Mobile 645** : интерфейс СОРМ в соответствии с приказом №645 Министерства связи и массовых коммуникацийРоссийской Федерации от 12.12.2016 г.
- **Mode**: режим работы подчиненной станции сети концентрации:
	- **Usual SORM** : оконечный СОРМ.
- **Profile**: область для выбора профиля станции СОРМ.
- **CM Node Type**: тип станции:
	- **ECM**: SI3000 Концентратор и конвертер протоколов СОРМ,
	- **Terminal**: оконечный узел,
	- **Transit**: транзитный узел,
	- **Terminal transit** : оконечно-транзитный узел.
- **SORM Version**: флажок для запроса версии программного обеспечения. Если флажок установлен, в поле ниже указывается параметр, значение которого (например, IP-адрес станции) будет передаваться при запросе версии программного обеспечения.
- **Processing of Restart msg from inactive link**: флажок для инициализации станции путем обработки сообщения "Restart" от бездействующеголинка СОРМ.
- **Ignore timeout for Cmd Stop**: флажок для обработки тайм-аута для сообщения "Cmd Stop" как успешного исполнения.

## **Данные на вкладке IMS**

- **IMS**: область для выбора системы IMS для взаимодействия.
- **IMS element**: тип узла IMS:
	- **I-CSCF**: узел, используемый для проверки возможности постановки под наблюдение локальных абонентов;
	- **S-CSCF**: узел, используемыйдля наблюдения основного вызова локальных абонентов;
	- **TAS**: узел, используемыйдля наблюдения дополнительных услуг локальных абонентов.

## **3.2.2. Элемент Port**

#### **Назначение**

Администрирование номеров потоков СОРМ для подчиненных станций и их соответствий сконфигурированным потокам.

### **Открытие**

В главном окне командой **Configuration** > **SN** > **Port**.

## **Данные**

- **SN**: гиперссылка на станцию, к которой относится поток СОРМ (см. раздел "Элемент SN").
- **CM Link**: номер потока СОРМ на данной станции.
- **Voice Link**: голосовой поток, идущий от данной станции на SI3000 Концентратор и конвертер протоколов СОРМ (см. раздел "Элемент

Voice Link").

## **3.2.2.1. Окно Port**

### **Назначение**

Просмотр и редактирование настроек связи между потоками концентратора СОРМ и потоками СОРМ от подчиненных станций, создание новых связей.

## **Открытие**

В элементе **Port** командой **New** или **Open**.

## **Данные**

- **SN**: область для выбора станции, к которой относится поток СОРМ.
- **CM Link Definition**: область для определения номера потока СОРМ:
	- **CM Link**: номер потока СОРМ на данной станции в диапазоне от **0** до **7**; должен быть одинаковымна станции и на концентраторе СОРМ.
	- **View CM Links**: просмотр списка свободных номеров в отдельном окне.
- **Voice Link**: область для выбора сконфигурированного голосового потока, идущий от данной станции на SI3000 Концентратор и конвертер протоколов СОРМ.

## **3.2.3. Элемент KSL**

## **Назначение**

Распределение каналов в идущих на станции потоках СОРМ между группами КСЛ.

Для каждого потока СОРМ в явной форме указывается принадлежность каждого канала (**1** по **15** и с **17** по **29**) к определенной группе КСЛ. Причем в одну группу типа "моно" можно вписать ровно один канал, а в группу типа "стерео" – ровно два канала (КСЛ-А и КСЛ-В).

## **Открытие**

В главном окне командой **Configuration** > **SN** > **KSL**.

### **Данные**

- **SN**: станция, к которой относится поток СОРМ (см. раздел "Элемент SN").
- **CM Link**: номер потока СОРМ на станции (см. раздел "Элемент Port").
- **Group Number**: уникальный номер группы КСЛ внутри станции.
- **Group Type**: тип группы КСЛ ("моно" или "стерео").
- **CI A**: канал для КСЛ-А.
- **CI B**: канал для КСЛ-В.

## **3.2.3.1. Окно KSL**

## **Назначение**

Просмотр, добавление и изменение настроек распределения КСЛ по группам внутри потоков СОРМ, идущих на станции.

### **Открытие**

В элементе **KSL** командой **New** или **Open**.

# **Данные**

- **Number of KSL**: количество создаваемых групп КСЛ.
- **SN**: область для выбора станции, для которой создаются КСЛ.
- **CM Link**: номер потока СОРМ на станции, в котором создаются КСЛ.
- **Group Definition**: область для определения номеров групп КСЛ:
	- **Start Group Number**: номер первой создаваемой группы КСЛ, уникальный в рамках станции.
	- **View Free Groups**: просмотр списка свободных номеров групп в отдельном окне.
- **Stereo**: флажок для выбора режима "стерео"; если флажок снят, то выбран режим "моно".

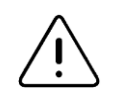

Предупреждение! Количество групп типов "моно" и "стерео" должно быть согласовано со всеми пультами управления, т.к. оно влияет на возможности полного наблюдения на всех ПУ.

- **CI A**: номер канала для КСЛ-А.
- **CI B**: номер канала для КСЛ-В (только для режима "стерео").

# **3.2.4. Элемент Profile**

### **Назначение**

Администрирование профилей СОРМ для подчиненных станций.

## **Открытие**

В главном окне командой **Configuration** > **SN** > **Profile**.

## **Данные**

- **Profile**: уникальный идентификатор профиля СОРМ станции на данном концентратореСОРМ.
- **Name**: название или краткое описание профиля.

# **3.2.4.1. Окно Profile**

### **Назначение**

Добавление, просмотр и изменение настроек профилей СОРМ для подчиненных станций.

### **Открытие**

В элементе **Profile** командой **New** или **Open**.

- **Profile**: уникальный идентификатор профиля СОРМ для станции на данном концентратореСОРМ.
- **Name**: краткое описание назначения профиля.
- **CM Password**: пароль СОРМ, заданный производителемстанционного оборудования.
- **Enable KPD Dependency on Voice Link state**: флажок для управления разрывом КПД при разрыве голосового соединения:
	- **Yes**: опция для выбора разрыва КПД,
	- **No**: опция для выбора сохранения КПД.

- **Period of connection attempts (towards SN) in seconds**: флажок для управления интервалом выполнения попыток подключения к станции, в секундах.
- **Duration of connection attempt towards single IP address in sequential connection mode, in seconds**: флажок для управления длительностью попытки подключения к одному и тому же адресу станции (только при последовательном режиме подключения).
- **Time for receiving of command, in milliseconds**: флажок для управления временем ожидания ответа от станции о получении или неполучении команды СОРМ, в миллисекундах.
- **Time for confirmation of command, in milliseconds**: флажок для управления временем ожидания ответа от станции о выполнении или невыполнении команды СОРМ, в миллисекундах.
- **Pause after connection before Start, in seconds**: флажок для управления задержкой перед отправкой первой команды СОРМ на станцию (только для оборудованияCisco), в секундах.
- **Period of test commands, in seconds**: флажок для управления интервалом отправки на станцию запросов тестирования КПД, в секундах; значение должно быть не больше **600**, рекомендованное значение – **180**.
- **Time for collecting one SMS message, in seconds**: флажок для управления периодом времени, в течение которого СОРМ накапливает SMS-сообщения перед тем, как отправить их на станцию, в секундах.
- **Trunk Group cache time, in seconds**: флажок для управления длительностью хранения кэшированных данных групп СЛ, в секундах.
- **Trunk Group first request delay, in seconds**: флажок для управления задержкой перед первым автоматическимзапросом имен групп СЛ от станции, в секундах; рекомендованное значение – **900**.
- **Trunk Group next request delay, in seconds**: флажок для управления задержкой перед повторным запросом имен групп СЛ от станции, в секундах; рекомендованноезначение – **3600**.
- **Delay of deleting network prefix, in seconds**: флажок для управления задержкой перед удалением префиксов для абонентов сети, в секундах.
- **Set PfxLen=0 for Dummy Pfx in Cmd #5, #6**: флажок для установки параметра **PfxLen** в значение **0** для Dummy Pfx в Cmd #5, #6; при снятии флажка значением параметра **PfxLen** будет **0xFF**.

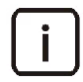

Примечание. Отключенный параметр принимает значение по умолчанию.

## **3.2.5. Элемент Alternate Port**

### **Назначение**

Администрирование дополнительных подключений к станциям.

### **Открытие**

В главном окне командой **Configuration** > **SN** > **Alternate Port**.

### **Данные**

- **SN**: станция, к которой относится поток СОРМ (см. раздел "Элемент SN").
- **CM Link Number**: номер потока СОРМ на станции (см. раздел "Элемент Port").
- **IP Address Identifier**: идентификатор IP-адреса станции.

 **Voice Link Identifier**: номер голосового потока, идущего от данной станции на SI3000 Концентратор и конвертер протоколов СОРМ.

## **3.2.5.1. Окно Alternate Port**

## **Назначение**

Настройка альтернативных подключений в к станциям.

## **Открытие**

В элементе **Alternate Port** командой **New** или **Open**.

## **Данные**

- **SN**: область для выбора станции, для которой создается альтернативное подключение.
- **CM Link Number**: номер потока СОРМ на данной станции.
- **IP Address**: область для выбора IP-адреса станции.

Voice Link: область для выбора голосового потока, идущего от данной станции на SI3000 Концентратор и конвертер протоколов СОРМ.

## **3.2.6. Элемент IMS**

## **Назначение**

Администрирование параметров доступных концентратору СОРМ систем IMS – подсистем передачи мультимедийныхданных по IP-сети.

## **Открытие**

В главном окне командой **Configuration** > **SN** > **IMS**.

## **Данные**

- **IMS Identifier**: уникальный идентификаторсистемы IMS.
- **IMS Name**: название или краткое описание системы IMS.

## **3.3. Группа элементов Monitoring Center**

### **Назначение**

Настройка подключения концентратора СОРМ к пульту управления.

### **Открытие**

В главном окне командой **Configuration** > **Monitoring Center**.

### **Элементы**

- **Monitoring Center**: администрирование связи концентратора СОРМ с ПУ (см. раздел "Элемент Monitoring Center").
- **Port**: администрирование потоков, идущих на ПУ (см. раздел "Элемент Port").
- **Profile**: администрирование профилейПУ (см. раздел "Элемент Profile").

## **3.3.1. Элемент Monitoring Center**

### **Назначение**

Просмотр и редактирование связей концентратора СОРМ с ПУ.

### **Открытие**

В главном окне командой **Configuration** > **Monitoring Center** > **Monitoring Center**.

## **Данные**

- **Monitoring Center**: уникальный идентификаторПУ.
- **Name**: краткое описание назначенияПУ.
- **Region**: гиперссылка на список регионов, абонентыкоторых могут ставиться под наблюдение с данного ПУ (см. раздел "Элемент Region").
- **Type**: режим работы концентратора СОРМ.
- **IP Address**: IP-адрес ПУ либо адрес трансляции на маршрутизаторе.
- **Port**: номер TCP-порта ПУ или маршрутизатора, с которым концентратор СОРМ устанавливает соединение для КПД-1 нулевого потока СОРМ (только если SI3000 Концентратор и конвертер протоколов СОРМ работает в режиме клиента).
- **TCP Packetization Type**: тип размещения сообщений СОРМ в пакетах TCP.
- **SORM Number**: номер СОРМ, используемый концентраторомСОРМ для связи с ПУ по умолчанию.
- **Voice Link Type**: тип потоков, идущих к ПУ для организации КСЛ.
- **CM Protocol Type**: тип протокола СОРМ, поддерживаемыйПУ.
- **CM Object Limit**: максимальное количество объектов наблюдения, которое разрешено наблюдать данному ПУ.
- **Monitoring Center Mode**: режим работы ПУ СОРМ.
- **CM Node Type**: тип станции.
- **Profile**: гиперссылка на профильПУ СОРМ (см. раздел "Элемент Profile").
- **Phase Digit Conversion**: состояние преобразования телефонных номеров, не являющихся объектами наблюдения, в фазах, отправляемых на ПУ.
- **Time Zone**: часовой пояс ПУ.
- **Call Direction Conversion**: состояние преобразования поля **Параметры связи** сообщения о контролируемых соединениях, передаваемых по КПД-2, на основании поля **Признак телефонного номера или идентификатора** вызывающего и вызываемого абонента.

# **3.3.1.1. Окно Monitoring Center**

## **Назначение**

Добавление, просмотр и изменение настроек связи подключения концентратора СОРМ к ПУ.

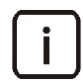

Примечание.При изменении параметров существующегоПУ, влияющее на соединение с ПУ, и при наличии связи с ним, с концентратора на этот ПУ отправляется сообщение№6 о несанкционированном доступе. Только после этого применяются новые параметрысвязи.

## **Открытие**

В элементе **Monitoring Center** командой **New** или **Open**.

## **Данные на вкладке Common**

- **Monitoring Center**: уникальный идентификаторПУ.
- **Name**: название или краткое описание ПУ.
- **Region**: область для определения списка географических регионов, абоненты которых могут ставиться под наблюдение с данного ПУ.

#### **Данные на вкладке Connection**

- **Type**: роль концентратора СОРМ в TCP-соединении:
	- **ECM Server** : концентратор СОРМ выступает в роли сервера и будет ждать, когда станция установит соединение.
	- **ECM Client** : SI3000 Концентратор и конвертер протоколов СОРМ выступает в роли клиента и подключается к станции сразу по всем доступным IP-адресам.
	- **ECM Client Sequential** : концентратор СОРМ выступает в роли клиента и подключается к станции последовательно, по каждому имеющемуся IP-адресу.
- **Use Floating IP Address of ECM**: флажок для использования плавающего IP-адреса концентратора СОРМ.
- **Port**: номер TCP-порта ПУ или маршрутизатора, с которым концентратор СОРМ устанавливает соединение соединение для КПД-1 для нулевого потока. Это поле используется только в случае, когда SI3000 Концентратор и конвертер протоколов СОРМ выступает в роли клиента.

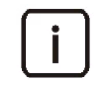

Примечание. Все серверные соединения от пультов управления обслуживаются на портах с **14001** по **14016**.

- **TCP Packetization Type**: режим распределения сообщений СОРМ в пакетах TCP:
	- **No packetizing** : без разбивки на пакеты; достигается самая быстрая передача сообщений СОРМ, но этот режим поддерживается далеко не всеми ПУ.
	- **One message in TCP segment** : каждый пакет содержит одно сообщение СОРМ; это самый медленный способ передачи, т.к. в одном канале передается не более 5 сообщений в секунду.
	- **Many messages in TCP segment** : каждый пакет содержит несколько целых сообщений СОРМ; передается 25–27 фаз наблюдаемых вызовов в секунду.
- **IP Address List**: область для редактирования списка IP-адресов ПУ или адресов трансляции на маршрутизаторе.

## **Данные на вкладке Parameters**

- **SORM Number**: номер СОРМ, по умолчанию используемый концентраторомСОРМ для связи с ПУ.
- **Voice Link Type**: тип потоков, идущих к ПУ для организации КСЛ:
	- **E1**: реальный голосовой поток в сетях TDM,
	- **RTP**: виртуальный голосовой поток в сетях NGN.
- **CM Protocol Type**: тип протокола СОРМ, поддерживаемыйПУ:
	- **Russian PSTN SORM** : интерфейс СОРМ в соответствии с Приказом №70 Госкомсвязи РФ от 20.04.1999 г. для стационарной телефонии;
	- **Russian Mobile SORM** : интерфейс СОРМ в соответствии с Приказом №70 Госкомсвязи РФ от 20.04.1999 г. для сетей подвижной радиотелефоннойсвязи;
	- **Kazakhstan PSTN SORM** : интерфейс СОРМ в соответствии с национальными требованиями республики Казахстан для стационарной телефонии;
	- **Ukraine SORM** : интерфейс СОРМ в соответствии с национальными требованиями Украины в редакции до 31.12.2009 г.;
	- **Uzbekistan SORM** : интерфейс СОРМ в соответствии с национальными требованиями республики Узбекистан;
	- **Ukraine SORM ZTV** : интерфейс СОРМ в соответствии с национальными требованиями Украины в редакции от 31.12.2009 г.;
- **Kazakhstan Mobile SORM** : интерфейс СОРМ в соответствии с национальными требованиями республики Казахстан для сетей подвижной радиотелефоннойсвязи;
- **Russian Mobile 174** : интерфейс СОРМ в соответствии с приказом №174 Министерства связи и массовых коммуникаций Российской Федерации от 11.07.2011 г.;
- **Russian PSTN 268** : интерфейс СОРМ в соответствии с приказом №268 Министерства связи и массовых коммуникаций Российской Федерации от 19.11.2012 г.;
- **Ukraine SORM 2014** : интерфейс СОРМ в соответствии с национальными требованиями Украины в редакции от 2014 г.;
- **Russian Mobile 645** : интерфейс СОРМ в соответствии с приказом №268 Министерства связи и массовых коммуникаций Российской Федерации от 12.12.2016 г.
- **Monitoring Center Mode**: режим работы ПУ СОРМ:
	- **Usual MC** : SI3000 Концентратор и конвертер протоколов СОРМ подключен непосредственно к ПУ,
	- **MC is active ECM** : данный SI3000 Концентратор и конвертер протоколов СОРМ подключен к активному концентраторуСОРМ на базе iCS.
- **CM Node Type**: тип станции:
	- **ECM**: SI3000 Концентратор и конвертер протоколов СОРМ,
	- **Terminal**: оконечный узел,
	- **Transit**: транзитный узел,
	- **Terminal-transit**: оконечно-транзитный узел.
- **Profile**: область для выбора профиля с настройкамиПУ СОРМ.
- **CM Object Limit**: максимальное количество объектов наблюдения, которое разрешено наблюдать данному ПУ.
- **Phase Digit Conversion**: флажок для управления преобразованием телефонных номеров, не являющихся объектами наблюдения, в отправляемых на ПУ фазах. Если флажок установлен, в списке справа выбирается режим работы функции:
	- **NO**: преобразованиедля ПУ не выполняется,
	- **YES**: преобразование выполняется.
- **Call Direction Conversion**: флажок для управления преобразованием поля **Параметры связи**  сообщения о контролируемых соединениях, передаваемых по КПД-2, на основании поля **Признак телефонного номера или идентификатора** вызывающего и вызываемого абонента:
	- **NO**: преобразованиедля ПУ не выполняется,
	- **YES**: преобразование выполняется.
- **Time Zone UTC[min]**: флажок для выбора часового пояса ПУ. Если флажок установлен, щелчок по значку поиска открывает окно для выбора часового пояса.

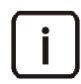

Примечание. Если параметр не настроен, используется значение по умолчанию.

### **Данные на вкладке Alarms**

- **Successful objects reinstallation to SN**: флажок для отправки на ПУ сообщения об успешной повторной постановке объекта под наблюдение.
- **Unsuccessful object reinstallation to SN**: флажок для отправки на ПУ сообщения о неудавшейся повторной постановке объекта под наблюдение.
- **Unsuccessful object adding to SN**: флажок для отправки на ПУ сообщения о неудавшемся добавлении объекта на станции.
- **Unsuccessful object reading from SN**: флажок для отправки на ПУ сообщения о неудавшемся считывании объекта на станции.
- **Changing of object routing**: флажок для отправки на ПУ сообщения об изменении маршрутизации вызова наблюдаемого объекта.
- **Voice Link OOSI**: флажок для отправки на ПУ аварийного сообщения об изменении состояния голосового потока на нерабочее.
- **Connection to MC established**: флажок для отправки на ПУ аварийного сообщения (тип 4) об установке соединения с ПУ.
- **Additional alarm for SN disconnect alarm**: флажок для отправки на ПУ дополнительного аварийного сообщения (тип 2) перед сообщением об отключении станции.

#### **Данные на вкладке Break In**

- **Broadcast break in**: флажок для настройки получения аварийного сигнала о вмешательстве от пультов управления.
- **Configure sending break in to MC**: флажок для настройки отправки сообщения о вмешательстве на ПУ в случае удаленного управления.
- **Access code**: настраиваемый код доступа при вмешательстве в случае удаленного управления.

## **3.3.2. Элемент Port**

#### **Назначение**

Администрирование параметров потоков, идущих от концентратора СОРМ к ПУ.

#### **Открытие**

В главном окне командой **Configuration** > **Monitoring Center** > **Port**.

#### **Данные**

- **Monitoring Center**: гиперссылка на ПУ, к которому относится поток (см. раздел "Элемент Monitoring Center").
- **CM Link**: номер потока СОРМ.
- **Voice Link**: гиперссылка на голосовой поток, идущий от ПУ на концентратор СОРМ (см. раздел "Элемент Voice Link").

## **3.3.2.1. Окно Port**

#### **Назначение**

Добавление, просмотр и изменение номеров потоков СОРМ для ПУ и их соответствия сконфигурированным голосовым потокам, идущих от ПУ к концентратору.

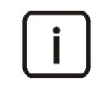

Примечание.При изменении параметров существующегоПУ, влияющее на соединение с ПУ, и при наличии связи с ним, с концентратора на этот ПУ отправляется сообщение№6 о несанкционированном доступе. Только после этого применяются новые параметрысвязи.

#### **Открытие**

В элементе **Port** командой **New** или **Open**.

### **Данные**

**Monitoring Center**: область для выбора ПУ, к которому относится поток.

- **CM Link Definition**: область для определения номера потока СОРМ:
	- **CM Link**: номер потока СОРМ на данной станции в диапазоне от **0** до **7**; он должен быть одинаковым на ПУ и на концентратореСОРМ.
	- **View CM Links**: просмотр списка свободных номеров в отдельном окне.
- **Voice Link**: область для выбора сконфигурированного голосового потока, идущий от ПУ на SI3000 Концентратор и конвертер протоколов СОРМ.

# **3.3.3. Элемент Profile**

## **Назначение**

Администрирование профилей ПУ.

## **Открытие**

В главном окне командой **Configuration** > **Monitoring Center** > **Profile**.

## **Данные**

- **MC Profile Id**: номер профиля СОРМ.
- **MC Profile Name**: имя профиля СОРМ.
- **SORM Password**: пароль СОРМ, заданный производителемстанционного оборудования.
- **SORM Version**: обозначение версии СОРМ.
- **Min SORM Number**: минимальное значение номера СОРМ, допустимое для данного ПУ.
- **Max SORM Number**: максимальное значение номера СОРМ, допустимое для данного ПУ.
- **Min SORM KSL Group Number**: минимальное значение номера групп КСЛ, допустимое для данного ПУ.
- **Max SORM KSL Group Number**: максимальное значение номера групп КСЛ, допустимое для данного ПУ.

# **3.3.3.1. Окно Profile**

### **Назначение**

Добавление, просмотр и изменение данных профилей ПУ.

## **Открытие**

В элементе **Profile** командой **New** или **Open**.

## **Данные на вкладке Common**

- **MC Profile Id**: номер профиля СОРМ.
- **MC Profile Name**: имя профиля СОРМ.
- **SORM Password**: пароль СОРМ, заданный производителемстанционного оборудования.
- **SORM Version**: обозначение версии СОРМ.
- **Min SORM Number**: минимальное значение номера СОРМ, допустимое для данного ПУ.
- **Max SORM Number**: максимальное значение номера СОРМ, допустимое для данного ПУ.
- **Min SORM KSL Group Number**: минимальное значение номера групп КСЛ, допустимое для данного ПУ.
- **Max SORM KSL Group Number**: максимальное значение номера групп КСЛ, допустимое для данного ПУ.

 **Enable KPD Dependency on Voice Link state**: флажок для разрыва КПД при разрыве голосового соединения.

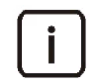

Примечание. Если на последующих вкладках флажок параметра снят, то используется значение по умолчанию.

### **Данные на вкладке Commands**

- **Enable Non‐Priority statistical Monitoring**: флажок для управления меткой приоритета для объектов, наблюдающихся в статистическом режиме:
	- **No**: метка приоритета будет иметь значение "незначащее",
	- **Yes**: метка приоритета будет иметь значение "без приоритета".
- **Enable Independent fields in Object Data Request**: флажок для управления трактованием полей в запросе данных об объекте как независимых:
	- **No**: поля в запросе данных об объекте трактуются как одно поле,
	- **Yes**: все поля в запросе данных об объекте (признак телефонного номера, номер телефона наблюдаемого абонента, количество знаков в номере) трактуются как независимые поля.
- **Enable pessimistic mode of executing of cmd #5**: флажок для управления рассмотрением команды №5 как невыполненнойдля станции, которая была недоступна:
	- **No**: команда не считается невыполненной,
	- **Yes**: команда считается невыполненной.
- **Enable Cmd#8 Execution With Wrong Call Id by KSL**: флажок для управления функцией разрыва голосовой связи КСЛ, если идентификаторвызова Call ID в команде№8 неверный:
	- **No**: соединение не разъединяется,
	- **Yes**: соединение разъединяется.

## **Данные на вкладке Messages**

- **Enable Extended Cause of Cmd Execution**: флажок для управления отображением причин невыполнения команд:
	- **No**: коды ошибок не будут показаны,
	- **Yes**: коды ошибок будут показаны.
- **Enable KSL Release (2.2) message on SN Failure**: флажок для управления отправкой на ПУ аварийных сообщений в случае потери разрыва соединения со станцией:
	- **No**: сообщения не будут отправлены,
	- **Yes**: сообщения будут отправлены.
- **Enable Receive (7) Message for Test command**: флажок для управления отправкой сообщения 7ОК и ответных текстовых сообщений при получении команды на тестирование КПД:
	- **Yes**: отправляется сообщение 7ОК и ответные тестовые сообщения,
	- **No**: сообщение 7ОК не отправляется, сразу посылаются ответные тестовые сообщения.
- **Enable SN Connect and Disconnect Alarms**: флажок для управления отправкой аварийных сообщений в случае разрыва и восстановления связи со станцией:
	- **No**: сообщения не будут отправлены,
	- **Yes**: сообщения будут отправлены.
- **Enable Always sending SN Connect alarm**: флажок для управления постоянной отправкой сообщения о подключении к станции:
	- **No**: сообщения не отправляются,
	- **Yes**: сообщения отправляются.
- **Enable Distributed Installing alarms**: флажок для управления отправкой аварийных сообщений при широковещательной постановке объектов под наблюдение:
	- **No**: сообщения не будут отправлены,
	- **Yes**: сообщения будут отправлены.
- **Enable Empty SSV List if No SNs Have Requested SSV Data**: флажок для управления использованием пустых списков ДВО в случаях, если ни одна станция не выполнила команду на запрос данных ДВО, либо если все станции недоступны:
	- **No**: списки не будут использоваться,
	- **Yes**: списки будут использоваться.

#### **Данные на вкладке Time**

- **Period of connection attempts (towards MC) in seconds**: флажок для управления интервалом выполнения попыток подключения к ыПУ, в секундах.
- **Duration of connection attempt towards single IP address**: флажок для управления длительностью попытки подключения к одному и тому же адресу станции (только при последовательном режиме подключения).
- **Timeout for Test command, in seconds**: флажок для управления интервалом отправки на станцию запросов тестирования КПД, в секундах; значение должно быть не больше **600**, рекомендованное значение – **180**.
- **Period of sending informational messages, in milliseconds**: флажок для управления интервалом отправки сообщений со списком объектов, КСЛ, имен групп СЛ и т.д. (для предотвращения пиковой нагрузки на ПУ), в миллисекундах.
- **Period of sending alarm messages, in milliseconds**: флажок для управления интервалом отправки аварийных сообщений (для предотвращения пиковой нагрузки на ПУ), в миллисекундах.
- **Period of sending SMS messages, in milliseconds**: флажок для управления интервалом отправки SMS-сообщений в миллисекундах в случае, если со станции пришло SMS-сообщение длиннее, чем можно передать на ПУ.
- **Delay of SN Alarms message after MC start, in seconds**: флажок для управления задержкой отправки сообщений об аварийных сигналах на станции после запуска концентратора СОРМ, в секундах.
- **MC Inactivity timeout in seconds**: флажок для управления тайм-аутом отсутствия активности ПУ, в секундах. Если в течении этого времени с ПУ не поступало никаких команд, то SI3000 Концентратор и конвертер протоколов СОРМ автоматически разъединяет все КПД и КСЛ и пытается подключиться к ПУ заново.

## **3.4. Группа элементов Region**

#### **Назначение**

Администрирование настроек для географических регионов, с которыми взаимодействуют пульты управления СОРМ.

#### **Открытие**

В главном окне командой **Configuration** > **Region**.

#### **Элементы**

- **Monitoring Center Trunk Group**: администрирование разрешений для ПУ на наблюдение входящих пучков СЛ на станциях (см. раздел "Элемент Monitoring Center Trunk Group").
- **Region**: администрирование имен для географических регионов, доступных ПУ (см. раздел "Элемент Region").
- **DN Range**: администрирование принадлежности уникальных префиксов абонентских номеров к определенным географическим регионам (см. раздел "Элемент DN Range").
- **Local Subscriber**: администрирование подпрефиксов для привязки абонентских номеров станций к географическим регионам (см. раздел "Элемент Local Subscriber").
- **Network Subscriber**: администрирование принадлежности станций, на которых выполняется постановка абонентов сети под наблюдение, к определенным географическим регионам (см. раздел "ЭлементNetwork Subscriber").
- **Informational and emergency services**: администрирование настроек маршрутизации для постановки под наблюдение абонентов информационных и экстренных служб (см. раздел "Элемент Informational and emergency services").

## **3.4.1. Элемент Monitoring Center Trunk Group**

#### **Назначение**

Администрирование разрешений на наблюдение с ПУ входящих пучков соединительных линий на станциях.

Рекомендуется предоставлять ПУ доступ к пучкам соединительных линий, которые находятся в том же регионе, что может наблюдать данныйПУ.

#### **Открытие**

В главном окне командой **Configuration** > **Region** > **Monitoring Center Trunk Group**.

#### **Данные**

- **Monitoring Center**: гиперссылка на ПУ, которому дается разрешение наблюдать входящий пучок (см. раздел "Элемент Monitoring Center").
- **MC Trunk Group Number**: номер входящего пучка для ПУ.
- **MC Trunk Group Name**: имя входящего пучка для ПУ.
- **SN**: гиперссылка на станцию, пучок которой будет доступен для наблюдения на данном ПУ (см. раздел "Элемент SN").
- **SN Trunk Group Number**: номер входящего пучка на станции; для станций производства АО «Искра Технологии» это номер группы СЛ.

#### **3.4.1.1. Окно Monitoring Center Trunk Group**

#### **Назначение**

Добавление, просмотр и изменение разрешений для ПУ на наблюдение входящих пучков соединительных линий с определенных станций.

#### **Открытие**

В элементе **Monitoring Center Trunk Group** командой **New** или **Open**.

### **Данные**

- **Monitoring Center**: область для выбора ПУ, которому дается разрешение наблюдать входящий пучок.
- **MC Trunk Group Number**: номер входящего пучка для ПУ.
- **MC Trunk Group Name**: имя входящего пучка для ПУ.
- **SN**: область для выбора станции, пучок которой будет доступен для наблюдения на данном ПУ.
- **SN Trunk Group Number**: номер входящего пучка на станции.

## **3.4.2. Элемент Region**

#### **Назначение**

Администрирование списка регионов, доступныхПУ.

Под регионом понимается географический регион, например, область, район или иной субъект административного деления страны.

#### **Открытие**

В главном окне командой **Configuration** > **Region** > **Region**.

#### **Данные**

- **Region**: уникальный идентификатор региона.
- **Name**: название региона.

## **3.4.3. Элемент DN Range**

#### **Назначение**

Администрирование принадлежности уникальных префиксов абонентских номеров определенным регионам.

#### **Открытие**

В главном окне командой **Configuration** > **Region** > **DN Range**.

## **Данные**

- **DN Range**: уникальный идентификатор префикса.
- **Prefix**: префикс абонентских номеров.
- **Region**: гиперссылка на регион, которому принадлежит данный префикс (см. раздел "Элемент Region").

## **3.4.3.1. Окно DN Range**

### **Назначение**

Добавление, просмотр и изменение настроек принадлежности префиксов абонентских номеров определенной региона.

#### **Открытие**

В элементе**DN Range** командой **New** или **Open**.

## **Данные**

- **DN Range**: уникальный идентификатор префикса.
- **Prefix**: префикс абонентских номеров.
- **Region**: область для выбора региона, которой принадлежит данный префикс.

### **3.4.4. Элемент Local Subscriber**

#### **Назначение**

Администрирование подпрефиксов для привязки абонентских номеров станций к географическим регионам.

Абоненты одной станции могут относиться к различным регионам, и чтобы ПУ смог наблюдать только разрешенных ему абонентов станции, т.е. принадлежащих его региону, нужно задать принадлежность абонентов всех станций к регионам.

Для каждой группы абонентов нужно указать станцию, которой они принадлежат, географический код их региона и уникальных префикс их абонентского номера. Если абонент принадлежит двум и более станциям, то он должен быть привязан к каждой из этих станций.

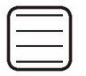

Пример. Для абонентов с полными международныминомерами **734321059x** должен быть задан регион с кодом **7343**, а для станции указан подпрефикс абонента **210** или **21059** с условием, чтобы на основании кода региона и этого подпрефиксаможно было бы однозначно определить, на какой станции находится данный абонент.

#### **Открытие**

В главном окне командой **Configuration** > **Region** > **Local Subscriber**.

### **Данные**

- **SN**: гиперссылка на станцию, к которой относятся абоненты (см. раздел "Элемент SN").
- **DN Range**: гиперссылка на уникальный префикс абонентских номеров, относящийся к определенной станции (см. раздел "Элемент DN Range").
- **Subprefix**: подпрефикс, т.е.начальная часть абонентского номера.

# **3.4.4.1. Окно Local Subscriber**

### **Назначение**

Добавление, просмотр и изменение настроек подпрефиксов для привязки абонентских номеров станций к региона.

#### **Открытие**

В элементе **Local Subscriber** командой **New** или **Open**.

- **SN**: область для выбора станции, к которой относятся абоненты.
- **DN Range**: область для выбора уникального префикса абонентских номеров, относящегося к определенной станции.
- **Subprefix**: подпрефикс, т.е.начальная часть абонентского номера.

## **3.4.5. Элемент Network Subscriber**

### **Назначение**

Администрирование настроек принадлежности географическим регионам для станций, на которые направляются команды на постановку под наблюдение абонентов сети.

ПУ смогут наблюдать абонентов сети только на тех станциях, которые указаны в данной таблице. Внутри одного региона постановка абонентов сети выполняется в режиме мультирассылки, т.е. абонент сети ставится на все станции, куда ПУ имеет право поставить абонентов сети.

#### Открытие

В главном окне командой **Configuration** > **Region** > **Network Subscriber**.

## **Данные**

- **SN**: гиперссылка на станцию, на которую отправляются команды на постановку под наблюдение абонентов сети (см. раздел "Элемент SN").
- **Region**: гиперссылка на регион, к которому относится данная станция (см. раздел "Элемент Region").

## **3.4.5.1. Окно Network Subscriber**

### **Назначение**

Добавление, просмотр и изменение настроек принадлежности географическим регионам для станций, на которые направляются команды на постановку под наблюдение абонентов сети.

### **Открытие**

В элементе **Network Subscriber** командой **New** или **Open**.

## **Данные**

- **SN**: область для выбора станции, к которой относятся абоненты.
- **Region**: область для выбора региона, к которому относится данная станция.

## **3.4.6. Элемент Informational and emergency services**

### **Назначение**

Администрирование настроек маршрутизации для постановки под наблюдение абонентов информационных и экстренных служб.

### **Открытие**

В главном окне командой **Configuration** > **Region** > **Informational and emergency services**.

- **SN**: гиперссылка на станцию, на которую отправляются команды на постановку под наблюдение абонентов информационныхи экстренных служб (см. раздел "Элемент SN").
- **Region**: гиперссылка на регион, к которому относится данная станция (см. раздел "Элемент Region").

## **3.4.6.1. Окно Informational and emergency services**

#### **Назначение**

Добавление, просмотр и изменение настроек маршрутизации для постановки под наблюдение абонентов информационных и экстренных служб.

#### **Открытие**

В элементе **Informational and emergency services** командой **New** или **Open**.

### **Данные**

- **SN**: область для выбора станции, на которую отправляются команды на постановку под наблюдение абонентов справочных и экстренных служб.
- **Region**: область для выбора региона, к которому относится выбранная станция.

## **3.5. Группа элементов Digit Conversion**

#### **Назначение**

Администрирование настроек преобразования телефонных номеров при их передаче от сетевого элемента одного типа элементу другого типа.

Для постановки абонента под наблюдение его телефонный номер должен быть передан с ПУ на станцию. Однакоформаты номеров (префиксы, количество цифр) исходящих с ПУ и со станции могут различаться.

Преобразование номеров представляет собой набор таблиц, в которых задается соответствие номеров, идущих с ПУ на станцию и наоборот.

Алгоритм преобразования номеров при постановке абонентов под наблюдение следующий:

- 1. Номер, полученный с ПУ, преобразуется из формата ПУ в формат концентратора СОРМ.
- 2. Номер в формате концентратора СОРМ направляется процедурой маршрутизации (см. раздел "Элемент DN Range") на соответствующую станцию.
- 3. Станция преобразовывает номер в свой формат, причем префиксов станции может быть несколько (преобразование «один ко многим»).

Когда станция передает номер обратно на ПУ, она может передавать его уже в измененном формате, и потребуется обратное преобразование.

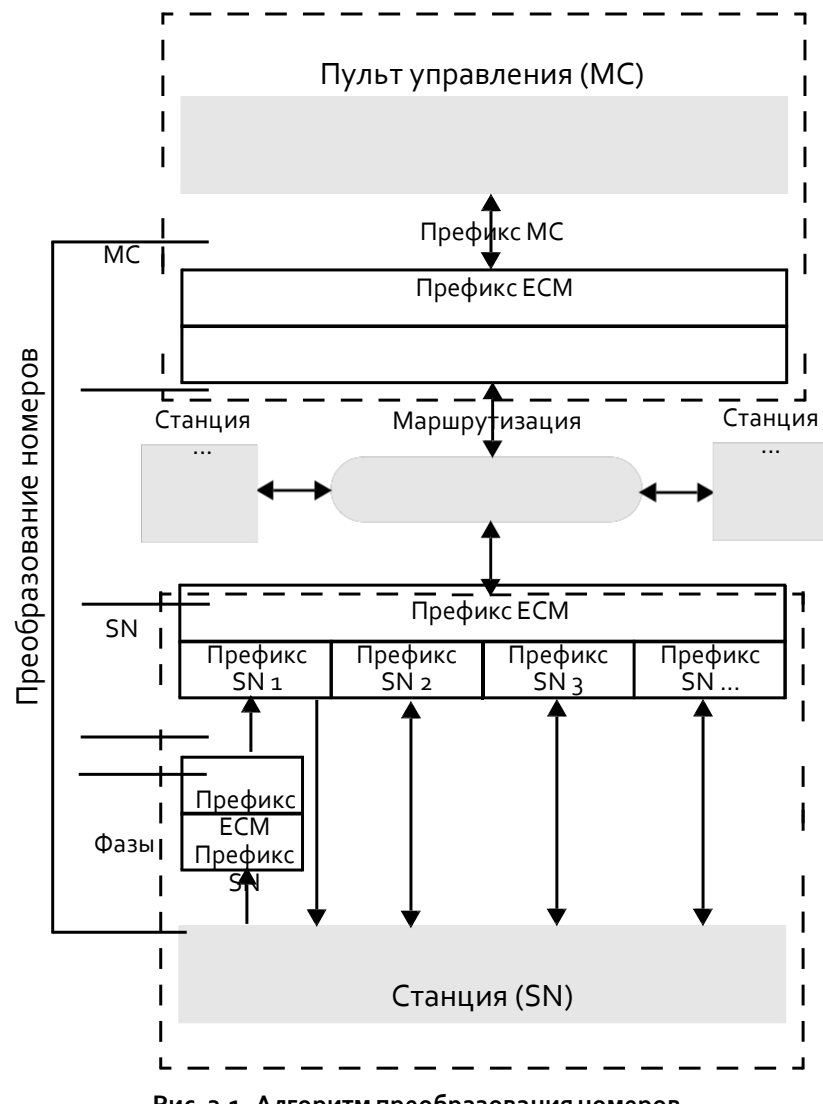

**Рис. 3.1. Алгоритм преобразования номеров**

Номера телефонов, приходящие в фазах со станции и передаваемые на ПУ, не являющиеся объектами наблюдения, могут иметь иной формат, отличный от формата, в котором выполнялась постановка объекта под наблюдение. Согласно Приказу №268, номер вызываемого абонента, в зависимости от направления вызова (международный или междугородний), должен содержать префикс выхода на междугороднюю или международную связь.

Для таких номеров нужно задать правила преобразования номеров в фазах, которое выполняется по следующему алгоритму:

1. При передаче номера от станции на SI3000 Концентратор и конвертер протоколов СОРМ:

- Проверяется соответствие заданных правил и полей в фазе, и при необходимости выполняется преобразование в фазах.
- Выполняется преобразование из формата станции в формат концентратора СОРМ.
- 2. При передаче номера от концентратора СОРМ на ПУ:
	- Выполняется преобразованиеиз формата концентратора СОРМ в формат ПУ.
	- Проверяется соответствие заданных правил и полей в фазе, и при необходимости выполняется преобразование в фазах.

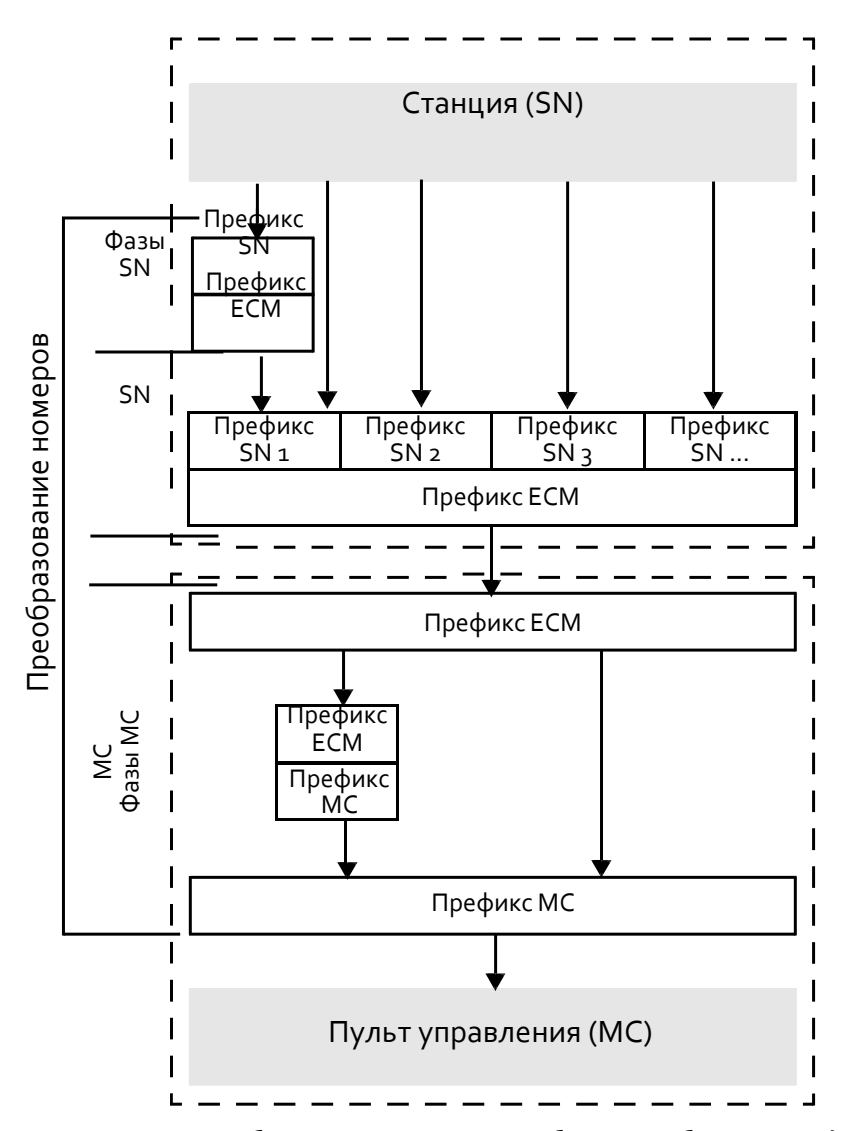

**Рис. 3.2. Алгоритм преобразованияномеров не объектов наблюдения в фазах**

#### **Открытие**

В главном окне командой **Configuration** > **Digit Conversion**.

#### **Элементы**

- **Digit Conversion ‐ MC**: администрирование преобразования номеров из формата ПУ в формат концентратора СОРМ (см. раздел "Элемент Digit Conversion - МС").
- **Digit Conversion ‐ SN**: администрирование преобразования номеров из формата концентратора СОРМ в формат станции (см. раздел "Элемент Digit Conversion - SN").
- **Phase Digit Conversion ‐ SN**: администрирование преобразования телефонных номеров из формата станции в формат концентратора СОРМ (см. раздел "Элемент Phase Digit Conversion - SN").
- **Phase Digit Conversion ‐ MC**: администрирование преобразования телефонных номеров, не являющихся объектами наблюдения, в фазах, отправляемых на ПУ (см. раздел "Элемент Phase Digit Conversion - MC").
- **Full type conversion**: администрирование признака полноты телефонного номера для абонентов сети (см. раздел "Элемент Full type conversion").

## **3.5.1. Элемент Digit Conversion ‐ MC**

#### **Назначение**

Администрирование настроек преобразования номеров из формата ПУ в формат концентратора СОРМ.

ПУ может работать только с одним форматом номера, который выбирается в зависимости от потребностей оператора. SI3000 Концентратор и конвертер протоколов СОРМ работает только с номерами международного формата (11-значные номера, с кодом страны).

Если в таблице нет ни одной записи, все номера передаются на SI3000 Концентратор и конвертер протоколов СОРМ без изменений.

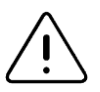

Предупреждение! Если для конкретногоПУ и типа префикса есть хотя бы одна запись, соответствующие этой записи номера будут преобразованыи переданы на SI3000 Концентратор и конвертер протоколов СОРМ. Все остальные номера с этого ПУ передаваться не будут.

### **Открытие**

В главном окне командой **Configuration** > **Digit Conversion** > **Digit Conversion ‐ MC**.

#### **Данные**

- **Monitoring Center**: гиперссылка на ПУ, для которого задается преобразование (см. раздел "Элемент Monitoring Center").
- **MC Prefix Type**: тип номера на ПУ.
- **MC Prefix**: префикс на ПУ.
- **ECM Prefix Type**: тип номера на концентратореСОРМ.
- **ECM Prefix**: префикс на концентратореСОРМ.

### **3.5.1.1. Окно Digit Conversion ‐ MC**

#### **Назначение**

Добавление, просмотр и изменение правил преобразования номеров из формата ПУ в формат концентратора СОРМ.

#### **Открытие**

В элементе**Digit Conversion ‐ MC** командой **New** или **Open**.

- **Monitoring Center**: область для выбора ПУ, для которого задается преобразование.
- **MC Prefix Type**: тип номера на ПУ:
	- **Local Prefix** : абонент данной станции,
	- **Network Prefix** : локальный телефонный номер (не абонент данной станции),
	- **Zone Prefix** : зоновый телефонный номер,
	- **National Prefix** : национальный телефонный номер,
	- **International Prefix** : международныйтелефонный номер,
	- **Informational Prefix** : номер экстренных или информационных служб.
- **MC Prefix**: префикс на ПУ; если оставить поле пустым, будут преобразовываться все номера, приходящие с ПУ.
- **ECM Prefix Type**: список для выбора типа номера на концентратореСОРМ (опции см. выше).

**ECM Prefix**: префикс на концентратореСОРМ.

# **3.5.2. Элемент Digit Conversion ‐ SN**

## **Назначение**

Администрирование настроек преобразования телефонных номеров из формата концентратора СОРМ в формат станции (если форматы не совпадают).

Если в таблице нет ни одной записи, все номера передаются на станцию без изменений.

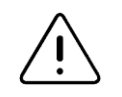

Предупреждение!Если для конкретной станции есть хотя бы одна запись, то соответствующие этой записи номера будут преобразованыи переданы на станцию. Все остальные номера на данную станцию передаваться не будут.

## **Открытие**

В главном окне командой **Configuration** > **Digit Conversion** > **Digit Conversion ‐ SN**.

## **Данные**

- **SN**: гиперссылка на станцию, для которой задается преобразование (см. раздел "Элемент SN").
- **ECM Prefix**: префикс телефонного номера внутри концентратора СОРМ.
- **ECM Prefix Type**: тип телефонного номера внутри концентратора СОРМ.
- **SN Prefix**: префикс телефонного номера на станции.
- **SN Prefix Type**: тип телефонного номера на станции.
- **SN object type**: тип объекта на станции.

# **3.5.2.1. Окно Digit Conversion ‐ SN**

### **Назначение**

Добавление, просмотр и изменение настроек преобразования номеров из формата концентратора СОРМ в формат станции.

## **Открытие**

В элементе**Digit Conversion ‐ SN** командой **New** или **Open**.

- **SN**: область для выбора станции, для которой задается преобразование.
- **ECM Prefix**: префикс телефонного номера внутри концентратора СОРМ.
- **ECM Prefix Type**: тип телефонного номера внутри концентратора СОРМ:
	- **Local Prefix** : абонент данной станции,
	- **Network Prefix** : локальный телефонный номер (не абонент данной станции),
	- **Zone Prefix** : зоновый телефонный номер,
	- **National Prefix** : национальный телефонный номер,
	- **International Prefix** : международныйтелефонный номер,
	- **Informational Prefix** : номера экстренных и информационных служб.
- **SN Prefixes and SN Prefix Types**: область для администрирования списка префиксов на станции. Щелчок по значку **New** открывает окно для добавления нового префикса на станции с указанием типа префикса и типа объекта (см. раздел "Окно SN Prefix and SN Prefix Type"). Щелчок по значку **Open** открывает окно с данными существующего префикса станции. Чтобы удалить запись из списка, щелкните значок **Delete**.

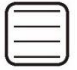

Пример. Если станция имеет локальных абонентов с диапазоном номеров **21059xx**, то для диапазона на станции задается преобразование **ECM Prefix**: **734321059**, **SN Prefix**: **21059**. Если станция имеет подключенную УПАТС, внешняя нумерация которой включается в номерную ёмкость станции, поэтому при постановке под наблюдение абонентов УПАТС как абонентов данной станции с ПУ, SI3000 Концентратор и конвертер протоколов СОРМ должен их поставить на станцию как абонентов сети. Номера абонентов УПАТС приходят на станцию в виде **24210хх**, а в обратную сторону идут в виде **5хх**, поэтому один абонент УПАТС должен быть поставлен на станции в двух вариантах: **ECM Prefix**: **734324210**, **SN Prefix**: **24210**, **5**.

# **3.5.2.1.1. Окно SN Prefix and SN Prefix Type**

### **Назначение**

Добавление, просмотр и изменение настроек префиксов станции для преобразования номеров из формата концентратора СОРМ в формат станции.

## **Открытие**

В окне **Digit Conversion ‐ SN** командой **New** или **Open**.

## **Данные**

- **SN Prefix**: префикс телефонного номера на станции.
- **SN Prefix Type**: тип телефонного номера на станции:
	- **Local Prefix** : абонент данной станции,
	- **National Prefix** : национальный телефонный номер,
	- **International Prefix** : международныйтелефонный номер.
- **SN Object Type**: тип объекта на станции; определяется автоматически на основе значений параметров, выбранных выше.

## **3.5.3. Элемент Phase Digit Conversion ‐ SN**

### **Назначение**

Администрирование настроек преобразования телефонных номеров из формата, фактически возвращаемого станцией, в формат станции, назначенный в элементе **Digit Conversion ‐ SN**. Такое преобразование используется в тех случаях, когда станция возвращает номер не в том формате, в котором он был получен.

Если в таблице нет ни одной записи, все номера передаются на станцию без изменений.

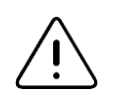

Предупреждение! Если для конкретной станции есть хотя бы одна запись, соответствующие этой записи номера будут преобразованыи переданы дальше. Все остальные номера на данную станцию передаваться не будут.

## **Открытие**

В главном окне командой **Configuration** > **Digit Conversion** > **Phase Digit Conversion ‐ SN**.

- **SN**: гиперссылка на станцию, для которой задается преобразование (см. раздел "Элемент SN").
- **Trunk Group Number**: номер входящего пучка СЛ для станции.
- **Code of CM Phase**: код фазы наблюдаемого вызова.
- **Prefix Side in Phase**: сторона телефонного номера в соединении.
- **Minimum SN phase prefix length**: максимальнаядлина префикса, который приходит со станции.
- **Maximum SN phase prefix length**: минимальнаядлина префикса, который приходит со станции.
- **SN Phase Prefix Type**: тип номера, который приходит со станции.
- **SN Phase Prefix**: префикс номера, который приходит со станции.
- **Regular expression**: регулярное выражение для определения групп номеров, дополняющее правила преобразования номеров.
- **SN Prefix Type**: тип номера, преобразованныйв стандартныйформат станции.
- **SN Prefix**: префикс номера, преобразованный в стандартный формат станции, с учётом заданного регулярного выражения.

### **3.5.3.1. Окно Phase Digit Conversion ‐ SN**

#### **Назначение**

Добавление, просмотр и изменение настроек преобразования номеров из формата, фактически возвращаемого станцией, в формат станции.

#### **Открытие**

В элементе **Phase Digit Conversion ‐ SN** командой **New** или **Open**.

- **SN Data**: условия для применения преобразования:
	- **SN**: область для выбора станции, для которой задается преобразование.
	- **Trunk Group Number**: номер входящего пучка СЛ для станции.
	- **Code of CM Phase**: флажок для выбора кода фазы наблюдаемого вызова. Если флажок установлен, доступны следующие опции:
		- **Mobile SMS Message** : передача текстового сообщения,
		- **Full Number Got** : прием полного номера,
		- **Answer**: ответ вызываемого абонента,
		- **Release**: разъединение наблюдаемого вызова,
		- **Supplementary Service** : использование ДВО,
		- **Mobile Status Changed** : изменение статуса мобильного абонента,
		- **Mobile Location Changed** : изменение местонахождениямобильного абонента.
	- **Prefix Side in Phase**: флажок для выбора стороны телефонного номера в соединении. Если флажок установлен, доступны следующие опции:
		- **NrA**: номер вызывающего абонента,
		- **NrB**: номер вызываемого абонента.
	- **Minimum SN phase prefix length**: максимальнаядлина префикса, который приходит со станции.
	- **Maximum SN phase prefix length**: минимальнаядлина префикса, который приходит со станции.
	- **SN Phase Prefix Type**: тип номера, который приходит со станции:
		- **Local Prefix (1)** : абонент данной станции,
		- **Network Prefix (2)** : локальный телефонный номер,
		- **Zone Prefix (3)** : зоновый телефонный номер,
- **National Prefix (4)** : национальный телефонный номер,
- **International Prefix (5)** : международныйтелефонный номер,
- **Informational Prefix (6)** : номера экстренных и информационных служб,
- **IMSI (7)** : международный идентификатормобильного абонента,
- **IMEI (8)** : международный идентификатормобильного оборудования,
- **Unknown (255)** : признак телефонного номера в фазе не задан (FFH),
- **Other (0,9..255)**: нестандартный признак телефонного номера, числовое значение которого нужно ввести в поле справа.
- **SN Phase Prefix**: префикс номера, который приходит со станции,

Примечание. Если какой-либо параметр не задан, то условие применяется без него.

- **Regular expression**: регулярное выражение для определения групп номеров, дополняющее правила преобразования номеров.
- **ECM Conversion**: результат применения преобразования:
	- **SN Prefix Type**: тип номера, преобразованныйв стандартныйформат станции:
		- **Local Prefix** : абонент данной станции,
		- **Network Prefix** : локальный телефонный номер,
		- **Zone Prefix** : зоновый телефонный номер,
		- **National Prefix** : национальный телефонный номер,
		- **International Prefix** : международныйтелефонный номер,
		- **Informational Prefix** : номера экстренных и информационных служб.
	- **SN Prefix**: префикс номера, преобразованный в стандартный формат станции, с учётом заданного регулярного выражения.

# **3.5.4. Элемент Phase Digit Conversion ‐ MC**

## **Назначение**

Ť

Администрирование настроек преобразования телефонных номеров, не являющихся объектами наблюдения, в фазах, отправляемых на ПУ.

#### **Открытие**

В главном окне командой **Configuration** > **Digit Conversion** > **Phase Digit Conversion ‐ MC**.

- **Monitoring Center**: гиперссылка на ПУ, для которого задаётся преобразование (см. раздел "Элемент Monitoring Center").
- **MC Trunk Group Number**: номер входящего пучка для ПУ.
- **Code of CM Phase**: код фазы наблюдаемого вызова.
- **Prefix Side in Phase**: сторона телефонного номера в соединении.
- **ECM Prefix Type**: тип номера, который приходит на SI3000 Концентратор и конвертер протоколов СОРМ.
- **ECM Prefix**: префикс номера, который приходит на SI3000 Концентратор и конвертер протоколов СОРМ.
- **Regular expression**: регулярное выражение для определения групп номеров, дополняющее правила преобразования номеров.
- **MC Prefix Type**: тип номера, который приходит на ПУ.
- **MC Prefix**: префикс номера, который приходит на ПУ, с учётом заданного регулярного выражения.

## **3.5.4.1. Окно Phase Digit Conversion ‐ MC**

#### **Назначение**

Добавление, просмотр и изменение настроек преобразования телефонных номеров, не являющихся объектами наблюдения, в фазах, отправляемых на ПУ.

#### **Открытие**

В элементе **Phase Digit Conversion ‐ MC** командой **New** или **Open**.

## **Данные**

- **Conversion Input Data**: область для определения условий для применения преобразования:
	- **Monitoring Center**: область для выбора ПУ, для которого задаётся преобразование.
	- **MC Trunk Group Number**: номер входящего пучка для ПУ.
	- **Code of CM Phase**: флажок для выбора кода фазы наблюдаемого вызова. Если флажок установлен, доступны следующие опции:
		- **Full Number Got** : приём полного номера,
		- **Answer**: ответ вызываемого абонента,
		- **Release**: разъединение наблюдаемого вызова,
		- **Supplementary Service** : использование ДВО,
		- **KSL Connected** : подключениеКСЛ,
		- **KSL Disconnected** : отключение КСЛ,
		- **Mobile SMS Message** : передача текстового сообщения,
		- **Mobile Status Changed** : изменение статуса мобильного абонента,
		- **Mobile Location Changed** : изменение местоположениямобильного абонента.
	- **Prefix Side in Phase**: флажок для выбора стороны телефонного номера в соединении. Если флажок установлен, доступны следующие опции:
		- **NrA**: номер вызывающего абонента,
		- **NrB**: номер вызываемого абонента.

• **ECM Prefix Type**: тип номера, который приходит на SI3000 Концентратор и конвертер протоколов СОРМ:

- **Local Prefix (1)** : абонент данной станции,
- **Network Prefix (2)** : локальный телефонный номер,
- **Zone Prefix (3)** : зоновый телефонный номер,
- **National Prefix (4)** : национальный телефонный номер,
- **International Prefix (5)** : международныйтелефонный номер,
- **Informational Prefix (6)** : номера экстренных и информационных служб,
- **IMSI (7)** : международный идентификатормобильного абонента,
- **IMEI (8)** : международный идентификатормобильного оборудования,
- **Unknown (255)** : признак телефонного номера в фазе не задан (FFH),
- **Other (0,9..255)**: нестандартный признак телефонного номера, числовое значение которого нужно ввести в поле справа.

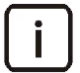

Примечание. Если какой-либо параметр не задан, то условие применяется без него.

- **ECM Prefix**: префикс номера, который приходит на SI3000 Концентратор и конвертер протоколов СОРМ.
- **Regular expression**: регулярное выражение для определения групп номеров, дополняющее правила преобразования номеров.
- **Conversion Result**: результат применения преобразования:
	- **MC Prefix Type**: тип номера, который приходит на ПУ:
		- **Local Prefix** : абонент данной станции.
		- **Network Prefix** : локальный телефонный номер,
		- **Zone Prefix** : зоновый телефонный номер,
		- **National Prefix** : национальный телефонный номер,
		- **International Prefix** : международныйтелефонный номер,
		- **Informational Prefix** : номера экстренных и информационных служб,
		- **IMSI**: международныйидентификатормобильного абонента,
		- **IMEI**: международный идентификатормобильного оборудования.
	- **MC Prefix**: префикс номера, который приходит на ПУ, с учётом заданного регулярного выражения.

## **3.5.5. Элемент Full type conversion**

#### **Назначение**

Администрирование признаков полноты телефонного номера для абонентов сети для случаев, когда в команде постановки абонента под наблюдение указан неполный номер.

## **Открытие**

В главном окне командой **Configuration** > **Digit Conversion** > **Full type conversion**.

#### **Данные**

- **SN**: гиперссылка на станцию, для которой задается условие преобразования (см. раздел "Элемент SN").
- **SN Prefix Type**: тип префикса телефонного номера, который приходит на станцию.
- **Min. length of SN prefix for Full object Type**: минимальная длина телефонного номера для постановки его на станцию как абонента сети с полным телефонным номером.

## **3.5.5.1. Окно Full type conversion**

## **Назначение**

Добавление, просмотр и изменения признака полноты телефонного номера для абонентов сети.

#### **Открытие**

В элементе **Full type conversion** командой **New** или **Open**.

# **Данные**

- **SN**: область для выбора станции, для которой задается преобразование.
- **SN Prefix Type**: тип префикса телефонного номера, который приходит на станцию:
	- **Local Prefix** : абонент данной станции,
	- **Network Prefix** : локальный телефонный номер,
	- **Zone Prefix** : зоновый телефонный номер,
	- **National Prefix** : национальный телефонный номер,
	- **International Prefix** : международныйтелефонный номер,
	- **Informational Prefix** : номера экстренных и информационных служб.
- **Min. length of SN prefix for Full object Type**: минимальная длина телефонного номера для постановки его на станцию как абонента сети с полным телефонным номером.

# **3.6. Группа элементов Automation**

## **Назначение**

Администрирование автоматического создания правил маршрутизации и преобразования номеров на основе специализированных файлов, а также расписания перечитыванияданных из этих файлов.

## **Открытие**

В главном окне командой **Configuration** > **Automation**.

## **Элементы**

- **Configuration file(s)**: администрирование настроек специализированных файлов для автоматического создания правил маршрутизации и преобразования номеров (см. раздел "Элемент Configuration  $file(s)$ ").
- **Rereading scheduler**: администрирование расписания перечитывания файлов (см. раздел "Элемент Rereading scheduler").

# **3.6.1. Элемент Configuration file(s)**

## **Назначение**

Администрирование настроек специализированных файлов для автоматического создания правил маршрутизации и преобразования номеров.

# **Открытие**

В главном окне командой **Configuration** > **Automation** > **Configuration file(s)**.

- **Directory**: путь к папке с файлами.
- **File name for file routing**: имя файла маршрутизации.
- **Use any file name**: использование файла с любым именем в качестве файла маршрутизации в случае, если файл маршрутизациис указанным именем не найден.
- **Local prefix**: префикс, добавляемый к локальным номерам из файла маршрутизации.
- **Network prefix**: префикс, добавляемый к сетевым номерам из файла маршрутизации.
- **File name for file phase dicon**: имя файла преобразованияномеров в фазах.
- Minimum prefix length: минимальная длина префикса.
- Maximum prefix length: максимальная длина префикса.

## Команды

- Other Actions: команды, специфические для выбранного элемента:
	- Save and Open Routing DB File: экспорт из файловой системы концентратора COPM разобранного файла базы данных автоматизации и его просмотр в отдельном окне.
	- Clear Alarms: удаление аварийных сигналов, связанных с автоматизацией, из Системы мониторинга неисправностей FMS.

#### **Окно Configuration file(s)**  $3.6.1.1.$

## Назначение

Добавление, просмотр и изменения настроек файлов для автоматического создания правил маршрутизации и преобразования номеров.

## Открытие

В элементе Configuration file(s) командой New или Open.

# Данные

- Directory: путь к папке с файлами.
- Routing File: параметры файла маршрутизации:
	- Enable routing by file: флажок для использования файла маршрутизации.
	- File name: имя файла маршрутизации.
	- Local prefix: префикс, добавляемый к локальным номерам из файла маршрутизации.
	- Network prefix: префикс, добавляемый к сетевым номерам из файла маршрутизации.
	- Minimum prefix length: минимальная длина префикса.
	- Maximum prefix length: максимальная длина префикса.
	- Use any file name if configured doesn't exist: флажок для использования для маршрутизации файла с любым именем в случае, если файл маршрутизации с указанным именем не найден.
- Phase dicon file: параметры файла преобразования номеров:
	- Used: флажок для использования файла преобразования номеров.
	- File name: имя файла преобразования номеров в фазах.

#### Элемент Rereading scheduler  $3.6.2.$

# Назначение

Администрирование расписания перечитывания файлов маршрутизации и преобразования номеров.

# Открытие

В главном окне командой Configuration > Automation > Rereading scheduler.

- Job type: тип задачи из расписания.
- Work period, seconds: интервал периодичности перечитывания файлов.
- Start from: дата и время запуска процедуры перечитывания.

#### Команды

- $\bullet$ Other Actions: команды, специфические для выбранного элемента:
	- Apply Config Immediately: немедленное применение выбранного расписания.

#### $3.6.2.1.$ **OKHO Rereading scheduler**

## Назначение

Добавление, просмотр и изменение задачи из расписания перечитывания файлов маршрутизации и преобразования номеров.

#### Открытие

В элементе Rereading scheduler командой New или Open.  $\bullet$ 

## Данные

- Job type: тип задачи из расписания:  $\bullet$ 
	- Periodically: периодическое перечитывание с заданным интервалом.
	- Опсе: разовое перечитывание.
- Work period, seconds: интервал периодического перечитывания файлов, в секундах.
- Start from: дата и время запуска процедуры перечитывания файлов в формате DD/MM/YYYY hh:mm:ss .  $\bullet$ 
	- $\bullet$ Set current time: ввод в поле значения текущей даты и времени.

#### Группа элементов Log  $3 - 7$

#### Назначение

Администрирование логирования системных событий и доступа к лог-файлам.

## Открытие

В главном окне командой Configuration > Log.

## Элементы

 $\bullet$ Log Configuration: администрирование уровня логирования системных событий и доступа к логфайлам (см. раздел "Элемент Log Configuration").

#### Элемент Log Configuration  $3.7.1.$

## Назначение

Администрирование уровня логирования системных событий и доступа к лог-файлам.

#### Открытие

В главном окне командой Configuration > Log > Log Configuration.  $\bullet$ 

# Данные

Log Level: уровень логирования системных событий.

# **3.7.1.1. Окно Log Configuration**

## **Назначение**

Изменение уровня логирования системных событий и пароля для доступа к лог-файлам.

## **Открытие**

В элементе **Log Configuration** командой **Open**.

# **Данные**

- **Log Level**: уровень логирования, т.е. типы сообщений, записываемых в лог-файлы:
	- **Errors**: только сообщения об ошибках,
	- **Errors & Warnings** : сообщения об ошибках и предупреждения,
	- **All**: все события.
- **Change Password**:флажок для изменения пароля для доступа к лог-файлам:
	- **Old Password**: текущий пароль.
	- **New Password**: новый пароль.
	- **Confirm New Password**: подтверждение нового пароля.

# **3.8. Группа элементов QoS**

## **Назначение**

Администрирование настроек качества обслуживания, в которых задаются приоритеты для различных потоков данных.

## **Открытие**

В главном окне командой **Configuration** > **QoS**.

## **Элементы**

**QoS**: администрирование настроек качества обслуживания (см. раздел "Элемент QoS").

# **3.8.1. Элемент QoS**

#### **Назначение**

Администрирование приоритета передачи различных типов сигнализации.

## **Открытие**

В главном окне командой **Configuration** > **QoS** > **QoS**.

- **MGCP SignallingDSCP**: приоритет для потоков MGCP.
- **H248 SignallingDSCP**: приоритет для потоков H.248.

#### **Окно QoS**  $3.8.1.1.$

## Назначение

Просмотр и изменение приоритета различных типов сигнализации.

# Открытие

В элементе QoS командой Open.

# Данные

- Signaling and Support Protocols: приоритеты потоков в соответствии с протоколом:
	- $\bullet$ MGCP Signalling DSCP: приоритет протокола MGCP.
	- Н248 Signalling DSCP: приоритет протокола Н.248.  $\bullet$

#### Группа элементов Hardware  $3.9.$

## Назначение

Администрирование настроек платформы и Ethernet-подключений концентратора СОРМ.

Если сетевой элемент состоит не из процессорной платы и коммутатора Ethernet, а представляет собой только программное обеспечение, работающее на виртуальной машине на аппаратном сервере, в приложении NEM нельзя настроить параметры каких-либо физических компонентов системы, и термином "board" в конфигурации обозначается не процессорная плата, а гостевая виртуальная платформа.

## Открытие

В главном окне командой Configuration > Hardware.

## Элементы

- $\bullet$ Board: администрирование параметров физических плат или сведений о гостевой платформе (см. раздел "Элемент Board").
- Port: администрирование настроек Ethernet-интерфейсов (см. раздел "Элемент Port").
- Ethernet Profile: просмотр настроек профилей Ethernet (см. раздел "Элемент Ethernet Profile").  $\bullet$

#### Элемент Board  $3.9.1.$

## Назначение

Администрирование параметров физических плат или сведений о гостевой платформе.

## Открытие

В главном окне командой Configuration > Hardware > Board.

- Unit: номер стороны георезервирования; при отсутствии георезервирования параметр всегда будет иметь значение 1.
- Туре: тип платы или платформы виртуализации.  $\bullet$
- Position: позиция съемной платы в корзине MEA или порядковый номер платформы в случае резервирования.
- Description: краткое описание платы или платформы.
- **Equipment**: состояние использования платы или платформы.
- **Port**: ссылка для доступа к настройкам Ethernet-интерфейсов (см. раздел "Элемент Port").
- **Required Id**: требуемый идентификаторплаты.
- **Actual Id**: фактический идентификаторплаты.
- **Serial Number**: серийный номер платы.

## **Команды**

- **Other Actions**: действия, специфическиедля выбранного элемента:
	- **Set Required ID**: ввод требуемого идентификатора платы.

# **3.9.2. Элемент Port**

#### **Назначение**

Администрирование настроек Ethernet-интерфейсов.

#### **Открытие**

В главном окне командой **Configuration** > **Hardware** > **Port**.

## **Данные**

- **Board**: гиперссылка на плату или гостевую платформу, к которой относится интерфейс (см. раздел "Элемент Board").
- **Port**: номер Ethernet-интерфейса.
- **Name**: имя Ethernet-интерфейса.
- **Ethernet Profile**: профиль Ethernet-интерфейса.
- **Equipment**: рабочее состояние Ethernet-интерфейса.
- **Signaling Trace**: идентификаторзапроса на трассировку сигнализации.
- **Maintenance Local Blocking**: статус блокировки интерфейса для технического обслуживания.
- **MeasurementGroup**: идентификаторобъекта измерения при сборе статистическихданных.

## **3.9.2.1. Окно Port**

## **Назначение**

Просмотр и редактирование настроек существующих Ethernet-интерфейсов.

#### **Открытие**

В элементе **Port** командой **Open**.

- **Board**: область для открытия окна со сведениями о плате или гостевой платформе, к которой относится интерфейс.
- **Port**: номер Ethernet-интерфейса.
- **Name**: имя Ethernet-интерфейса.
- **Ethernet Profile**: область для просмотра сведений о назначенном интерфейсу профиле в отдельном окне.
- **Equip**: флажок для использования интерфейса.

# **3.9.3. Элемент Ethernet Profile**

## **Назначение**

Просмотр настроек профилей Ethernet-интерфейса и изменение предельного размера пакета на уровне Ethernet.

## **Открытие**

В главном окне командой **Configuration** > **Hardware** > **Ethernet Profile**.

# **Данные**

- **Profile**: уникальный идентификатор профиля в системе.
- **Name**: имя профиля Ethernet-интерфейса.
- **Ethernet Interface Speed [Mb/s]**: скорость передачи данных через Ethernet-интерфейсе, в Мбит/с.
- **MTU Size [byte]**: максимальный размер пакета на уровне Ethernet, в байтах.
- **Ethernet Communication Path**: режим передачи данных через Ethernet-интерфейс.

# **3.9.3.1. Окно Ethernet Profile**

## **Назначение**

Просмотр настроек профилей Ethernet-интерфейса и изменение предельного размера пакета на уровне Ethernet(MTU).

# **Открытие**

В элементе **Ethernet Profile** командой **Open**.

# **Данные**

- **Profile**: уникальный идентификатор профиля в системе.
- **Name**: имя профиля Ethernet-интерфейса.
- **Max Transfer Unit Size [byte]**: максимальный размер пакета на уровне Ethernet, в байтах.
- **Ethernet Interface Speed [Mb/s]**: скорость передачи данных на интерфейсе Ethernet, в Мбит/с:
	- **1000**,
	- **100**,
	- **10**,
	- **Automatically**: автоматическое определение скорости передачи.
- **Ethernet Communication Path**: режим передачи данных через Ethernet-интерфейс:
	- **Automatically**: автоматическое определение и установление режима передачи данных,
	- **Full Duplex** : полнодуплексныйрежим передачи данных,
	- **Half Duplex** : полудуплексныйрежим передачи данных.

# **3.10. Группа элементов Protocols& Signaling**

## **Назначение**

Администрирование настроек для протоколов и сигнализации.

#### **Открытие**

В главном окне командой **Configuration** > **Protocols & Signaling**.

#### **Группы элементов**

 **MGCP/H.248**: администрирование протоколов MGCP или H.248 (см. раздел "Группа элементов MGCP/ H.248").

#### **3.10.1. Группа элементов MGCP/H.248**

#### **Назначение**

Администрирование интерфейсов MGCP или H.248, обеспечивающих возможность соединения концентратора СОРМ с шлюзами СЛ, прокси-серверамии медиасерверами.

#### **Открытие**

В главном окне командой **Configuration** > **Protocols & Signaling** > **MGCP/H.248**.

#### **Элементы**

- **MGCP/H.248 Interface**: администрирование интерфейсов для передачи сигнализации по протоколу MGCP или H.248 (см. раздел "Элемент MGCP/H.248 Interface").
- **MGCP Profile**: администрирование профиля протокола MGCP (см. раздел "Элемент MGCP Profile").
- H.248 Profile: администрирование профиля протокола H.248 (см. раздел "Элемент H.248 Profile").
- **H.248 Non Standard Profile**: администрирование нестандартного профиля H.248 (см. раздел "Элемент H.248 Non Standard Profile").
- **Voice Module Profile**: администрирование параметров использования ресурсов интерфейсов MGCP/ H.248 (см. раздел "Элемент Voice Module Profile").
- **LI Cluster**: администрирование параметров кластеров СОРМ (см. раздел "Элемент LI Cluster").
- **LI Cluster Distance**: администрирование параметров маршрута голосового трафика между кластерами СОРМ ("Элемент LI Cluster Distance").

# **3.10.1.1. Элемент MGCP/H.248 Interface**

#### **Назначение**

Администрирование интерфейсов для передачи сигнализации по протоколу MGCP или H.248.

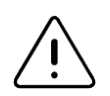

Предупреждение!Чтобы концентратор смог корректно обрабатывать КСЛ, нужно сконфигурировать интерфейсывсех трех типов.

#### **Открытие**

В главном окне командой **Configuration** > **Protocols & Signaling** > **MGCP/H.248** > **MGCP/H.248 Interface**.

- **Interface**: уникальный идентификатор и имя интерфейса MGCP/H.248.
- **Connection Control Protocol**: используемый протокол управления соединениями.
- **Type**: тип интерфейса MGCP/H.248.
- **Domain Name**: имя домена.
- **Local Endpoint Name**: имя локальной конечной точки.
- **Profile**: назначенный профиль сигнализации MGCP/H.248.
- **Connectivity Network Address**: IP-адрес сетевого элемента назначения, с которым будет связан интерфейс MGCP/H.248.
- **Voice Module Profile**: гиперссылка на профиль использования ресурсов интерфейса (см. раздел "Элемент Voice Module Profile").
- **LI Cluster**: гиперссылка на кластер СОРМ, к которому относится интерфейс (см. раздел "Элемент LI Cluster").

#### **Команды**

- **Other Actions**: специфическиедля выбранного элемента команды:
	- **Change Connection Control Protocol**: изменение протокола управления соединением (см. раздел "Окно Select Protocol").
	- **Reset**: сброс интерфейса MGCP/H.248; при этом все соединения с программным коммутатором CS на данном интерфейсе будут разъединены, а все данные этого интерфейса будут прочитаны из БД программного коммутатора.
	- **Status**: просмотр ключевых данных об интерфейсе MGCP/H.248 в отдельном окне.
	- **Media Server Info**: просмотр ключевых данных об интерфейсах с функциональностью медиасервера в отдельном окне (см. раздел "Окно Media Server Info").
	- **H.248 Messages Encoding**: настройка короткого или длинного способа кодирования сообщений H.248 (см. раздел "Окно H.248 Messages Encoding").
	- **H.248 Protocol Version**: выбор версии протокола H.248 (см. раздел "Окно Media Server Info").

# **3.10.1.1.1. Окно MGCP/H.248 Interface**

#### **Назначение**

Добавление, просмотр и изменение настроек интерфейса MGCP/H.248.

#### **Открытие**

В элементе **MGCP/H.248 Interface** командой **New** или **Open**.

## **Данные на вкладке General**

- **Interface**: уникальный идентификатор интерфейса; значение должно совпадать на обоих сторонах интерфейса – на концентратореСОРМ и удаленной стороне.
- **Name**: имя интерфейса MGCP/H.248.
- **Connection Control Protocol**: используемый протокол управления соединением:
	- **H.248**: протокол ITU-T H.248,
	- **MGCP**: протокол MGCP.
- **Type**: тип интерфейса MGCP/H.248:
	- **Trunking Gateway** : шлюз соединительных линий.
	- **Proxy Media Server** : прокси-медиасервер.
	- **Legal Monitoring Media Server** : прокси-медиасервер концентратора СОРМ.
- **Domain Name**: доменное имя интерфейса; значение должно совпадать на обоих сторонах интерфейса на концентратореСОРМ и удаленной стороне.
- **Profile**: область для выбора профиля интерфейса MGCP или H.248.
- **Connectivity Network Address**: VoIP-адрес удаленной стороны интерфейса.
- **Voice Module Profile**: область для выбора профиля использования ресурсов интерфейса.
- **LI Cluster**: область для выбора кластера СОРМ.

# **Данные на вкладке H.248 Specific**

- **Standard Options**: параметрыстандартных возможностей и процедур для интерфейса H.248:
	- **Clear signals and set events after Subtract**: флажок для передачи дополнительной команды Modify для отмены всех сигналов после разъединения соединения с помощью команды Subtract. Помимо этого включится функция обнаружения замкнутого аналогового шлейфа.
	- **Send Audit Statistics in Subtract**:флажок для включения статистических параметров о соединении в качестве ответа на упомянутую команду при разъединении соединения с помощью команды Subtract.
- **Non Standard Options**: параметры нестандартного профиля Н.248:
	- **H.248 Non Standard Profile**: область для выбора нестандартного профиля Н.248.

# **3.10.1.1.2. Окно Select Protocol**

## **Назначение**

Изменение протокола управления соединением для ранее определенного интерфейса.

# **Открытие**

В элементе **MGCP/H.248 Interface** командой **Other Actions** > **Change Connection Control Protocol**.

# **Данные**

- **H.248**: опция для выбора протокола ITU-T H.248.
- **MGCP**: опция для выбора протокола MGCP.
- **Interface**: выбранный интерфейс MGCP/H.248.

# **3.10.1.1.3. Окно Media Server Info**

## **Назначение**

Выбор типа медиасервера и степени подробности данных в отчете, который будет показан в отдельном окне.

# **Открытие**

В элементе **MGCP/H.248 Interface** командой **Other Actions** > **Media ServerInfo**.

- **Proxy Media Server Data**: просмотр сведений о прокси-медиасерверах и их загруженности.
- **Detail Proxy Media Server Data**: просмотр данных о соединениях на прокси-медиасерверах.
- **Legal Monitoring Media Server Data**: просмотр данных медиасерверовдля СОРМ и их загруженности.

## **3.10.1.1.4. Окно H.248 Messages Encoding**

#### **Назначение**

Выбор способа кодирования сообщенийH.248.

## **Открытие**

В элементе **MGCP Profile** командой **Other Actions** > **H.248 Messages Encoding**.

#### **Данные**

- **Long Text Encoding**: длинный способ кодирования сообщенийH.248,
- **Short Text Encoding**: короткий способ кодирования сообщений Н.248.

## **3.10.1.1.5. Окно H.248 Protocol Version**

## **Назначение**

Выбор версии протокола H.248.

#### **Открытие**

В элементе **MGCP/H.248 Interface** командой **Other Actions** > **H.248 Protocol Version**.

## **Данные**

- **H.248 protocol version**: список для выбора версии протоколаH.248:
	- **H.248 version 1** : H.248 версия 1.
	- **H.248 version 2** : H.248 версия 2.
	- **H.248 version 3** : H.248 версия 3.

# **3.10.1.2. Элемент MGCP Profile**

#### **Назначение**

Администрирование профилей протокола MGCP.

#### **Открытие**

В главном окне командой **Configuration** > **Protocols Signaling** > **MGCP/H.248** > **MGCP Profile**.

- **Profile**: уникальный идентификатор профиля MGCP.
- **Name**: имя профиля MGCP.
- **Interface Prefix**: префикс интерфейса.
- **Access Prefix**: префикс доступа.
- **Channel Prefix**: префикс канала.
- **Subscriber Type Prefix**: префикс типа абонента.
- **Interface Term Presence in Local Endpoint Name**: присутствие термина интерфейса в имени локальной конечной точки.
- **Access Term Presence in Local Endpoint Name**: присутствие термина доступа в имени локальной конечной точки.
- **Channel Term Presence in Local Endpoint Name**: присутствие термина канала в имени локальной конечной точки.
- **Max No. of Repetitions**:максимальное количество повторов передачи команды MGCP.
- **Initial Retransmission Delay [ms]**: начальная задержка при повторной передаче команды MGCP, в миллисекундах.
- **Max Retransmission Delay [ms]**: максимальная задержка при повторной передаче команды MGCP, в миллисекундах.
- **Max Total Duration [ms]**: максимальная суммарная длительность всех повторных попыток передачи команды MGCP, в миллисекундах.
- **Max Transaction Duration [ms]**: максимальнаядлительность транзакции MGCP, в миллисекундах.
- **Interface Audit Period [ms]**: интервал проверки интерфейса, в миллисекундах.
- **Disconnected Endpoint Initial Delay [s]**: начальная задержка процедуры недоступной конечной точки, в секундах.
- **Disconnected Endpoint Max Delay [s]**: максимальная задержка процедуры недоступной конечной точки, в секундах.

# **3.10.1.2.1. Окно MGCP Profile**

#### **Назначение**

Добавление, просмотр и изменение настроек профилей MGCP (кроме профиля MGCP по умолчанию).

#### **Открытие**

В элементе **MGCP Profile** командой **New** или **Open**.

- **Profile**: профиль MGCP.
- **Name**: имя профиля MGCP.
- **Local Endpoint Name**: параметрыимени локальной конечной точки:
	- **Prefix**: область для ввода префиксов:
		- **Interface**: префикс интерфейса.
		- **Access**: префикс доступа.
		- **Channel**: префикс канала.
		- **Subscriber Type**: префикс типа абонента.
	- **Set Term Presence**: область для выбора значений, которые должны быть включеныв доменное имя локальной конечной точки:
		- **Interface**: флажок для включения термина, определяющего интерфейс.
		- **Access**: флажок для включения термина, определяющегодоступ.
		- **Channel**: флажок для включения термина, определяющего канал.
- **Retransmission**: параметрыповторной передачи команды MGCP в транзакции:
	- **Max No. of Repetitions**:максимальное количество повторов передачи команды MGCP.
	- **Intial Delay [ms]**: начальная задержка при повторной передаче команды MGCP, в миллисекундах.
	- **Max Delay [ms]**: максимальная задержка при повторной передаче команды MGCP, в миллисекундах.
- **Max Total Duration [ms]**: максимальная суммарная длительность всех повторных попыток передачи команды MGCP, в миллисекундах.
- **Max TransactionDuration [ms]**: максимальная длительность транзакции MGCP, в миллисекундах.
- **InterfaceAudit Period [ms]**: интервал проверки работоспособностиинтерфейса, в миллисекундах.
- **Disconnected Endpoint Procedure**: параметрыпроцедурыконечной точки:
	- **Initial Delay [s]**: начальная задержка процедуры недоступной конечной точки, в секундах.
	- **Max Delay [s]**: максимальная задержка процедуры недоступной конечной точки, в секундах.

#### **3.10.1.3. Элемент H.248 Profile**

#### **Назначение**

Администрирование профилей протоколаH.248.

#### **Открытие**

В главном окне командой **Configuration** > **Protocols & Signaling** > **MGCP/H.248** > **H.248 Profile**.

- **Profile**: профиль Н.248.
- **Name**: имя профиляH.248.
- **Analog Port Prefix**: префикс аналогового порта в имени локальной конечной точки.
- **BRA Port Prefix**: префикс порта BRA в имени локальной конечной точки.
- **E1 Port Prefix**: префикс порта E1 в имени локальной конечной точки.
- **Ephemeral Prefix**: префикс кратковременного терминирования на медиасервере в имени локальной конечной точки, если имя определяется программным коммутатором.
- **Interface Prefix**: префикс интерфейса.
- **Physical Board Prefix**: префиксфизической платы медиашлюза.
- **Access Prefix**: префикс доступа.
- **Channel Prefix**: префикс канала.
- **Interface Term Presence in Local Endpoint Name**: присутствие в имени локальной конечной точки термина, определяющего интерфейс.
- **Physical Board Presence in Local Endpoint Name**: присутствие в имени локальной конечной точки термина, определяющего физическую плату медиашлюза.
- **Access Term Presence in Local Endpoint Name**: присутствие в имени локальной конечной точки термина, определяющегодоступ.
- **Channel Term Presence in Local Endpoint Name**: присутствие в имени локальной конечной точки термина, определяющего канал.
- **Max No. of Repetitions**:максимальное количество повторов передачи команды H.248.
- **Intial Retransmission Delay [ms]**: начальная задержка при повторной передаче команды H.248, в миллисекундах.
- **Max Retransmission Delay [ms]**: максимальная задержка при повторной передаче команды H.248, в миллисекундах.
- **Max Total Duration [ms]**: максимальная суммарная длительность всех повторных попыток передачи команды H.248, в миллисекундах.
- **Max TransactionDuration [ms]**: максимальнаядлительность транзакцииH.248, в миллисекундах.
- Interface Audit Period [ms]: интервал проверки работоспособности интерфейса, в миллисекундах.
- IP Precedence: преимущество или приоритет маршрутизации, назначаемый пакету данных при передаче по IP-сети.
- MGC Pending Expect Time [ms]: время ожидания в миллисекундах, в течение которого программный коммутатор должен передать ответ, если принятая транзакция не может быть завершена.
- MG Originated Pending Limit: максимальное количество незаконченных транзакций со стороны программного коммутатора.
- MGC Originated Pending Limit: максимальное количество незаконченных транзакций со стороны программного коммутатора.
- Ephemeral Termination for Media Servers: форма кратковременного терминирования в протокольной команде "Add" при управлении медиасерверами.

#### $3.10.1.3.1.$ Окно Н.248 Profile

## Назначение

Добавление, просмотр и изменение настроек профилей Н.248 (кроме профиля по умолчанию).

## Открытие

В элементе Н.248 Profile командой New или Open.

- Profile: уникальный идентификатор профиля Н.248.
- **Name**: имя профиля Н.248.
- Local Endpoint Name: параметры имени локальной конечной точки (например, int3/port2/ch2):  $\bullet$ 
	- Termination Type Prefix: область для ввода префиксов для имени локальной конечной точки с учетом типа сетевого окончания:
		- Analog Port: префикс аналогового порта.
		- **BRA Port: префикс порта BRA.**
		- Е1 Port: префикс порта E1.
		- **Ephemeral:** префикс кратковременного терминирования на медиасервере, если локальное имя определяется программным коммутатором.
	- **Term Prefix: область для ввода префиксов для имени конечной точки:** 
		- Interface: префикс интерфейса.
		- Physical Board: префикс физической платы медиашлюза.
			- View: просмотр сведений о физической плате медиашлюза (см. раздел "Окно Physical Board Term Properties").
		- Access: префикс доступа.
		- Channel: префикс канала.
	- Set Term Presence: область для выбора значений, которые должны быть включены в доменное имя локальной конечной точки:
		- Interface: флажок для включения интерфейса.
		- Physical Board: флажок для включения физической платы медиашлюза.
		- **Access**: флажок для включения доступа.
		- Channel: флажок для включения канала.
- **Retransmission**: параметры повторной передачи команды H.248 в транзакции:
	- **Max No.of Repetitions**:максимальное количество повторов передачи команды H.248.
	- **Initial Delay [ms]**: начальная задержка при повторной передаче команды H.248, в миллисекундах.
	- **Max Delay [ms]**: максимальная задержка при повторной передаче команды H.248, в миллисекундах.
	- **Max Total Duration [ms]**: максимальная суммарная длительность всех повторных попыток передачи команды H.248, в миллисекундах.
	- **Max TransactionDuration [ms]**: максимальная длительность транзакции H.248, в миллисекундах.
	- **InterfaceAudit Period [ms]**: интервал проверки работоспособностиинтерфейса, в миллисекундах.
- **Transaction Pending**: параметры незаконченных транзакций:
	- **MGC Pending Expect Time [ms]**: время ожидания в миллисекундах, в течение которого программный коммутатор должен передать ответ, если принятая транзакция не может быть завершена.
	- **MG Originated Pending Limit**: максимальное количество незаконченных транзакций со стороны медиашлюза.
	- **MGC Originated Pending Limit**: максимальное количество незаконченных транзакций со стороны программного коммутатора.
- **Ephemeral Termination for Media Servers**: форма кратковременного терминирования в протокольной команде "Add" при управлении медиасерверами:
	- **Choose**: имя кратковременного терминирования определяется медиасервером и передается в ответе на протокольную команду "Add".
	- **Fully Specified** : имя кратковременного терминирования определяется медиасервером и передается в протокольной команде "Add".

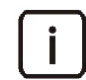

Примечание. Как правило, имя кратковременноготерминированияопределяется медиасервером, но может определяться и программнымкоммутатором.

# **3.10.1.3.1.1. Окно Physical Board Term Properties**

#### **Назначение**

Ввод данных о свойствах физической платы медиашлюза.

## **Открытие**

В окне **H.248 Profile** командой **Set Term Presence** > **Physical Board** > **View**.

## **Данные**

- **Min Board Number**: номер физической платы, на которой находится первый порт.
- **Min Port Number On Board**: номер первого порта на физической плате.
- **Max Port Number On Board**: номер последнего порта на физической плате.

## **3.10.1.4. Элемент H.248 Non Standard Profile**

## **Назначение**

Администрирование нестандартного профиляH.248.

#### **Открытие**

 В главном окне командой **Configuration** > **Protocols & Signaling** > **MGCP/H.248** > **H.248 Non Standard Profile**.

## **Данные**

- **Profile**: уникальный идентификатор нестандартного профиляH.248.
- **Name**: имя нестандартного профиля H.248.
- **Send ADSI Operation Data**: состояние передачи дополнительных опциональных данных для управления дисплеем аналоговых терминалов:
	- **Send**: данные отправляются,
	- **Not Send** : данные не отправляются.
- **Send Trc\_Id and Trc\_mask to MG**: состояние передачи данных для активации трассировки протокола или сигнализации на управляемомустройстве в случае трассировки вызова:
	- **Send**: данные отправляются,
	- **Not Send** : данные не отправляются.

# **3.10.1.4.1. Окно H.248 Non Standard Profile**

#### **Назначение**

Администрирование нестандартногопрофиля H.248.

#### **Открытие**

В элементе**H.248 Non Standard Profile** командой **New** или **Open**.

#### **Данные**

- **Profile**: уникальный идентификатор нестандартного профиляH.248.
- **Name**: имя нестандартного профиля H.248.
- **Non Standard Options: нестандартные возможности протокола H.248:** 
	- **Send ADSI Operation Data**: флажок для передачи дополнительных опциональных данных для управления дисплеем аналоговых терминалов.
	- **Send Trc\_Id and Trc\_mask to MG**: флажок для передачи данных для активации трассировки протокола или сигнализации на управляемомустройстве в случае трассировки вызова вызова.

## **3.10.1.5. Элемент Voice Module Profile**

## **Назначение**

Администрирование профилей использования ресурсов интерфейсов для оптимизации процесса создания и использования точек подключения на интерфейсах MGCP/H.248.

## **Открытие**

В главном окне командой **Configuration** > **Protocols & Signaling** > **MGCP/H.248** > **Voice Module Profile**.

- **Description**: краткое описание назначения интерфейса.
- **Type**: тип интерфейса.
- **Static Endpoints Low Water‐mark**: нижняя граница статически зарезервированных каналов.
- **Static EndpointsHigh Water‐mark**: верхняя граница статически зарезервированных каналов.
- **Static Mono‐mixers**: количество статически зарезервированных микшеров звука.
- **Static Endpoint Create Pause [ms]**: пауза при статической резервации каналов, в миллисекундах.
- **Mirror Streams**: количество потоков для передачи зеркалированныхданных на прокси-медиасервер.
- **One CRCX Optimization**: состояние оптимизации количества попыток отправки сигнала CRCX для прокси-медиасервера:
	- **Used**: оптимизация используется,
	- **Not Used** : оптимизация не используется.

# **3.10.1.5.1. Окно Voice Module Profile**

## **Назначение**

Добавление, просмотр и изменение настроек использования ресурсов интерфейса MGCP/H.248.

#### **Открытие**

В элементе **Voice Module Profile** командой **New** или **Open**.

## **Данные**

- **Description**: краткое описание назначения интерфейса.
- **Type**: тип профиля, т.е. тип создаваемых точек подключения:
	- **Trunking Gateway** : точки подключениядля шлюза соединительных линий.
	- **Legal Monitoring Media Server** : точки подключениядля полупостоянных соединений (IP NUC), а также для мономикшеров медиасервера концентратора СОРМ.
	- **Proxy Media Server** : точки подключения для прокси-медиасервера.
- **Static Endpoints Low Water‐mark**: количество статических точек подключения на медиашлюзе, которые создаются при инициализации интерфейса MGCP и сохраняются в течение жизни этого интерфейса.
- **Static Endpoints High Water‐mark**: максимальное количество статических точек подключения на медиашлюзе, которые сохраняются в течение жизни интерфейса; точки подключения, превышающие это значение, создаются и удаляются динамически.

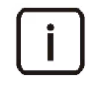

Примечание. Точки, заданные в диапазоне от **Static Endpoint Low Water‐mark** до **Static EndpointHigh Water‐mark**, создаются по мере необходимости, но после создания не удаляются, держатся в пуле доступных точек подключения. Это позволяет уменьшить количество запросов на создание точек подключения (CRCX) до значения, не критичного для медиашлюза.

- **Static Mono‐mixers**: количество точек для преобразования стереоканалов в моноканалы, создаваемых при инициализации интерфейса; все мономикшеры медиасервера концентратора СОРМ должны создаваться статически. Максимальное количество мономикшеров равно количеству КСЛ, идущих на все ПУ.
- **Static Endpoint Create Pause [ms]**: пауза между последовательными созданиями статических точек подключения, в миллисекундах;рекомендованноезначение – **100** мс.
- **Mirror Streams**: количество копий RTP-потоков, которые может передавать один прокси-медиасервер; для старых медиасерверов это значение должно быть равно **5**, для новых может быть больше.
- **One CRCX Optimization**: флажок для оптимизации количества попыток отправки сигнала CRCX для прокси-медиасервера; оптимизация используется на новых медиасерверах и не поддерживается на старых.

# **3.10.1.6. Элемент LI Cluster**

## **Назначение**

Администрирование списка кластеров СОРМ.

Интерфейсы MGCP/H.248 могут быть объединены в кластеры с единым идентификатором. Кластеры нужны для эффективного использования ресурсов сети. При обработке вызова ресурсы для передачи звука будут прежде всего выбираться из интерфейсов, находящихся в том же кластере, или в ближайшем, если заданы расстояния между кластерами (см. раздел "Элемент LI Cluster Distance"). В случае, если какого-то типа интерфейсов нет в нужном кластере, SI3000 Концентратор и конвертер протоколов СОРМ будет использовать нужный тип ресурса в других кластерах.

# **Открытие**

В главном окне командой **Configuration** > **Protocols & Signaling** > **MGCP/H.248** > **LI Cluster**.

# **Данные**

- **Cluster**: идентификационный номер кластера интерфейсов СОРМ.
- **Name**: имя кластера.

# **3.10.1.7. Элемент LI Cluster Distance**

## **Назначение**

Администрирование приоритетов маршрутов голосового трафика между двумя кластерами СОРМ на случай, когда в локальном кластере СОРМ нет нужных ресурсов.

## **Открытие**

В главном окне командой **Configuration** > **Protocols & Signaling** > **MGCP/H.248** > **LI Cluster Distance**.

# **Данные**

- **Cluster 1**: гиперссылка на первый кластер (см.раздел "Элемент LI Cluster").
- **Cluster 2**: гиперссылка на второй кластер.
- **Distance**: значение приоритета маршрута голосового трафика между двумя кластерами; чем меньше значение, тем приоритетнеемаршрут.

# **3.10.1.7.1. Окно LI Cluster Distance**

## **Назначение**

Добавление, просмотр или изменение требований к маршруту голосового трафика между двумя определенными кластерами СОРМ.

## **Открытие**

В элементе **LI Cluster** командой **New** или **Open**.

- **Cluster 1**: область для выбора первого кластера.
- **Cluster 2**: область для выбора второго кластера.
- **Distance**: значение приоритета маршрута голосового трафика между двумя кластерами; чем меньше значение, тем приоритетнее маршрут.

#### Функциональная группа System 4.

# Назначение

Функциональная группа System обеспечивает добавление узла в базу данных на сервере MN, инсталляцию программного пакета на сетевой элемент, перевод данных в состояние использования, активацию согласования баз данных, перенос данных из центральной БД на сервере MN в БД сетевого элемента, активацию выбранной версии программного пакета в сетевом элементе и перезапуск сетевого элемента, когда активная версия программного пакета перейдет в использование.

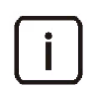

Примечание. Термин "узел" используется, когда речь идет о представлении сетевого элемента в базе данных узла управления MN.

Для лучшего понимания данного приложения следует знать основную архитектуру. Сетевой элемент состоит из процессорной платы и коммутатора Ethernet. Виртуализованная версия сетевого элемента представляет собой гостевую виртуальную платформу VGP, работающую на виртуальной машине. Для обеспечения надежной работы системы сетевые элементы дублируются. Каждая процессорная плата или платформа VGP имеет свое сетевое имя. При дублировании одна сторона активна, а вторая находится в состоянии готовности.

Системное программное обеспечение при запуске дублированного сетевого элемента записывает сетевое имя активной стороны в сетевое имя сетевого элемента (Hostname). Прикладное программное обеспечение выполняется только на активной стороне. Приложениям управления предоставляется доступ к сетевому элементу посредством его сетевого имени (Hostname). Исключением является ПО функциональной группы System, которое в случае дублированного сетевого элемента имеет доступ к обеим сторонам по присвоенным им сетевым именам: Alternative Hostname 1 и Alternative Hostname 2.

# Группы элементов

- Maintenance: администрирование системной конфигурации сетевых элементов (см. раздел "Группа элементов Maintenance").
- NE System Configuration: администрирование системных настроек сетевых элементов (см. раздел "Группа элементов NE System Configuration").
- System Monitoring: администрирование данных аварийных сигналов об ошибках, а также диагностических онлайн-тестов (см. раздел "Группа элементов System Monitoring").

#### Группа элементов Maintenance 4.1.

## Назначение

Администрирование системной конфигурации сетевых элементов.

# Открытие

В главном окне командой System > Maintenance.

# Группы элементов

- Basic Administration: администрирование основных системных параметров сетевых элементов, добавление узлов сетевых элементов и обновление их программного обеспечения (см. раздел "Группа элементов Hardware").
- Advanced Administration: администрирование расширенных настроек добавленных ранее сетевых элементов, а также выполнение отдельных процедур с данными и ПО (см. раздел "Группа элементов Advanced Administration").
- $\bullet$ License Administration: просмотр параметров лицензирования и инсталляция лицензий (см. раздел "Группа элементов License Administration").

Data Preparation: выполнение массовых операций с данными узлов (см. раздел "Группа элементов Data Preparation").

#### $4.1.1.$ Группа элементов Basic Administration

#### Назначение

Администрирование основных системных параметров сетевых элементов, добавление новых узлов и обновление программного обеспечения сетевых элементов.

## Открытие

В главном окне командой System > Maintenance > Basic Administration.

#### Элементы

Node: администрирование основных настроек существующих узлов сетевых элементов, добавление новых узлов и обновление программного обеспечения сетевых элементов (см. раздел "Элемент Node").

#### Элемент Node  $4.1.1.1.$

#### Назначение

Администрирование основных настроек существующих сетевых элементов, добавление новых узлов и обновление программного обеспечения сетевых элементов.

#### Открытие

В главном окне командой System > Maintenance > Basic Administration > Node.

#### Данные

- **Name**: имя узла.
- Hostname: сетевое имя узла.
- Architecture: способ организации резервирования:
	- Standalone Blade: процессорная плата или гостевая платформа без резервирования.
	- Duplicate Blades: дублированные процессорные платы или гостевые платформы.
	- Georedundant Blades : георезервированные процессорные платы или гостевые платформы.
- Alternative Hostnames: сетевые имена всех сетевых элементов узла с резервированием.
- DB Synchronization Mode: состояние согласования базы данных.
- NE Releases: обозначение версии программного пакета сетевого элемента недублированного узла или программных пакетов всех сетевых элементов узла с резервированием.
- Node Data Status: состояние использования данных узла.
- SQL Recording: состояние записи операторов SQL.
- MN Release: обозначение версии программного пакета узла управления.

#### Команды

- New: добавление одного или нескольких узлов в мастере (см. раздел "Macrep Node Insert Wizard").
- Ореп: просмотр основных данных выбранного узла (см. раздел "Окно Ethernet Profile").
- Delete: удаление одного или нескольких узлов; выбор команды нужно подтвердить в появившемся окне (см. раздел "Окно Node - Delete").
- Other Actions: специфические для выбранного элемента команды:
	- Transfer File: передача файла для множественного добавления узлов (см. раздел "Окно Transfer File").
	- View File: просмотр содержимого файла для множественного добавления узлов (см. раздел "Окно View File").
	- Install NE: инсталляция сетевого элемента (см. раздел "Macrep Node Install NE Wizard").
	- Upgrade Node: полное обновление программного пакета сетевого элемента (см. раздел "Мастер Node - Upgrade Wizard").

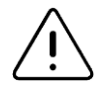

Предупреждение! Если версии обновления и обновляемой базы данных совпадают, то выполняется частичное обновление, для которого используется команда для инсталляции сетевого элемента. Если версии БД не совпадают, то процедуру полного обновления, которая подразумевает экспорт, преобразование, а затем импорт данных в БД, должен выполнять специалист уполномоченного центра технической поддержки.

- NE Info: просмотр сведений о сетевом элементе и системных ресурсах в отдельном окне. Если сетевой элемент дублирован, в окне будут показаны системные данные обеих сторон.
- Update MN Release: обновление программного обеспечения узла управления (см. раздел "Окно Node - Update MN Release").

#### **Мастер Node - Insert Wizard**  $4.1.1.1.1.$

## Назначение

Добавление одного или нескольких узлов.

## Предварительные условия

- Если сетевой элемент представляет собой плату, проверьте, что для параметра Position задано верное значение в элементе Configuration > Hardware > Board. Если добавляется дублированный узел, проверьте значения этого параметра для обеих сторон.
- В случае множественного добавления узлов нужно заранее подготовить файл для импорта и перенести его на клиент MN (т.е.ваш компьютер) или сервер MN. Учитывайте следующие требования:
	- Файл можно создать в любом текстовом редакторе, но сохранить его нужно с расширением \*.txt.
	- В зависимости от страны применения, используется одна из двух кодовых страниц: CP1250 (ISO 8852-2) или CP1251 (ISO 8859-5).
	- Каждая строка содержит данные одного сетевого элемента, а в качестве разделителя используется вертикальная черта "|".

Пример. Чтобы добавить сетевой элемент со следующими значениями параметров:

- Node: 1111,
- Name: SORM,

```
Hostname: sorm1111,
добавьте в файл строку:
1111|SORM|sorm1111||
```
Если сетевой элемент дублирован, то необходимо добавить еще сетевое имя первой и второй стороны.

# Открытие

В элементе System > Maintenance > Basic Administration > Node командой New.

#### **Команды**

- **Back**: возвращение к предыдущему шагу мастера.
- **Next**: переход к следующему шагу мастера.
- **Finish**: выполнение команды согласно выбранным настройкам.
- **Cancel**: отмена процедуры и закрытие мастера.

## **4.1.1.1.1.1. Шаг Releases**

# **Данные**

- **Release**: область просмотра обозначений последних версий БД, ПО и данных, которые будут по умолчанию использоватьсядля нового узла:
	- **DB**: версия базы данных.
	- **MN**: версия программнoгo пакетa узла управления.
	- **Data**: версия данных.

## **Следующий шаг**

• "Шаг Insertion Mode".

# **4.1.1.1.1.2. Шаг Insertion Mode**

#### **Данные**

- **Insertion Mode**: область для выбора способа выполнения процедуры:
	- **Single Insert**: добавление одного узла.
	- **Multiple Insert**: множественное добавление, т.е. добавление нескольких узлов на основе подготовленногофайла.

## **Следующий шаг**

- "Шаг Predefined File Location", если выбрать **Multiple Insert**.
- "Шаг GeneralData", если выбрать **Single Insert**.

# **4.1.1.1.1.3. Шаг Predefined File Location**

#### **Данные**

- **File System Location**: область для выбора местонахожденияфайла для множественногодобавления:
	- **Local (MN Client)**: файл находится на клиенте MN (т.е. на вашем компьютере).
	- **Remote (MN Server)**: файл находится на сервере MN.

#### **Следующий шаг**

"Шаг Predefined File".

## **4.1.1.1.1.4. Шаг Predefined File**

Примечание. Доступные на этом шаге параметрызависят от выбора на предыдущем шаге. Ниже дано описание обоих вариантов.

# **Данные при выборе Local (MN Client)**

 **File on Local (MN Client) File System**: область для выбора файла для множественного добавления в файловой системе клиента MN (т.е. на вашем компьютере). Щелчок по значку **Browse** открывает

отдельное окно для выбора файла. Щелчок по значку **View** открывает окно для просмотра содержимого выбранного файла.

 **Save File to Server**: флажок для сохранения выбранного файла для множественного добавления на сервере MN.

# **Данные при выборе Remote (MN Server)**

 **File on Remote (MN Server) File System**: область для выбора файла для множественного добавления в файловой системе сервера MN. Щелчок по значку **Browse** открывает отдельное окно для выбора файла. Щелчок по значку **View** открывает окно для просмотра содержимого выбранногофайла.

# **Следующий шаг**

"Шаг Initial Data (1/2)".

# **4.1.1.1.1.5. Шаг General Data**

# **Данные**

- **Name**: имя узла.
- **Hostname**: сетевое имя узла.
- **Node specifics**: область для выбора способа организации резервирования узла:
	- **Standalone**: узел без резервирования.
	- **Duplicated**: дублированный узел.
	- **Georedundant**: георезервированный узел.

# **Следующий шаг**

- "Шаг Initial Data (1/2)", если в области **Node Specifics** выбрана опция **Standalone**.
- "Шаг Duplicated System", если если в области **Node Specifics** выбрана опция **Duplicated**.
- "Шаг GeoredundantData", если если в области **Node Specifics** выбрана опция **Georedundant**.

# **4.1.1.1.1.6. Шаг Duplicated System**

# **Данные**

- **AlternativeHostname 1**: сетевое имя первой стороны дублированногоузла.
- Alternative Hostname 2: сетевое имя второй стороны дублированного узла.

# **Следующий шаг**

"Шаг Initial Data (1/2)".

# **4.1.1.1.1.7. Шаг GeoredundantData**

## **Данные**

- **Unit 1 ‐ As Preferred**: флажок для выбора первого модуля георезервирования как основного и область для ввода данных этого модуля:
	- **Hostname**: сетевое имя первого модуля георезервирования:
	- **AlternativeHostname 1**: сетевое имя первой стороны первого модуля георезервирования.
	- **AlternativeHostname 2**: сетевое имя второй стороны первого модуля георезервирования.
- **Unit 2 ‐ As Preferred**: выбор второго модуля георезервирования в качестве основного.
	- **Hostname**: сетевое имя сетевого элемента.
	- **AlternativeHostname 1**: сетевое имя первой стороны второго модуля георезервирования.
	- **AlternativeHostname 2**: сетевое имя второй стороны второго модуля георезервирования.

## **Следующий шаг**

"Шаг Initial Data (1/2)".

# **4.1.1.1.1.8. Шаг Initial Data (1/2)**

## **Данные**

- **Data**: область для выбора исходных данных узла:
	- **Default Data**: данные по умолчанию, служащие основой для администрирования совершенно нового сетевого элемента.
	- **Test Data**: тестовые данные, предназначенныеисключительнодля производителя.
	- **As Is Data**: данные существующего сетевого элемента.
	- **Custom Data**: (если доступно) типовые данные, подготовленные производителем или уполномоченнымцентром технического обслуживания.

## **Следующий шаг**

"Шаг Initial Data (2/2)".

# **4.1.1.1.1.9. Шаг Initial Data (2/2)**

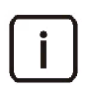

Примечание. Доступные на этом шаге параметрызависят от выбора на предыдущем шаге. Ниже дано описание всех вариантов.

# **Данные в случае выбора Default Data или Test Data**

- **Specific Data**: область для выбора конкретных данных:
	- **Functionality**: предварительно подготовленные функциональные данные. Данные предоставляет уполномоченный центр технической поддержки. Если такие данные отсутствуют, то список будет содержать только значение **NONE**.
	- **Housing**: предварительно подготовленные данные для различных типов корпусов или платформ виртуализации. Данные предоставляет уполномоченный центр технической поддержки. Если такие данные отсутствуют, то список будет содержать только значение **NONE**.

## **Данные в случае выбора As Is Data**

- **Public Workspace**:флажок для выбора директории, доступ к которой есть у всех пользователей MN.
- **As Is Folder**: область для выбора директории с исходными данными, которые относятся к уже существующему узлу. Щелчок по значку **Browse** открывает отдельное окно для выбора директории.

# **Данные в случае выбора Custom Data**

 **Custom Folder**: область для выбора директории с исходными данными, которые подготовлены специально для добавляемого узла. Щелчок по значку **Browse** открывает отдельное окно для выбора директории.

# **4.1.1.1.2. Окно Transfer File**

## **Назначение**

Передача файла для множественногодобавления узлов сетевых элементов на сервер MN.

# **Открытие**

В элементе**System** > **Maintenance**> **Basic Administration**> **Node** командой**Other Actions** > **Transfer File**.

# **Данные**

 **Predefined Multiple Insert File**: область для выбора файла для множественногодобавления в файловой системе клиента MN (т.е. на вашем компьютере). Щелчок по значку **Browse** открывает отдельное окно для выбора файла.

# **4.1.1.1.3. Окно View File**

# **Назначение**

Диалоговое окно для выбора местонахождения файла для множественного добавления узлов сетевых элементов, который находится на сервере MN или на клиенте MN.

# **Открытие**

В элементе **System** > **Maintenance** > **Basic Administration** > **Node** командой **Other Actions** > **View File**.

# **Данные**

- **File Location**: область для выбора местонахожденияфайла для множественногодобавления:
	- **Local (MN Client)**: файл находится в файловой системе клиента MN.
	- **Remote (MN Server)**: файл находится в файловой системе сервера MN.
- **File**: область для выбора файла в указанном месте. Щелчок по значку **Browse** открывает отдельное окно для выбора файла.

# **4.1.1.1.4. Окно Node ‐ Modify**

# **Назначение**

Просмотр и изменение основных данных узлов.

# **Открытие**

В элементе **System** > **Maintenance** > **Basic Administration** > **Node** командой **Open**.

## **Данные**

- **Managed Element Basic Data**: данные о выбранном узле:
	- **Name**: имя узла сетевого элемента.
	- **Hostname**: сетевое имя узла.
- **Node Specifics**: тип резервирования:
	- **Standalone**: сетевой элемент без резервирования.
	- **Duplicated**: дублирование сетевого элемента.
	- **Georedundant**: георезервирование сетевого элемента.
- **Unit 1 ‐ As Preferred**: флажок для выбора первого модуля георезервирования в качестве основного.
	- **Hostname**: сетевое имя первого модуля георезервирования.
	- **AlternativeHostname 1**: сетевое имя первой стороны первого модуля.
	- **AlternativeHostname 2**: сетевое имя второй стороны первого модуля.
- **Unit 2 ‐ As Preferred**:флажок для выбора второго модуля георезервирования в качестве основного.
	- **Hostname**: сетевое имя второго модуля георезервирования.
	- **AlternativeHostname 1**: сетевое имя первой стороны второго модуля.
	- **AlternativeHostname 2**: сетевое имя второй стороны второго модуля.

## **4.1.1.1.5. Окно Node ‐ Delete**

#### **Назначение**

Удаление одного или нескольких узлов.

## **Открытие**

 В элементе **System** > **Maintenance** > **Basic Administration** > **Node** командой **Delete**, с подтверждением выбора действия в отдельном окне.

# **Данные**

- **Delete Timetables**:флажок для удаления расписаний.
- **Error Report Mode**: область для просмотра способа выполнения процедуры для нескольких сетевых элементов при возникновении ошибок:
	- **Intermediate**: в случае ошибки процедура приостанавливается, и появляется уведомление об ошибке.
	- **Final**: процедура выполняется до конца; после завершения процедуры все обнаруженные ошибки будут показаны в отдельном окне.

# **4.1.1.1.6. Мастер Node ‐ Install NE Wizard**

## **Назначение**

Инсталляция сетевого элемента. Команда упрощает инсталляцию сетевого элемента, поскольку объединяет последовательность нескольких команд, которые доступны в группе элементов **Advanced Administration**:

- 1. Перевод данных сетевого элемента в состояние использования (команда **Set Node Data Status**).
- 2. Инсталляция программнoгo пакетa в сетевой элемент (команда **Install NE SW**).
- 3. Активация согласования базы данных (команда **DB Synchronization**).
- 4. Передача данных в сетевой элемент (команда **Send UnsynchronizedData**).
- 5. Активация выбранной версии данных в сетевом элементе (команда **Set Active Release**).
- 6. Опциональная инсталляция лицензионногофайла в сетевой элемент (команда **Install License**).
- 7. Опциональный перезапуск недублированного сетевого элемента (команда **Restart NE**).

Включить в процедуру инсталляция лицензии можно только при простом способе лицензирования. Для каждого узла предназначен свой лицензионный файл, который предоставляется уполномоченным центром технической поддержки. Имя лицензионного файла имеет формат **license\_<node>.lic**, где **<node>** – это имя узла сетевого элемента.

# **Открытие**

В элементе **System** > **Maintenance** > **Basic Administration** > **Node** командой **Other Actions** > **Install NE**.

# **Команды**

- **Back**: возвращение к предыдущему шагу мастера.
- **Next**: переход к следующему шагу мастера.
- **Finish**: выполнение команды согласно выбранным настройкам.
- **Cancel**: отмена процедурыи закрытие мастера.

# **4.1.1.1.6.1. Шаг Install**

# **Данные**

- **Release**: область для выбора версии программного пакета для сетевого элемента:
	- **NE**: версия программнoгo пакетa сетевого элемента.
- **Install License**: (только при простом способе лицензирования)флажок для инсталляции лицензии.
- **Restart NE**: (только для недублированного узла) флажок для перезапуска сетевого элемента после инсталляции.

# **Следующий шаг**

- "Шаг Install License", если флажок **Install License** установлен.
- "Шаг Error Report", если флажок **Install License** снят.

# **4.1.1.1.6.2. Шаг Install License**

# **Данные**

- **Get License from**: область для выбора директории, в которой находится лицензионныйфайл:
	- **Remote (MN Server)**: удаленная директория на сервере MN.
	- **Local (MN Client)**: локальная директория на клиенте MN; щелкните значок **Browse** , чтобы найти и выбрать директорию на своем компьютере.

# **4.1.1.1.6.3. Шаг Error Report**

- **Error Report Mode**: область для выбора способа выполнения процедуры для нескольких сетевых элементов при возникновении ошибок:
	- **Intermediate**: в случае ошибки процедура приостанавливается, и появляется уведомление об ошибке.
	- **Final**: процедура выполняется до конца; после завершения процедуры все обнаруженные ошибки будут показаны в отдельном окне.

# **4.1.1.1.7. Мастер Node ‐ Upgrade Wizard**

## **Назначение**

Полное обновление данных сетевого элемента в узле MN.

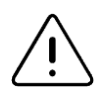

Предупреждение!Процедуру полного обновления с помощью этого мастера должен выполнять только специалист уполномоченногоцентра технической поддержки.

## **Открытие**

В элементе **System** > **Maintenance** > **Basic Administration** > **Node** командой **Upgrade Node**.

## **Команды**

- **Back**: возвращение к предыдущему шагу мастера.
- **Next**: переход к следующему шагу мастера.
- **Finish**: выполнение команды согласно выбранным настройкам.
- **Cancel**: отмена процедуры и закрытие мастера.

## **4.1.1.1.7.1. Шаг Releases**

## **Данные**

- **Upgrade Release**: область для выбора версий БД, данных и ПО:
	- **DB**: версия базы данных сетевого элемента.
	- **Data**: версия данных.
	- **MN**: версия программнoгo пакетa узла управления.
	- **NE**: версия программнoгo пакетa сетевого элемента.

## **Следующий шаг**

"Шаг Initial Data (1/2)".

## **4.1.1.1.7.2. Шаг Initial Data (1/2)**

# **Данные**

- **Data**: область для выбора исходных данных:
	- **Default**: данные по умолчанию, служащие основой для администрирования совершенно нового сетевого элемента.
	- **Prepared**: данные, подготовленные производителем продукта или уполномоченным центром технического обслуживания.

## **Следующий шаг**

"Шаг Initial Data (2/2)"

#### **War Initial Data (2/2)** 4.1.1.1.7.3.

Примечание. Содержание окна на этом шаге зависит от выбора на предыдущем шаге. Ниже приведено описание обоих вариантов.

## Данные в случае выбора Default

- Specific Data: область для выбора специфичных данных:
	- Functionality: предварительно подготовленные функциональные данные. Данные предоставляет уполномоченный технической поддержки. Если такие данные отсутствуют, то список будет содержать только значение NONE.
	- Housing: предварительно подготовленные данные для различных типов корпусов или платформ виртуализации. Данные предоставляет уполномоченный центр технической поддержки. Если такие данные отсутствуют, то список будет содержать только значение NONE.

# Данные в случае выбора Prepared

- Prepared Data Location: поле выбора местонахождения подготовленных данных:
	- Local (MN Client): данные находятся на клиенте MN (т.е. на вашем компьютере).
	- Remote (MN Server): данные находятся на сервере MN.
- Prepared Data Source Folder: область для выбора директории, в которой находятся подготовленные  $\bullet$ данные; щелкните значок Browse Q, чтобы найти и выбрать директорию.

## Следующий шаг

"*Lar* Error Report".

#### **War Error Report**  $4.1.1.1.7.4.$

## Данные

- Error Report Mode: область для выбора способа выполнения процедуры для нескольких сетевых элементов при возникновении ошибок:
	- Intermediate: в случае ошибки процедура приостанавливается, и появляется уведомление об ошибке.
	- Final: процедура выполняется до конца; после завершения процедуры все обнаруженные ошибки будут показаны в отдельном окне.

#### $4.1.1.1.8.$ Окно Node - Update MN Release

#### Назначение

Изменение версии программного обеспечения, которую использует узел управления для взаимодействия с сетевым элементом. Команду можно применить сразу к нескольким сетевым элементам, выбранным в таблице. Действующий программный пакет можно заменить как на более новый, так и на более старый.

## Открытие

В элементе System > Maintenance > Basic Administration > Node командой Other Actions > Update MN Release.

## **Данные**

- **Available Releases**: область для выбора изданий программного пакета узла управления:
	- **MN**: список для выбора программного пакета узла управления.
	- **Installation Time**: время инсталляции программного пакета.
	- **DB**: идентификационное обозначение базы данных.
	- **Data**: идентификационное обозначение данных.
- **Error Report Mode**: область для просмотра способа выполнения процедуры для нескольких сетевых элементов при возникновении ошибок:
	- **Intermediate**: в случае ошибки процедура приостанавливается, и появляется уведомление об ошибке.
	- **Final**: процедура выполняется до конца; после завершения процедуры все обнаруженные ошибки будут показаны в отдельном окне.

#### **Команды**

 **Preview**: предварительный просмотр результатов выполнения команды с текущими настройками в отдельном окне.

## **4.1.2. Группа элементов Advanced Administration**

#### **Назначение**

Администрирование расширенных настроек сетевых элементов, а также выполнение отдельных действий с данными и ПО, входящих в комплексную процедуру инсталляции сетевого элемента (см. раздел "Мастер Node - Install NE Wizard").

#### **Открытие**

В главном окне командой **System** > **Maintenance** > **AdvancedAdministration**.

#### **Элементы**

 **Node**: администрирование расширенных настроек одного или нескольких сетевых элементов (см. раздел"Элемент Node").

# **4.1.2.1. Элемент Node**

## **Назначение**

Расширенное администрирование одного или нескольких сетевых элементов, в т.ч. управление версиями и синхронизацией данных.

#### **Открытие**

В главном окне командой **System** > **Maintenance** > **AdvancedAdministration** > **Node**.

- **Name**: имя узла.
- **Hostname**: сетевое имя узла.
- **Architecture**: способ организации резервирования:
	- **Standalone Blade** : процессорная плата или гостевая платформа без резервирования.
	- **Duplicate Blades** : дублированные процессорные платы или гостевые платформы.
	- **Georedundant Blades** : георезервированные процессорные платы или гостевые платформы.
- Alternative Hostnames: сетевые имена всех сетевых элементов узла с резервированием.
- DB Synchronization Mode: состояние согласования базы данных.
- NE Releases: обозначение версии программного пакета сетевого элемента недублированного узла или программных пакетов всех сетевых элементов узла с резервированием.
- Node Data Status: состояние использования данных узла.
- SQL Recording: состояние записи операторов SQL.
- MN Release: обозначение версии программного пакета узла управления.

#### Команды

- Other Actions: специфические для выбранного элемента команды:
	- Install NE SW: инсталляция программного пакета в сетевой элемент (см. раздел "Мастер Node -Insert Wizard").
	- Set Node Data Status: администрирование состояния данных узла (см. раздел "Окно Port").
	- DB Synchronisation: администрирование согласования баз данных (см. раздел "Окно Node DB Synchronization").
	- Send Unsynchronized Data: передача данных сетевого элемента из БД узла управления МN в БД сетевого элемента. По завершении передачи содержимое баз данных становится идентичным.
	- Set Active Release: выбор активной версии данных в сетевом элементе (см. раздел "Окно Node Set Active Release").
	- Restart NE: отправка запроса на перезапуск сетевого элемента (см. раздел "Окно Node Restart  $NF''$
	- Geo Switchover: переключение между модулями георезервирования.
	- Geo Switchover Settings: просмотр настроек переключения между сторонами георезервирования (см. раздел "Окно Node - Geo Switchover Settings").
	- Connection Mode: просмотр настроек подключения между дублированными сетевыми элементами на сторонах георезервирования (см. раздел "Окно Connection Mode").

#### Окно Node - View  $4.1.2.1.1.$

#### Назначение

Просмотр сводных данных о состоянии добавленного ранее узла.

#### Открытие

В элементе Node двойным щелчком по строке сетевого элемента.

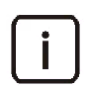

Примечание. Описание этого окна подходит элементу Node в группах элементов Advanced Administration, License Administration и Data Preparation, но не соответствует одноименному окну в элементе Basic Administration > Node, в котором можно редактировать данные.

- Hostname: сетевое имя георезервированного узла.
- Release: область со сведениями о версиях БД, данных и ПО узла управления:
	- **DB**: идентификатор версии базы данных.
	- Data: идентификатор версии данных.
	- MN: идентификатор версии программного пакета узла управления MN.
- Architecture: способ организации резервирования:
	- Standalone Blade: процессорная плата или гостевая платформа без резервирования.
	- Duplicate Blades: дублированные процессорные платы или гостевые платформы.
	- Georedundant Blades : георезервированные процессорные платы или гостевые платформы.  $\bullet$
- Node Data Status: состояние данных сетевого элемента:
	- In Use : данные используются,
	- Out of Use : данные не используются.
- **SQL Recording**: состояние записи операторов SQL в файл:
	- оп: функция включена,  $\bullet$
	- **Off**: функция отключена.
- Alternative Hostnames: сетевые имена сетевых элементов в случае дублирования; при георезервировании будут указаны сетевые имена для первого и второго модуля.
- Unit Status: текущее состояние модулей георезервирования:
	- **BUSY: ЗАНЯТ,**  $\bullet$
	- тоте: свободен.
- **NE Releases:** сведения о версии программных пакетов сетевых элементов, сетевые имена которых указаны выше.
- DB Synchronization Mode: состояние согласования базы данных; при георезервировании будет указано состояние для первого и второго модуля:
	- **On: функция включена,**  $\bullet$
	- о*ff*: функция отключена.

#### Окно Node - Install NE SW  $4.1.2.1.2.$

#### Назначение

Инсталляция программного пакета на один или несколько сетевых элементов выбранного узла. В процедуру входит перенос и инсталляция программного пакета, а также создание или обновление базы данных сетевого элемента.

## Открытие

В элементе System > Maintenance > Advanced Administration > Node командой Other Actions > Install NE SW.

## Данные (недублированный узел)

- Release: область для выбора версии программного пакета:
	- NE Release: обозначение версии программного пакета сетевого элемента.
- Error Report Mode: область для выбора способа выполнения процедуры для нескольких сетевых элементов при возникновении ошибок:
	- Intermediate: в случае ошибки процедура приостанавливается, и появляется уведомление об ошибке.
	- Final: процедура выполняется до конца; после завершения процедуры все обнаруженные ошибки будут показаны в отдельном окне.

## Данные (дублированный узел)

- $\bullet$ Connection Mode: способ соединения сторон дублированного узла:
	- **STANDALONE**: автономный режим работы сетевого элемента, когда БД сетевого элемента сконфигурирована для автономной работы.
	- нот стамо ву : сетевые элементы дублированного узла работают в режиме "горячий резерв", т.е. БД обоих сетевых элементов сконфигурированы для дублирования сетевого элемента, и функция резервирования исправно работает.
	- SINGLE WAITING SB SIDE TO CONNECT : одиночный режим работы сетевого элемента, т.е. обе БД сетевого элемента сконфигурированы для дублирования сетевого элемента, но ожидающая сторона не отвечает; при этом БД на активной стороне ожидает восстановления подключения к БД на резервной стороне.
	- SINGLE NO WAITING SB SIDE TO CONNECT : одиночный режим работы сетевого элемента; при этом подключение БД резервной стороны к БД активной стороны не разрешено.
	- имовтимво: способ соединения еще не определен или в процессе изменения.
	- имкноми: способ соединения неизвестен.
- Active Side: флажок для выполнения инсталляции на активную сторону, сетевое имя которой указано в поле Hostname:
	- NE Release: список для выбора версии программного пакета, который нужно инсталлировать.
- Standby Side: флажок для выполнения инсталляции на ожидающую сторону, сетевое имя которой указано в поле Hostname:
	- NE Release: список для выбора версии программного пакета, который нужно инсталлировать.

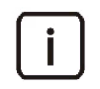

Примечание. Если функция дублирования узла еще не окончательно настроена, стороны резервирования будут обозначены как первая сторона Side 1 и вторая сторона Side 2.

Description: примечание о назначении окна.

#### Данные (георезервирование)

- Select Side and NE Release: область для выбора настроек выполнения команды для георезервированного узла:
	- Unit 1: область с данными и настройками для первого модуля георезервирования:
		- Unit Status: текущее состояние модуля георезервирования:
			- **BUSY: МОДУЛЬ ЗАНЯТ,**
			- тоте: модуль свободен,
			- UNDEFINED: состояние модуля не определено, и функция георезервирования не работает.
		- Connection Mode: текущий способ соединения сторон дублированного узла:
			- **STANDALONE**: автономный режим работы сетевого элемента, когда БД сетевого элемента сконфигурирована для автономной работы.
			- нот **STAND BY** : сетевые элементы дублированного узла работают в режиме "горячий резерв", т.е. БД обоих сетевых элементов сконфигурированы для дублирования сетевого элемента, и функция резервирования исправно работает.
			- SINGLE WAITING SB SIDE TO CONNECT : одиночный режим работы сетевого элемента; при этом БД на активной стороне ожидает восстановления подключения к БД на резервной стороне.
			- SINGLE NO WAITING SB SIDE TO CONNECT : одиночный режим работы сетевого элемента; при этом подключение БД резервной стороны к БД активной стороны не разрешено.
			- тиреттиер: способ соединения еще не определен или в процессе изменения.
			- имкноми: способ соединения неизвестен.
- Active Side: флажок для применения команды к активной стороне первого модуля георезервирования, сетевое имя которой указано в поле Hostname:
	- NE Release: список для выбора версии программного пакета.
- Standby Side: флажок для применения команды к ожидающей стороне первого модуля георезервирования, сетевое имя которой указано в поле Hostname:
	- NE Release: список для выбора версии программного пакета.

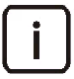

Примечание. Если функция дублирования узла еще не окончательно настроена, стороны резервирования будут обозначены как первая сторона Side 1 и вторая сторона Side 2.

- Unit 2: область с данными и настройками для второго модуля георезервирования:
	- Unit Status: текущее состояние модуля георезервирования.
	- Connection Mode: текущий способ соединения сторон дублированного узла.
	- Active Side: флажок для применения команды к активной стороне второго модуля георезервирования, сетевое имя которой указано в поле Hostname:
		- NE Release: список для выбора версии программного пакета.
	- Standby Side: флажок для применения команды к ожидающей стороне второго модуля георезервирования, сетевое имя которой указано в поле Hostname:
		- NE Release: список для выбора версии программного пакета.
- Description: примечание о назначении окна.

#### Окно Node - Set Data Status  $4.1.2.1.3.$

#### Назначение

Администрирование состояния использования данных одного или нескольких узлов.

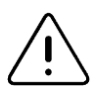

Предупреждение! Перед применение команды Set Node Data Status необходимо проверить и соответствующим образом настроить положение платы в корпусе (параметр Position) в элементе Configuration > Hardware > Board. Для дублированного узла необходимо настроить положение обеих плат.

### Открытие

В элементе System > Maintenance > Advanced Administration > Node командой Set Node Data Status.

- Node Mode: область для выбора состояния данных:
	- In Use: данные используются.
	- Out of Use: данные не используются.
- Error Report Mode: область для выбора способа выполнения процедуры для нескольких сетевых элементов при возникновении ошибок:
	- Intermediate: в случае ошибки процедура приостанавливается, и появляется уведомление об ошибке.
	- Final: процедура выполняется до конца; после завершения процедуры все обнаруженные ошибки будут показаны в отдельном окне.

#### Окно Node - DB Synchronization  $4.1.2.1.4.$

#### Назначение

Изменение рабочего состояния функции согласования баз данных одного или нескольких сетевых элементов с базой данных узла управления MN.

#### Открытие

В элементе System > Maintenance > Advanced Administration > Node командой Other Actions > **DB Synchronization.** 

## Данные (недублированные и дублированные узлы)

- Synchronization Mode: область для выбора состояния согласования БД:
	- **On: включено.**
	- Off: отключено.
- Error Report Mode: область для выбора способа выполнения процедуры для нескольких сетевых элементов при возникновении ошибок:
	- $\bullet$ Intermediate: в случае ошибки процедура приостанавливается, и появляется уведомление об ошибке.
	- Final: процедура выполняется до конца; после завершения процедуры все обнаруженные ошибки будут показаны в отдельном окне.

#### Данные (георезервирование)

- Select Unit and Synchronization Mode: область для выбора состояния согласования БД на одном или обоих модулях георезервирования:
	- Unit 1: флажок для применения команды к первому модулю георезервирования, информация о котором представлена ниже:
		- Hostname: сетевое имя модуля.
		- Unit Status: текущее состояние модуля:
			- **BUSY: МОДУЛЬ ЗАНЯТ,**
			- тоте: модуль свободен,
			- UNDEFINED: состояние модуля не определено, и функция георезервирования не работает.
	- Synchronization Mode: область для выбора состояния согласования БД для первого модуля:
		- **On: включено.**
		- Off: отключено.
	- Unit 2: флажок для применения команды ко второму модулю георезервирования, информация о котором представлена ниже:
		- Hostname: сетевое имя модуля.
		- Unit Status: текущее состояние модуля.
	- Synchronization Mode: область для выбора состояния согласования БД для второго модуля:
		- **On: включено.**
		- **Off: отключено.**
- Description: примечание о назначении окна.

#### Окно Node - Set Active Release  $4.1.2.1.5.$

#### Назначение

Выбор активной версии программного пакета для сетевого элемента. Программный пакет активируется после перезапуска сетевого элемента.

#### Открытие

В элементе System > Maintenance > Advanced Administration > Node командой Other Actions > Set **Active Release.** 

## Данные (недублированный узел)

- Release: область для выбора версии программного пакета:
	- NE Release: обозначение версии программного пакета сетевого элемента, которую нужно сделать активной:
		- **WORKING**: запущенная на сетевом элементе версия,
		- RESERVED: резервная версия, хранящаяся на сетевом элементе.
- Error Report Mode: область для выбора способа выполнения процедуры для нескольких сетевых элементов при возникновении ошибок:
	- Intermediate: в случае ошибки процедура приостанавливается, и появляется уведомление об ошибке.
	- Final: процедура выполняется до конца; после завершения процедуры все обнаруженные ошибки будут показаны в отдельном окне.

### Данные (дублированный узел)

- Connection Mode: способ соединения сторон дублированного узла:
	- **STANDALONE**: автономный режим работы сетевого элемента, когда БД сетевого элемента сконфигурирована для автономной работы.
	- нот STAND BY : сетевые элементы дублированного узла работают в режиме "горячий резерв", т.е. БД обоих сетевых элементов сконфигурированы для дублирования сетевого элемента, и функция резервирования исправно работает.
	- : одиночный режим работы сетевого элемента, т.е. обе SINGLE - WAITING SB SIDE TO CONNECT БД сетевого элемента сконфигурированы для дублирования сетевого элемента, но ожидающая сторона не отвечает; при этом БД на активной стороне ожидает восстановления подключения к БД на резервной стороне.
	- SINGLE NO WAITING SB SIDE TO CONNECT : одиночный режим работы сетевого элемента; при этом подключение БД резервной стороны к БД активной стороны не разрешено.
	- UNDEFINED: способ соединения еще не определен или в процессе изменения.
	- имкноми: способ соединения неизвестен.
- Select Side and NE Release: подсказка о том, что нужно выбрать сторону узла и версию ПО.
- Active Side: флажок для применения команды к активной стороне, сетевое имя которой указано в поле Hostname.
	- NE Release: обозначение версии программного пакета сетевого элемента, которую нужно сделать активной:
		- **WORKING**: запущенная на сетевом элементе версия,
		- RESERVED: резервная версия, хранящаяся на сетевом элементе.
- **Standby Side**: флажок для применения команды к ожидающей стороне, сетевое имя которой указано в поле **Hostname**.
	- **NE Release**: обозначение версии программнoгo пакетa сетевого элемента, которую нужно сделать активной.

#### **Данные (георезервирование)**

- **Select Side and NE Release**: область для выбора настроек выполнения команды для георезервированного узла:
	- **Unit 1**: область с данными и настройками для первого модуля георезервирования:
		- **Unit Status**: текущее состояние модуля георезервирования:
			- **BUSY**: модуль занят,
			- **IDLE**: модуль свободен,
			- **UNDEFINED**: состояниемодуля не определено, и функция георезервирования не работает.
		- **Connection Mode**: текущий способ соединения сторон дублированного узла:
			- **STANDALONE**: автономный режим работы сетевого элемента, когда БД сетевого элемента сконфигурированадля автономной работы.
			- **HOT STAND BY** : сетевые элементы дублированного узла работают в режиме "горячий резерв", т.е. БД обоих сетевых элементов сконфигурированы для дублирования сетевого элемента, и функция резервирования исправно работает.
			- **SINGLE - WAITING SB SIDE TO CONNECT** : одиночный режим работы сетевого элемента; при этом БД на активной стороне ожидает восстановления подключения к БД на резервной стороне.
			- **SINGLE - NO WAITING SB SIDE TO CONNECT** : одиночный режим работы сетевого элемента; при этом подключение БД резервной стороны к БД активной стороны не разрешено.
			- **UNDEFINED**: способ соединения еще не определен или в процессе изменения.
			- **UNKNOWN**: способ соединения неизвестен.
		- **Active Side**: флажок для применения команды к активной стороне первого модуля георезервирования, сетевое имя которой указано в поле **Hostname**:
			- **NE Release**: список для выбора версии программнoгo пакетa.
		- **Standby Side**: флажок для применения команды к ожидающей резервной стороне первого модуля георезервирования, сетевое имя которой указано в поле **Hostname**:
			- **NE Release**: список для выбора версии программнoгo пакетa.
	- **Unit 2**: область с данными и настройками для второго модуля георезервирования:
		- **Unit Status**: текущее состояние модуля георезервирования.
		- **Connection Mode**: текущий способ соединения сторон дублированного узла.
		- **Active Side**: флажок для применения команды к активной стороне второго модуля георезервирования, сетевое имя которой указано в поле **Hostname**:
			- **NE Release**: список для выбора версии программнoгo пакетa.
		- **Standby Side**: флажок для применения команды к ожидающей резервной стороне второго модуля георезервирования, сетевое имя которой указано в поле **Hostname**:
			- **NE Release**: список для выбора версии программнoгo пакетa.
- **Description**: примечание о назначении окна и о том, что для начала использованиянового пакета нужно выполнить перезапуск сетевого элемента.

# **4.1.2.1.6. Окно Node ‐ Restart NE**

### **Назначение**

Отправка запроса на перезапуск одного или нескольких сетевых элементов.

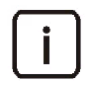

Примечание. Окно **Node ‐ Restart NE** доступно для дублированногоузла и при георезервировании. Для недублированного узла после выбора команды **Restart NE** нужно только подтвердить перезапуск сетевого элемента в отдельном окне.

#### **Открытие**

 В элементе **System** > **Maintenance** > **Advanced Administration** > **Node** командой **Other Actions** > **Restart NE**.

## **Данные (дублированный узел)**

- **Connection Mode**: способ соединения сторон дублированногоузла:
	- **STANDALONE**: автономный режим работы сетевого элемента, когда БД сетевого элемента сконфигурирована для автономной работы.
	- **HOT STAND BY** : сетевые элементы дублированного узла работают в режиме "горячий резерв", т.е. БД обоих сетевых элементов сконфигурированы для дублирования сетевого элемента, и функция резервирования исправно работает.
	- **SINGLE - WAITING SB SIDE TO CONNECT** : одиночный режим работы сетевого элемента, т.е. обе БД сетевого элемента сконфигурированы для дублирования сетевого элемента, но ожидающая сторона не отвечает; при этом БД на активной стороне ожидает восстановления подключения к БД на резервной стороне.
	- **SINGLE - NO WAITING SB SIDE TO CONNECT** : одиночный режим работы сетевого элемента; при этом подключениеБД резервной стороны к БД активной стороны не разрешено.
	- **UNDEFINED**: способ соединения еще не определен или в процессе изменения.
	- **UNKNOWN**: способ соединения неизвестен.
- **Active Side**: флажок для перезапуска активной стороны с сетевым именем, указаннымв поле**Hostname**.
- **Standby Side**: флажок для перезапуска ожидающей резервной стороны с сетевым именем, указанным в поле **Hostname**.

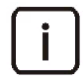

Примечание. Если функция дублирования узла еще не окончательно настроена, стороны резервирования будут обозначеныкак первая сторона **Side 1** и вторая сторона **Side 2**.

**Description**: примечание о назначении окна.

### **Данные (георезервирование)**

- **Select Side of Unit**: область для выбора для перезапуска не более одной из сторон дублированного узла на каждом модуле георезервирования:
	- **Unit 1**: параметрыпервого модуля георезервирования:
		- **Unit Status**: текущее состояние модуля георезервирования:
			- **BUSY**: модуль занят,
			- **IDLE**: модуль свободен,
			- **UNDEFINED**: состояниемодуля не определено, и функция георезервирования не работает.
		- **Connection Mode**: текущий способ соединения сторон дублированногоузла:
			- **STANDALONE**: автономный режим работы сетевого элемента, когда БД сетевого элемента сконфигурирована для автономной работы.
- нот стамо ву : сетевые элементы дублированного узла работают в режиме "горячий резерв", т.е. БД обоих сетевых элементов сконфигурированы для дублирования сетевого элемента, и функция резервирования исправно работает.
- SINGLE WAITING SB SIDE TO CONNECT : одиночный режим работы сетевого элемента; при этом БД на активной стороне ожидает восстановления подключения к БД на резервной стороне.
- SINGLE NO WAITING SB SIDE TO CONNECT : одиночный режим работы сетевого элемента; при этом подключение БД резервной стороны к БД активной стороны не разрешено.
- тиреттиер: способ соединения еще не определен или в процессе изменения.
- имкноми: способ соединения неизвестен.
- Active Side: флажок для перезапуска активной стороны с сетевым именем, указанным в поле Hostname.
- Standby Side: флажок для перезапуска ожидающей стороны с сетевым именем, указанным в поле Hostname.
- Unit 2: параметры второго модуля георезервирования:
	- Unit Status: текущее состояние модуля георезервирования.
	- Connection Mode: текущий способ соединения сторон дублированного узла.
	- Active Side: флажок для перезапуска активной стороны с сетевым именем, указанным в поле Hostname.
	- Standby Side: флажок для перезапуска ожидающей стороны с сетевым именем, указанным в поле Hostname.

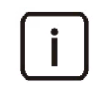

Примечание. Если функция дублирования узла еще не окончательно настроена, стороны резервирования будут обозначены как первая сторона Side 1 и вторая сторона Side 2.

Description: примечание о назначении этого окна и о том, что для перезапуска можно выбрать только одну сторону модуля георезервирования.

#### Окно Node - Geo Switchover Settings  $4.1.2.1.7.$

#### Назначение

Просмотр текущих настроек переключения между модулями георезервирования.

#### Открытие

В элементе System > Maintenance > Advanced Administration > Node с помощью команды Other Actions > Geo Switchover Settings.

- Geo Switchover Mode: режим работы функции переключения между модулями георезервирования:
	- Disabled: функция переключения отключена.
	- Manual: возможно только переключение вручную с помощью команды.
	- Manual and Automatic : возможно переключение вручную с помощью команды и автоматическое переключение после истечения тайм-аута.
- Geo-switchover timeout: время ожидания после наступления условий для переключения на другую сторону, по истечении которого запускается процедура переключения; значение в диапазоне от 1 до 60 минут.
- **Geo Switchoverlayer type**: способ организации георезервирования:
	- **L2**: на канальном уровне (Ethernet), втором уровне модели OSI.
	- **L3**: на сетевом уровне (IP), третьем уровне модели OSI.
- **Preferred Unit**: модуль георезервирования, который выбран как основной.

# **4.1.2.1.8. Окно Connection Mode**

## **Назначение**

Просмотр настроек соединения между дублированными сетевыми элементами, а также изменение состояния ожидания ответа от резервного узла при одиночном режиме работы.

#### **Открытие**

 В элементе **System** > **Maintenance** > **Advanced Administration** > **Node** командой **Other Actions** > **Connection Mode**.

## **Данные (дублированный узел)**

- **Hostname**: сетевое имя дублированного узла.
- **Standalone**: флажок для обозначения автономного режима работы сетевого элемента, при котором БД сетевого элемента сконфигурированадля автономной работы.
- **Hot Stand By**: флажок для обозначения режима работы "горячее резервирование" с одним активным и одним ожидающим сетевым элементом.
- **Single**: флажок для обозначения одиночного режима работы, когда обе БД сетевого элемента сконфигурированы для дублирования сетевого элемента, но ожидающая сторона не отвечает. В этом режиме можно выбрать состояние ожидания ответа от резервной стороны:
	- **Waiting SB Side to connect**: опция для выбора состояния, при котором БД на активной стороне ожидает восстановленияподключения к БД на резервной стороне.
	- **No Waiting SB Side to connect**: опция для выбора состояния, при котором подключение БД резервной стороны к БД активной стороны не разрешено.
- **Undefined**:флажок для обозначения того, что способ соединения сторон не определен.

### **Данные (георезервирование)**

- **Select Unit and Connection Mode**: область для выбора модуля георезервирования и настроек резервирования:
	- **Unit 1**: флажок для выбора первого модуля георезервирования,для которого указано сетевое имя в поле **Hostname**.
		- **Standalone**: флажок для обозначения автономного режима работы сетевого элемента, при котором БД сетевого элемента сконфигурирована для автономной работы.
		- **Hot Stand By**: флажок для обозначения режима работы "горячее резервирование" с одним активным и одним ожидающим сетевым элементом.
		- **Single**: флажок для обозначения одиночного режима работы, когда обе БД сетевого элемента сконфигурированыдля дублирования сетевого элемента, но ожидающая сторона не отвечает. В этом режиме можно выбрать состояние ожидания ответа от резервной стороны:
			- **Waiting SB Side to connect**: опция для выбора ожидания восстановления подключения к БД на резервной стороне.
			- **No Waiting SB Side to connect**: опция для выбора запрета подключения БД резервной стороны к БД активной стороны.
		- **Undefined**:флажок для обозначения того, что способ соединения сторон не определен.
- **Unit 2**: флажок для выбора второго модуля георезервирования, для которого указано сетевое имя в поле **Hostname**.
	- **Standalone**:флажок для обозначения автономного режима работы.
	- **Hot Stand By**: флажок для обозначения режима работы "горячее резервирование".
	- **Single**: флажок для обозначения одиночного режима работы, когда ожидающая сторона не отвечает. В этом режиме можно выбрать состояние ожидания ответа от резервной стороны:
		- **Waiting SB Side to connect**: опция для выбора ожидания восстановления подключения к БД на резервной стороне.
		- **No Waiting SB Side to connect**: опция для выбора запрета подключения БД резервной стороны к БД активной стороны.
	- **Undefined**:флажок для обозначения того, что способ соединения сторон не определен.
- **Description**: назначение окна и примечание для пользователя о том, что в случае выбора опций **Single** и **No Waiting SB Side to connect**, сетевой элемент на выбранном модуле георезервирования будет работать в автономном режиме.

#### **4.1.3. Группа элементов License Administration**

#### **Назначение**

Администрирование лицензий.

Существуют два способа лицензирования: простой и общий. В этом разделе документа описываются элементы интерфейса для обоих способов.

Простой способ лицензирования предполагает, что каждый сетевой элемент имеет отдельный лицензионный файл с данными о плате или гостевой платформе, доступных функциональностях и разрешенных системных ресурсах, в котором прописан MAC-адрес сетевого элемента и идентификатор узла.

При общем способе лицензирования на сервере MN должен быть установлен файл мастер-лицензии с постоянными функциональными и количественными лицензиями, в котором прописан MAC-адрес сервера MN. На сервере MN может также быть установлен файл мастер-лицензии с ограниченным сроком действия, который содержит функциональные и количественные лицензии, которые можно использовать только в течение определенного периода времени (например, во время тестирования). Лицензированные функции и ресурсы из двух типов файлов мастер-лицензии доступны всем сетевым элементам под управляем данного сервера MN.

#### **Открытие**

В главном окне командой **System** > **Maintenance** > **License Administration**.

#### **Элементы**

- **Node**: инсталляция лицензий на сетевые элементы и просмотр параметров установленных лицензий при простом способе лицензирования (см. раздел "Элемент Node").
- **Common License**: администрирование лицензий и просмотр параметров лицензии при общем способе лицензирования (см. раздел "Элемент Node").

#### Элемент Node  $4.1.3.1.$

## Назначение

Инсталляция лицензий на сетевые элементы и просмотр параметров установленных лицензий при простом способе лицензирования.

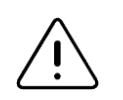

Предупреждение! В случае перехода с общего на простой способ лицензирования, нужно вручную удалить мастер-лицензию с узла управления MN.

### Открытие

В главном окне командой System > Maintenance > License Administration > Node.

# Данные

- **Name**: имя узла.
- Hostname: сетевое имя узла.
- Architecture: способ организации резервирования:
	- Standalone Blade: процессорная плата или гостевая платформа без резервирования.  $\bullet$
	- Duplicate Blades: дублированные процессорные платы или гостевые платформы.
	- Georedundant Blades: Георезервированные процессорные платы или гостевые платформы.
- Alternative Hostnames: сетевые имена всех сетевых элементов узла с резервированием.
- DB Synchronization Mode: состояние согласования базы данных.
- NE Releases: обозначение версии программного пакета сетевого элемента недублированного узла или программных пакетов всех сетевых элементов узла с резервированием.
- Node Data Status: состояние использования данных узла.
- SQL Recording: состояние записи операторов SQL.
- MN Release: обозначение версии программного пакета узла управления.

### Команды

- Other Actions: специфические для выбранного элемента команды:
	- Install License: инсталляция лицензионного файла на сетевые элементы выбранного узла и сервер MN при простом способе лицензирования (см. разделы "Macrep Node - Install License" и "Окно License Information").
	- License Information: просмотр параметров установленной лицензии при простом способе лицензирования, полученных в ответ на запрос к серверу MN (см. раздел "Окно License Information").

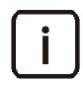

Примечание. Описание окна со сведениями об узле, открываемого двойным щелчком по строке в таблице, см. в разделе "Окно Node - View".

# **4.1.3.1.1. Мастер Node ‐ Install License**

#### **Назначение**

Инсталляция лицензионного файла на сетевые элементы выбранного узла и сервер MN при простом способе лицензирования.

Для каждого узла предназначен свой лицензионный файл, который предоставляется уполномоченным центром технической поддержки. Имя лицензионного файла имеет формат **license\_<node>.lic**, где **<node>** – это имя узла сетевого элемента.

Лицензионный файл должен храниться на диске клиента MN или на сервере MN. В случае резервирования узла лицензионный файл должен быть инсталлирован на всех используемых платах или гостевых платформах.

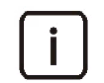

Примечание. Лицензионный файлможно инсталлировать и во время эксплуатации сетевого элемента.

### **Открытие**

 В элементе **System** > **Maintenance** > **License Administration** > **Node** командой **Other Actions** > **Install License**.

#### **Команды**

- **Back**: возвращение к предыдущему шагу мастера.
- **Next**: переход к следующему шагу мастера.
- **Finish**: выполнение команды согласно выбранным настройкам.
- **Cancel**: отмена процедуры и закрытие мастера.

## **4.1.3.1.1.1. Шаг Destination**

#### **Данные**

- **Install License to**: область для выбора места инсталляции лицензионногофайла:
	- **Network Element**: файл инсталлируетсяна сетевой элемент и на сервер MN.
	- **MN Server**: файл инсталлируется только на сервер узла управления MN.

#### **Следующий шаг**

"Элемент License Information".

# **4.1.3.1.1.2. Шаг License Location**

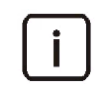

Примечание.Содержание окна на этом шаге зависит от выбора на предыдущем шаге. Ниже приведено описание обоих вариантов.

# **Данные в случае выбора Network Element**

- **Select License Folder**: область для выбора директории, в которой находится лицензионныйфайл:
	- **Remote (MN Server)**: удаленная директория на сервере MN.
	- Local (MN Client): локальная директория на клиенте MN; щелкните значок Browse<sup>5</sup>, чтобы найти и выбрать директорию на своем компьютере.

# **Следующий шаг**

- "Шаг Error Report", если узел недублированный.
- "Шаг Network Element Side", если узел дублированный.
- "Шаг Unit", если узел с георезервированием.

# **Данные в случае выбора MN Server**

 **Select License Folder**: область для выбора директории, в которой находится лицензионный файл; щелкните значок **Browse** , чтобы найти и выбрать директорию на своем компьютере.

# **Следующий шаг**

"Шаг Error Report".

**4.1.3.1.1.3. Шаг Unit**

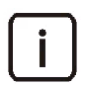

Примечание. Этот шаг присутствует в мастере только для узла с георезервированием и при условии, что на первом шаге был выбран вариант **Network Element**.

# **Данные**

- **Unit 1**: флажок для инсталляции лицензионного файла на первом модуле георезервирования, сетевое имя которого указано в поле **Hostname**.
- **Unit 2**: флажок для инсталляции лицензионного файла на втором модуле георезервирования, сетевое имя которого указано в поле **Hostname**.

# **Следующий шаг**

"Шаг Network Element Side".

# **4.1.3.1.1.4. Шаг Network Element Side**

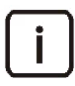

Примечание. Этот шаг присутствует в мастере только для дублированногоузла и при условии, что на первом шаге был выбран вариант **Network Element**.

# **Данные**

- **Active Side**: флажок для инсталляциилицензионного файла на активную сторону дублированного узла, сетевое имя которой указано в поле **Hostname**.
- **Standby Side**: флажок для инсталляции лицензионного файла на ожидающую резервную сторону дублированногоузла, сетевое имя которой указано в поле **Hostname**.

# **Следующий шаг**

"Шаг Error Report".

# **4.1.3.1.1.5. Шаг Error Report**

# **Данные**

- **Error Report Mode**: область для просмотра способа выполнения процедуры для нескольких сетевых элементов при возникновении ошибок:
	- **Intermediate**: в случае ошибки процедура приостанавливается, и появляется уведомление об ошибке.
	- **Final**: процедура выполняется до конца; после завершения процедуры все обнаруженные ошибки будут показаны в отдельном окне.

# **4.1.3.1.2. Окно License Information**

## **Назначение**

Просмотр параметров установленной лицензии при простом способе лицензирования, полученных в ответ на запрос к серверу MN.

## **Открытие**

 В элементе **System** > **Maintenance** > **License Administration** > **Node** командой **Other Actions** > **License Information**.

- **License**: название лицензии:
	- **Call monitoring functionality**:функция перехвата вызовов.
	- **Number of monitored objects**: количество объектов наблюдения.
	- **Number of monitoring centers**: количествоПУ, с которыми взаимодействует SI3000 Концентратор и конвертер протоколов СОРМ.
	- **E1 links toward monitoring centers**: количество каналов E1 в направленииПУ.
	- **TDM channels toward monitored objects**: количество каналов TDM в направлении объектов наблюдения.
	- **IP channels toward monitored objects**: количество IP-каналов в направлении объектов наблюдения.
	- **SORM NE licence for "prikaz 174"**: функциональностьСОРМ согласноПриказу №174 Министерства связи и массовых коммуникаций Российской Федерации от 11.07.2011 г.
	- **SORM VOIP channel license to MC**: количество каналов VoIP между концентратороми ПУ.
	- **No. of georedundant systems**: количество систем с георезервированием.
	- **Automation functionality**: функция автоматического задания правил маршрутизации и преобразованияномеров.
	- **Order of P.268 Functionality**: функциональность СОРМ согласно Приказу №268 Министерства связи и массовых коммуникаций Российской Федерации от 19.11.2012 г.
- **Available**: сведения о доступности лицензированныхфункций и ресурсов:
	- Если лицензия количественная, здесь показано максимальное количество ресурсов, которые разрешено использовать.
	- Если лицензия функциональная:
		- **Yes**: функцию разрешено использовать,
		- **No**: функция отключена.
- **Usage**: сведения об использовании лицензированныхфункций и ресурсов:

• Если лицензия количественная, здесь показано количество используемых ресурсов.

- Если лицензия функциональная:
	- **Yes**: функция используется,
	- **No**: функция не используется.
- **Status**: текущее состояние лицензии, обозначенноецветным кружком:
	- зеленый цвет значит, что с лицензией все в порядке.
	- красный цвет значит, что в лицензии ошибка, или превышенылицензионные ограничения.

# **4.1.3.2. Элемент Common License**

# **Назначение**

Инсталляциялицензионногофайла на сервер MN и просмотр сведений об установленноймастер-лицензии при общем способе лицензирования.

#### **Открытие**

В главном окне командой **System** > **Maintenance** > **License Administration**> **Common License**.

## **Данные**

- **License Type**: тип лицензии:
	- **Master License** : мастер-лицензия c неограниченнымсроком действия,
	- **Timelimited Master License** : мастер-лицензия c определеннымсроком действия.
- **InstallationDate**: дата инсталляции лицензии в формате ГГГГ-ММ-ДД.

#### **Команды**

- **Other Actions**: специфическиедля выбранного элемента команды:
	- **Install License**: инсталляция файла мастер-лицензии при общем способе лицензирования (см. раздел "Мастер Install Master License").
	- **View License**: просмотр списка функциональных и количественных лицензий в составе установленного лицензионногофайла (см. раздел "Элемент License Information").
	- **View License File**: просмотр содержимого установленного лицензионного файла **\*.lic** в отдельном окне.

# **4.1.3.2.1. Мастер Install Master License**

#### **Назначение**

Инсталляцияфайла мастер-лицензиина сервер узла управления MN при общем способе лицензирования

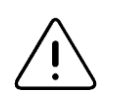

Предупреждение.Файл лицензии должен быть установлен на сервере MN после установки программного пакета сетевого элемента.

### **Открытие**

 В элементе **System** > **Maintenance** > **License Administration** > **Common License** командой **Other Actions** > **Install License**.

#### **Команды**

- **Back**: возвращение к предыдущему шагу мастера.
- **Next**: переход к следующему шагу мастера.
- **Finish**: выполнение команды согласно выбранным настройкам.
- **Cancel**: отмена процедуры и закрытие мастера.

# **4.1.3.2.1.1. Шаг Type**

## **Данные**

- **License Type**: область для выбора типа лицензии:
	- **Master License**: мастер-лицензияc неограниченнымсроком действия.
	- **Timelimited Master License**: мастер-лицензия c определеннымсроком действия.

## **Следующий шаг**

"Шаг Location".

# **4.1.3.2.1.2. Шаг Location**

## **Данные**

 **License Location**: область для выбора директории, в которой находится лицензионныйфайл; щелкните значок **Browse** , чтобы найти и выбрать директорию на своем компьютере.

# **4.1.3.2.2. Элемент License Information**

#### **Назначение**

Просмотр сведений о лицензиях из установленногофайла мастер-лицензии.

### **Открытие**

В элементе **Common License** с помощью команды **Other Actions** > **View License**.

- **License**: название лицензии.
- **Bought**: сведения о доступности лицензированныхфункций и ресурсов:
	- Если лицензия количественная, здесь показано максимальное количество ресурсов, которые разрешено использовать.
	- Если лицензия функциональная:
		- **Yes**: функцию разрешено использовать,
		- **No**: функция отключена.
- **Usage**: сведения об использовании лицензированныхфункций и ресурсов:
	- Если лицензия количественная, здесь показано количество используемых ресурсов.
	- Если лицензия функциональная:
		- **Yes**: функция используется,
		- **No**: функция не используется.
- **Status**: текущее состояние лицензии, обозначенноецветным кружком:
	- зеленый цвет значит, что с лицензией все в порядке.
	- красный цвет значит, что в лицензии ошибка, или превышенылицензионные ограничения.

### **Команды**

- **Other Actions**: специфическиедля выбранного элемента команды:
	- **License Information ‐ Detail**: просмотр сведений об использовании отдельными узлами лицензии из файла мастер-лицензии (см. раздел "Элемент License Information - Detail").

# **4.1.3.2.2.1. Элемент License Information ‐ Detail**

### **Назначение**

Просмотр сведений об использовании отдельными узлами лицензии из файла мастер-лицензии, установленного на MN.

## **Открытие**

В элементе **License Information** командой **Other Actions** > **License Information ‐ Detail**.

# **Данные**

- **License**: название выбранной лицензии.
- **Node**: идентификаторузла.
- **Usage**: сведения об использовании лицензированныхфункций и ресурсов:
	- Если лицензия количественная, здесь показано количество используемых ресурсов.
	- Если лицензия функциональная:
		- **Yes**: функция используется,
		- **No**: функция не используется.

# **4.1.4. Группа элементов Data Preparation**

### **Назначение**

Выполнение массовых операций с данными узлов.

### **Открытие**

В главном окне командой **System** > **Maintenance** > **Data Preparation**.

### **Элементы**

**Node**: выполнение массовых операций с данными узлов (см. раздел "Элемент Node").

# **4.1.4.1. Элемент Node**

### **Назначение**

Выполнение массовых операций с данными узлов.

# **Открытие**

В главном окне командой **System** > **Maintentance** > **Data Preparation** > **Node**.

## Данные

- $\bullet$ **Name**: имя узла.
- Hostname: сетевое имя узла.
- Architecture: способ организации резервирования:
	- Standalone Blade: процессорная плата или гостевая платформа без резервирования.  $\bullet$
	- Duplicate Blades: дублированные процессорные платы или гостевые платформы.
	- Georedundant Blades: Георезервированные процессорные платы или гостевые платформы.
- Alternative Hostnames: сетевые имена всех сетевых элементов узла с резервированием.
- DB Synchronization Mode: состояние согласования базы данных.
- NE Releases: обозначение версии программного пакета сетевого элемента недублированного узла или ٠ программных пакетов всех сетевых элементов узла с резервированием.
- $\bullet$ Node Data Status: состояние использования данных узла.
- SQL Recording: состояние записи операторов SQL.
- ٠ **MN Release**: обозначение версии программного пакета узла управления.

#### Команды

- Export: экспорт данных узла из БД узла управления или БД сетевого элемента (см. раздел "Мастер Node - Export Data Wizard").
- Import: импорт данных узла в БД сетевого элемента (см. раздел "Macrep Node Import Data Wizard").

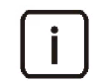

Примечание. Описание окна со сведениями об узле, открываемого двойным щелчком по строке в таблице, см. в разделе "Окно Node - View".

#### $4.1.4.1.1.$ Macтер Node - Export Data Wizard

#### Назначение

Экспорт данных узла из БД узла управления или БД сетевого элемента.

#### Открытие

В элементе System > Maintentance > Data Preparation > Node командой Other Actions > Export.

## Команды

- Back: возвращение к предыдущему шагу мастера.
- Next: переход к следующему шагу мастера.  $\bullet$
- $\bullet$ Finish: выполнение команды согласно выбранным настройкам.
- **Cancel**: отмена процедуры и закрытие мастера.

#### $4.1.4.1.1.1.$ **Шаг Export From**

- Database: область для выбора базы данных, из которой будут экспортированы данные:
	- MN Server: база данных на сервере MN.
	- Network Element: база данных на сетевом элементе.

# **Следующий шаг**

"Шаг Export To".

# **4.1.4.1.1.2. Шаг Export To**

# **Данные**

- **File System**: область для выбора компонента системы, куда будут экспортированыданные:
	- **Local (MN Client)**: клиент MN (т.е. ваш компьютер).
	- **Remote (MN Server)**: сервер узла управления MN.

# **Следующий шаг**

"Шаг Export Destination".

# **4.1.4.1.1.3. Шаг Export Destination**

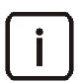

Примечание. Содержание окна на этом шаге зависит от выбора на предыдущем шаге. Ниже приведено описание обоих вариантов.

# **Данные в случае выбора Local (MN Client)**

**Local (MN Client) File System**: область для выбора директории в файловой системе клиента MN (т.е. на

вашем компьютере), куда будут экспортированы данные. Щелчок по значку **Browse** открывает отдельное окно для выбора директории.

# **Данные в случае выбора Remote (MN Server)**

- **Remote (MN Server) File System**: область для выбора директории в файловой системе сервера MN, куда будут экспортированы данные. Щелчок по значку **Browse** открывает отдельное окно для выбора директории.
	- **Public Workspace**: флажок для предоставления доступа к данным в указанной директории всем пользователям MN.

# **Следующий шаг**

"Шаг Error Report".

# **4.1.4.1.1.4. Шаг Error Report**

- **Error Report Mode**: область для выбора способа выполнения процедуры для нескольких сетевых элементов при возникновении ошибок:
	- **Intermediate**: в случае ошибки процедура приостанавливается, и появляется уведомление об ошибке.
	- **Final**: процедура выполняется до конца; после завершения процедуры все обнаруженные ошибки будут показаны в отдельном окне.

## **4.1.4.1.2. Мастер Node ‐ ImportData Wizard**

#### **Назначение**

Импорт данных узла в БД сетевого элемента.

### **Открытие**

В элементе **System** > **Maintentance** > **Data Preparation** > **Node** командой **Other Actions** > **Import**.

#### **Команды**

- **Back**: возвращение к предыдущему шагу мастера.
- **Next**: переход к следующему шагу мастера.
- **Finish**: выполнение команды согласно выбранным настройкам.
- **Cancel**: отмена процедуры и закрытие мастера.

# **4.1.4.1.2.1. Шаг Location**

#### **Данные**

- **Import Folder**: область для выбора компонента системы, откуда будут импортированыданные:
	- **Local (MN Client)**: клиент MN (т.е. ваш компьютер).
	- **Remote (MN Server)**: сервер узла управления MN.

## **Следующий шаг**

"Шаг Import From".

## **4.1.4.1.2.2. Шаг Import From**

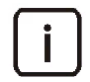

Примечание.Содержание окна на этом шаге зависит от выбора на предыдущем шаге. Ниже приведено описание обоих вариантов.

### **Данные в случае выбора Local (MN Client)**

**Local (MN Client) File System**: область для выбора директории с данными для импорта в файловой

системе клиента MN (т.е. на вашем компьютере). Щелчок по значку **Browse** открывает отдельное окно для выбора директории.

#### **Данные в случае выбора Remote (MN Server)**

- **Remote (MN Server) File System**: область для выбора директории с данными для импорта в файловой системе сервера MN. Щелчок по значку **Browse** открывает отдельное окно для выбора директории.
	- **Public Workspace**: флажок для выбора директории, доступ к которой есть у всех пользователей MN.

## **Следующий шаг**

"Шаг Error Report".

## **4.1.4.1.3. Шаг Error Report**

### **Данные**

- **Error Report Mode**: область для выбора способа выполнения процедуры для нескольких сетевых элементов при возникновении ошибок:
	- **Intermediate**: в случае ошибки процедура приостанавливается, и появляется уведомление об ошибке.
	- **Final**: процедура выполняется до конца; после завершения процедуры все обнаруженные ошибки будут показаны в отдельном окне.

# **4.2. Группа элементов NE System Configuration**

#### **Назначение**

Администрирование системных настроек сетевого элемента, которые сохранены в конфигурационных файлах.

## **Открытие**

В главном окне командой **System** > **NE System Configuration**.

### **Группы элементов**

- **Ethernet**: администрирование настроек передачи данных через Ethernet-интерфейсы (см. раздел "Группа элементов Ethernet").
- **Filtering**: администрирование фильтрации IP-пакетов (см. раздел "Группа элементов Filtering").
- **Security**: администрирование параметров безопасности (см. раздел "Группа элементов Security").
- **DNS**: администрирование преобразования имен доменов в сетевые адреса (см. раздел "Группа элементов DNS").
- Log: администрирование клиента для регистрации системных событий (см. раздел "Группа элементов Log").
- **NTP**: администрирование клиента для синхронизации времени по протоколу NTP (см. раздел "Группа элементов NTP").
- **SNMP**: администрирование агента SNMP для передачи диагностических сообщений на узел управления MN (см. раздел "Группа элементов SNMP").

# **4.2.1. Группа элементов Ethernet**

#### **Назначение**

Администрирование Ethernet-интерфейсов, сетей VLAN, IP-адресов с соответствующими сетевыми масками, а также администрирование маршрутизацииIP-пакетов в удаленные сети.

### **Открытие**

В главном окне командой **System** > **NE System Configuration** > **Ethernet**.

### **Элементы**

- **Ethernet Interface & VLAN**: администрирование Ethernet-интерфейсов и их VLAN (см. раздел "Элемент Ethernet Interface & VLAN").
- **IP Address Settings**: администрирование IP-адресов Ethernet-интерфейсов (см. раздел "Элемент IP Address Settings").
- **IP Route**: администрирование маршрутизацииIP-пакетов в другую сеть (см. раздел "Элемент IP Route").
- **ARP**: администрирование функции определения соответствий между IP-адресами и MAC-адресами устройств сети (см. раздел "Элемент ARP").

# **4.2.1.1. Элемент EthernetInterface& VLAN**

#### **Назначение**

Администрирование Ethernet-интерфейсов для определенного типа трафика и их VLAN.

### **Открытие**

В главном окне командой **System** > **NE System Configuration** > **Ethernet** > **EthernetInterface & VLAN**.

## **Данные**

- **Interface Type**: тип Ethernet-интерфейса.
- **Name**: обозначение Ethernet-интерфейса, которое содержит указание на его тип, VLAN, гостевую платформу или плату, а также модуль (при георезервировании).
- **VLAN**: гиперссылка на сеть VLAN, которая соответствует интерфейсу (см. раздел "Элемент VLAN").
- **MeasurementGroup**: уникальный идентификатор объекта измерения.

#### **Команды**

- **Other Actions**: специфическиедля выбранного элемента команды:
	- **New Interface Filter**: назначение нового фильтра Ethernet-интерфейсу (см. раздел "Окно Interface Filter").
	- **Show OAM Ethernet Configuration**: просмотр настроек Ethernet-интерфейса OAM для взаимодействия с узлом управления MN (см. раздел "Окно ОАМ Ethernet Interface Configuration").
	- **Show Internal Ethernet Configuration**: просмотр конфигурации Ethernet-интерфейса для внутренней коммуникации между сторонами дублированного узла (см. раздел "Окно Internal Ethernet Interface Configuration").

# **4.2.1.1.1. Окно EthernetInterface& VLAN**

#### **Назначение**

Добавление Ethernet-интерфейса определенного типа с сетью VLAN, просмотр параметров существующего Ethernet-интерфейса и настройка параметров его VLAN.

### **Открытие**

В элементе **EthernetInterface& VLAN** командой **New** или **Open**.

## **Данные (георезервирование)**

 **Unit**: (только при добавлении нового интерфейса) модуль георезервирования, для которого предназначен Ethernet-интерфейс.

### **Данные на вкладке EthernetInterface**

- **Interface Type**: тип Ethernet-интерфейса:
	- **User Traffic** : интерфейс пользовательскоготрафика.
	- **LI**: интерфейс для трафика СОРМ.

## **Данные на вкладке VLAN**

- **VLAN**: идентификаторсети VLAN для Ethernet интерфейса.
- **Accept Frames**: область для выбора режима приема кадров Ethernet:
	- **Tagged Only**: прием только тегированных кадров Ethernet.
	- **All**: прием всех кадров Ethernet.
- **Send Tagged Frames**: флажок для передачи тегированных кадров Ethernet и область для определения параметровфункциональности класса обслуживания (CoS):
	- **No Priority**: опция для передачи кадров без добавления информации о приоритете.
	- **Insert Priority**: опция для добавления информации о приоритете обслуживания при передаче кадров в сети VLAN. В поле справа указывается номер приоритета обслуживания; допустимые значения: **1**–**7**, где **1** – самый низкий приоритет обслуживания, **7** – самый высокий приоритет обслуживания.
	- **Mapping from CSCP to Priority Value**: опция для добавления информации о приоритете на основе сопоставлений номеров приоритета значениям кодовой точки селектора класса обслуживания CSCP (первые три бита поля дифференцированных услуг DS в IP-заголовке).

# **4.2.1.1.2. Элемент VLAN**

## **Назначение**

Просмотр настроек виртуальных сетей VLAN.

## **Открытие**

В элементе Ethernet Interface & VLAN, щелчком по ссылке в столбце VLAN.

- **Ethernet Interface**: гиперссылка на Ethernet-интерфейс, которому соответствует VLAN (см. раздел "Элемент Ethernet Interface & VLAN").
- **VLAN**: идентификаторсети VLAN.
- **Accept Frames**: режим приема кадров Ethernet:
	- **Tagged Only** : прием только тегированных кадров Ethernet.
	- **All**: прием всех кадров Ethernet.
- **Send Tagged Frames**: рабочее состояние функции отправки тегированных кадров Ethernet:
	- **Send Tagged Frames** : тегированные кадры передаются,
	- **Does Not Send Tagged Frames** : тегированные кадры не передаются.
- **Insert Priority**: рабочее состояние функции добавления информации о приоритете обслуживания при передаче кадров в сети VLAN:
	- **Insert Priority Information Into Outgoing Frames** : информация о приоритете добавляется в исходящие Ethernet-кадры.
	- **Does Not Insert Any Priority Information Into Outgoing Frames** : информация о приоритете не добавляется.
- **Priority Value**: значение приоритета для отправляемых кадров:
	- **0**: информация о приоритет не добавляется.
	- **1**–**7**: заданные значения приоритета обслуживания; **1** самый низкий, **7** самый высокий.
	- **8**: значение приоритета соответствует значению кодовой точки селектора класса CSCP в поле DS IP-заголовка.

#### **Окно VLAN** 4.2.1.1.2.1.

## Назначение

Просмотр настроек виртуальной локальной сети VLAN.

# Открытие

В главном окне командой System > NE System Configuration > Ethernet > Ethernet Interface & VLAN.

# Данные

- Interface Type: тип Ethernet-интерфейса, которому соответствует VLAN:
	- User Traffic: интерфейс для пользовательского трафика.
	- LI: интерфейс для трафика COPM.
- VLAN: идентификатор сети VLAN.
- Accept Frames: режим приема кадров Ethernet:
	- Tagged Only: прием только тегированных кадров Ethernet.
	- All: прием всех кадров Ethernet.
- Send Tagged Frames: флажок для передачи тегированных кадров Ethernet и область для определения параметров функциональности класса обслуживания (CoS):
	- No Priority: передача кадров без добавления информации о приоритете.
	- Insert Priority: добавление информации о приоритете обслуживания при передаче кадров в сети VLAN. В поле справа указан номер приоритета обслуживания: 1 - самый низкий, 7 - самый высокий.
	- Mapping from CSCP to Priority Value: добавление информации о приоритете на основе  $\bullet$ сопоставлений номеров приоритета значениям кодовой точки селектора класса CSCP.

#### Окно ОАМ Ethernet Interface Configuration  $4.2.1.1.3.$

# Назначение

Просмотр настроек Ethernet-интерфейса для взаимодействия с узлом управления MN для поддержки эксплуатации и технического обслуживания (ОАМ).

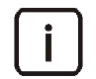

Примечание. В случае георезервирования в окне будут показаны данные занятого модуля.

# Открытие

В элементе Ethernet Interface & VLAN командой Other Actions > Show OAM Ethernet Configuration.

# Данные (недублированный узел)

- Hostname: сетевое имя узла сетевого элемента.
- Management IP Address VLAN: идентификатор сети VLAN для коммуникации с узлом MN.
- **IP**: настройки IP-адреса:
	- Subnet Mask: маска подсети.
	- IP Address: IP-адрес узла.
- Gateway: настройки шлюза:
	- IP Subnet Mask: маска подсети.
	- IP Address: IP-адрес шлюза.

# **Данные (дублированный узел)**

- **Hostname**: сетевое имя узла сетевого элемента.
- **ManagementIP Address VLAN**: идентификаторсети VLAN для коммуникации с узлом MN.
- **IP**: настройки IP-адреса:
	- **Subnet Mask**: маска подсети.
	- **IP Address**: IP-адрес узла.
	- **AlternativeHostname 1**: сетевое имя первой стороны дублированного узла.
	- **Primary Address 1**: IP-адрес первой стороны дублированногоузла.
	- **AlternativeHostname 2**: сетевое имя второй стороны дублированного узла.
	- **Primary Address 2**: IP-адрес второй стороны дублированного узла.
- **Gateway**: настройки шлюза:
	- **IP Subnet Mask**: маска подсети.
	- **IP Address**: IP-адрес шлюза.

# **4.2.1.1.4. Окно Internal EthernetInterface Configuration**

## **Назначение**

Просмотр настроек Ethernet-интерфейса для внутреннейкоммуникациимежду сторонамидублированного узла.

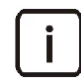

Примечание. В случае георезервирования в окне будут показаны данные занятого модуля.

### **Открытие**

В элементе **EthernetInterface & VLAN** командой **Other Actions** > **Show Internal Ethernet Configuration**.

- **Hostname**: сетевое имя узла сетевого элемента.
- **Internal VLAN**: номер сети VLAN для коммуникациимежду сторонами узла с резервированием.
- **IP**: настройки IP-адресов:
	- **Subnet Mask**: маска подсети.
	- **Floating Address**: (если указан) плавающий IP-адрес.
	- **AlternativeHostname 1**: сетевое имя первой стороны дублированного узла.
	- **Primary Address 1**: IP-адрес первой стороны дублированногоузла.
	- **AlternativeHostname 2**: сетевое имя второй стороны дублированного узла.
	- **Primary Address 2**: IP-адрес второй стороны дублированного узла.

# **4.2.1.2. Элемент IP Address Settings**

## **Назначение**

Администрирование IP-адресов для внешних Ethernet-интерфейсов.

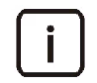

Примечание. Если настройки в окне недоступны, значит IP-адрес уже сконфигурирован для интерфейса, или такого интерфейса не существует.

## **Открытие**

В главном окне командой **System** > **NE System Configuration** > **Ethernet** > **IP Address Settings**.

# **Данные**

- **Ethernet Interface & VLAN**: гиперссылка на Ethernet-интерфейс (см. раздел "Элемент Ethernet Interface & VLAN").
- **Function**: тип IP-адреса:
	- **Floating**: плавающий,
	- **Primary**: первичный,
	- **Secondary**: вторичный (не используется).
- **IP Address**: IP-адрес интерфейса.
- **Subnet Mask**: маска подсети интерфейса.

# **4.2.1.2.1. Окно IP Address Settings ‐ Create**

### **Назначение**

Добавление IP-aдресов для Ethernet-интерфейсов в конфигурации узла.

### **Открытие**

В элементе **IP Address Settings** командой **New**.

## **Данные (недублированный узел)**

- **Ethernet Interface Type & VLAN**: область для выбора сконфигурированного Ethernet-интерфейса с сетью VLAN.
- **Subnet Mask**: маска подсети.
- **IP Address**: область для ввода IP-адресов:
	- **Board**: сетевые имена плат или гостевых платформ.
	- **IP Address**: IP-адреса плат или гостевых платформ.
- **Notify Orchestrator**:флажок для оповещения оркестратора о назначении IP-адресов.

# **Данные (дублированный узел)**

- **Ethernet Interface Type & VLAN**: область для выбора сконфигурированного Ethernet-интерфейса с сетью VLAN.
- **Subnet Mask**: маска подсети.
- **Floating IP Address**: плавающий IP-адрес в дублированной системе.
- **IP Address**: область для ввода IP-адресов:
	- **Board**: сетевые имена плат или гостевых платформ.
	- **IP Address**: IP-адреса плат или гостевых платформ.
- **Notify Orchestrator**:флажок для оповещения оркестратора о назначении IP-адресов.

#### **Данные (георезервирование)**

- **Subnet Mask**: маска подсети.
- **Geofloating IP Address**: плавающий IP-адрес для георезервирования.
- **Notify Orchestrator**:флажок для оповещения оркестратора о назначении IP-адресов.
- **Unit 1**: параметрыпервого модуля георезервирования:
	- **Ethernet Interface & VLAN**: область для выбора сконфигурированного Ethernet-интерфейса с сетью VLAN.
	- **IP Address**: область для ввода IP-адресов:
		- **Board**: сетевые имена сторон дублированногоузла.
		- **IP Address**: IP-адреса сторон дублированного узла.
		- **Floating IP Address**: (нельзя изменить) плавающий IP-адрес первого модуля георезервирования.
		- **IP Mask**: маска IP-сети первого модуля георезервирования.
- **Unit 2**: параметрывторого модуля георезервирования:
	- **Ethernet Interface & VLAN**: область для выбора сконфигурированного Ethernet-интерфейса с сетью VLAN.
	- **IP Address**: область для ввода IP-адресов:
		- **Board**: сетевые имена сторон дублированногоузла.
		- **IP Address**: IP-адреса сторон дублированного узла.
		- **Floating IP Address**: (нельзя изменить) плавающий IP-адрес второго модуля георезервирования.
		- **IP Mask**: маска IP-сети второго модуля георезервирования.

# **4.2.1.2.2. Окно IP Address Settings ‐ View**

#### **Назначение**

Просмотр настроек IP-aдреса интерфейса Ethernet.

### **Открытие**

В элементе **IP Address Settings** двойным щелчком по строке в таблице элемента.

- **Ethernet Interface & VLAN**: область для просмотра данных Ethernet-интерфейса, для которого предназначенынастройки IP-адреса.
- **Function**: тип IP-адреса:
	- **Primary**: первичный IP-адрес интерфейса,
	- **Floating**: плавающий IP-адрес интерфейса при резервировании,
	- **Geofloating**: плавающий IP-адрес интерфейса при георезервировании.
- **IP**: настройки IP-адреса или маски сети:
	- **Address**: IP-адрес.
	- **Subnet Mask**: маска подсети.

# **4.2.1.3. Элемент IP Route**

#### **Назначение**

Администрирование маршрутизации IP-пакетов в другую сеть.

#### **Открытие**

В главном окне командой **System** > **NE System Configuration** > **Ethernet** > **IP Route**.

#### **Данные**

- **Unit**: обозначениемодуля (на случай георезервирования).
- **IP Address**: IP-адрес сети.
- **Gateway**: IP-адрес шлюза.
- **Subnet Mask**: маска исходной IP-сети.
- **Description**:описание назначениямаршрута.

## **4.2.1.3.1. Окно IP Route**

## **Назначение**

Настройка параметров маршрутизацииIP-пакетов в другую сеть через IP-шлюз.

### **Открытие**

В элементе **IP Route** командой **New** или **Open**.

## **Данные**

- Unit: (только при георезервировании) обозначение модуля.
- **IP Address**: IP-адрес сети.
- **Gateway**: IP-адрес шлюза.
- **Subnet Mask**: маска исходной IP-сети.
- **Description**:описание назначениямаршрута.

# **4.2.1.4. Элемент ARP**

## **Назначение**

Администрирование соответствиймежду IP-адресами и MAC-адресами устройств сети по протоколу ARP.

## **Открытие**

В главном окне командой **System** > **NE System Configuration** > **Ethernet** > **ARP**.

- **IP Address**: IP-адрес устройства в сети.
- **MAC Address**: MАC-адрес устройства в сети.

# **4.2.2. Группа элементов Filtering**

## **Назначение**

Администрирование фильтров IP-пакетов.

Фильтры используются как дополнительная мера по обеспечению безопасности и включают в себя несколько основных фильтров. Каждый основной фильтр может относиться только к одному фильтру.

Основнойфильтр определяет фильтрацию IP-пакетов на различных уровнях стека протоколов TCP/IP:

- на втором уровне модели OSI уровне трафика Ethernet;
- на третьем уровне уровне трафика IP;
- на четвертом уровне уровне TCP/UDP и трафика ICMP.

Передача пакета может быть принята или отклонена.

## **Открытие**

В главном окне командой **System** > **NE System Configuration** > **Filtering**.

### **Элементы в подгруппе**

- **Filter**: администрирование фильтров и основных фильтров (см. раздел "Элемент Filter").
- **Interface Filter**: администрирование фильтров для Ethernet-интерфейсов (см. раздел "Элемент Interface Filter").

# **4.2.2.1. Элемент Filter**

### **Назначение**

Администрирование фильтров и основных фильтров в их составе.

Как правило, каждому нового узлу автоматически назначается фильтр по умолчанию для отклонения IPпакетов на основных портах TCP и UDP, параметры которого нельзя изменить. Чтобы этот фильтр не применялся, нужно сконфигурироватьдля узла новый фильтр IP-пакетов.

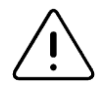

Предупреждение! При создании фильтра автоматически добавляется основной фильтр для отклонения всех IP-пакетов, поэтому может произойти прерывание соединения для передачи данных между узлом управления MN и сетевым элементом.

Добавленныйфильтр может быть удален только после удаления его основных фильтров.

### **Открытие**

В главном окне командой **System** > **NE System Configuration** > **Filtering** > **Filter**.

- **Name**: имя фильтра.
- **Basic Filter**: гиперссылка на основные фильтры в составе этого фильтра (см. раздел "Элемент Basic Filter").

## **4.2.2.1.1. Окно Filter**

#### **Назначение**

Добавление, просмотр и изменение параметровфильтра IP-пакетов.

## **Открытие**

В элементе **Filter** командой **New** или **Open**.

#### **Данные**

- **Name**: имя фильтра.
- **Basic Filter**: область со списком **Configuration** для редактирования списка основных фильтров (см. раздел "Окно Basic Filter").

## **4.2.2.1.2. Элемент Basic Filter**

#### **Назначение**

Просмотр настроек основныхфильтров в составе фильтров IP-пакетов.

#### **Открытие**

В элементе **Filter**, щелчком по гиперссылке в столбце **Basic Filter**.

#### **Данные**

- **Filtering Action**: действие, применяемое к IP-пакету.
- **Source MAC Address**: MAC-адрес источника кадров Ethernet.
- **Source IP Address**: IP-адрес источника кадров Ethernet.
- **Source IP Mask**: маска исходной IP-сети.
- **Destination IP Address**: IP-адрес назначения кадров Ethernet.
- **Destination IP Mask**: маска IP-сети назначения.
- **Precedence**: значение приоритета.
- **ToS**: тип услуги при маршрутизации IP-трафика.
- **Network Protocol Name**: название сетевого протокола.
- **Source Lowest Port**: начальный номер в диапазоне портов источника кадров Ethernet.
- **Source Highest Port**: конечный номер в диапазоне портов источника кадров Ethernet.
- **Destination Lowest Port**: начальный номер в диапазоне портов назначения кадров Ethernet.
- **DestinationHighest Port**: конечный номер в диапазоне портов назначения кадров Ethernet.
- **ICMP Type**: тип сообщения ICMP.

# **4.2.2.1.2.1. Окно Basic Filter**

#### **Назначение**

Добавление и просмотр настроек основного фильтра.

## **Открытие**

В окне **Filter** в области **Basic Filter** командой **New** или **Open**.

# **Данные на вкладке General**

- **Basic Filter Order**: порядковый номер, определяющийочередность применения основных фильтров.
- **Filtering Action**: действие, применяемое к IP-пакету при обнаружении соответствия условиям фильтра:
	- **DENY Packet** : отклонение IP-пакета,
	- **ACCEPT Packet** : прием IP-пакета.

# **Данные на вкладке Data Link Layer Filtering**

- **Ethernet MAC Address**: параметрыфильтрации по MAC-адресу:
	- **Source**: MAC-адрес источника кадров Ethernet.
	- **Destination**: [параметр не используется].

## **Данные на вкладке Network Layer Filtering**

- **Source**: параметрыфильтрации по IP-адресу источника:
	- **IP Address**: IP-адрес.
	- **IP Mask**: маска сети.
- **Destination**: параметры фильтрации по IP-адресу назначения:
	- **IP Address**: IP-адрес.
	- **IP Mask**: маска сети.
- **Type of Service**:параметрыфильтрации по типу обслуживания IP-трафика:
	- **Precedence**: приоритет при передаче IP-трафика:
		- **none**: значение не выбрано.
		- **Routine**: обычный приоритет, значение 0.
		- **Priority**: предпочтительный приоритет, значение 1.
		- **Immediate**: немедленный приоритет, значение 2.
		- **Flash**: срочный приоритет, значение 3.
		- **Flash Override** : экстренный приоритет, значение 4.
		- **CRITIC/ECP**: критический приоритет, значение 5.
		- **Internetwork Control** : межсетевое управление, значение приоритета 6.
		- **Network Control** : сетевое управление, значение приоритета 7.
	- **ToS**: тип примененной услуги при маршрутизации IP-трафика:
		- **none**: значение не выбрано.
		- **Normal Service** : обычное обслуживание,маршрутизацияна усмотрение поставщика услуг.
		- **Minimize Monetary Cost** : минимальная стоимость передачи IP-пакетов.
		- **MaximizeReliability** : максимальнаянадежность (с целью доставки данных получателюбез необходимости повторной передачи).
		- **Maximize Throughput** : максимальная пропускная способность (пакет перенаправлен через канал с максимальной пропускной способностью).
		- **Minimize Delay** : минимальная задержка (кратчайшее время ожидания доставки IP-трафика).
- **Network Protocol**: параметрыфильтрации по сетевому протоколу:
	- **Name**: тип сетевого протокола:
		- **Any**: любой сетевой протокол,
- **ICMP**: протокол управляющих сообщений в сети Интернет,
- **IGMP**: протокол управления группами в сети Интернет,
- **IP**: протокол сети Интернет,
- **TCP**: протокол управления передачей данных,
- **UDP**: протокол пользовательскихдатаграмм.
- **User Defined Name**: [параметр не используется].

## **Данные на вкладке Transport Layer Filtering**

- **Port**: параметрыфильтрации по номерам портов:
	- **Source Port**: порт источника:
		- **Lowest**: начальный номер порта в диапазоне.
		- **Highest**: конечный номер порта в диапазоне.
	- **Destination Port**: порт назначения:
		- **Lowest**: начальный номер порта в диапазоне.
		- **Highest**: конечный номер порта в диапазоне.

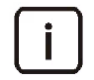

Примечание. Чтобы включить в основной фильтр только один порт, введите одно и то же значение в качестве начального и конечного номера порта.

- **ICMP**: параметры фильтрации по протоколу ICMP:
	- **Type**: тип сообщения ICMP:
		- **Echo Reply** : эхо-ответ,
		- **Destination Unreachable** : пункт назначения недоступен,
		- **Source Quench** : замедление передачи пакетов по причине перегрузки,
		- **Redirect**: сообщения о переадресации,
		- **Alternate Host Address** : альтернативныйадрес хоста,
		- **Echo**: эхо-запрос,
		- **Router Advertisement** : объявлениемаршрутизатора,
		- **Router Selection** : выбор маршрутизатора,
		- **Time Exceeded** : время TTL IP-дейтаграммыистекло,
		- **Parameter Problem** : проблема с заголовком IP-пакета,
		- **Timestamp**: запрос временнойметки,
		- **Timestamp Reply** : ответ с временнойметкой,
		- **Information Request** : информационныйзапрос,
		- **Information Reply** : информационныйответ,
		- **Address Mask Request** : запрос адресной маски,
		- **Address Mask Reply** : ответ с адресной маской.

# **4.2.2.2. Элемент Interface Filter**

#### **Назначение**

Назначение предопределенных фильтров IP-пакетов на внешние интерфейсы Ethernet.

## **Открытие**

В главном окне командой **System** > **NE System Configuration** > **Filtering** > **Interface Filter**.

## **Данные**

- **Interface**: гиперссылка на Ethernet-интерфейс (см. раздел "Элемент EthernetInterface & VLAN").
- **Filter**: гиперссылка на фильтр IP-пакетов (см. раздел "Элемент Filter").
- **Filter Direction**: режим примененияфильтра к входящему или исходящему IP-трафику.
- **Member Order**: порядковый номер для определения очередности применения фильтра к интерфейсу.

## **4.2.2.2.1. Окно Interface Filter**

#### **Назначение**

Назначение предопределенного фильтра IP-пакетов на внешний Ethernet-интерфейс.

### **Открытие**

В элементе **Interface Filter** командой **New** или **Open**.

### **Данные**

- **Interface**: область для выбора внешнего Ethernet-интерфейса.
- **Filter**: область для выбора фильтра IP-пакетов.
- **Filter Direction**: режим примененияфильтра к входящему или исходящему IP-трафику:
	- **INPUT Filter** : фильтрация входящего IP-трафика,
	- **OUTPUT Filter** : фильтрация исходящего IP-трафика.
- **Member Order**: порядковый номер для определения очередности применения фильтра к интерфейсу.

# **4.2.3. Группа элементов Security**

#### **Назначение**

Администрирование параметров безопасности, а именно управление доступом к системным услугам на сетевом элементе, а также администрирование пользователей и групп пользователей, которым предоставляется доступ к командной строке сетевого элемента через локально подключенный терминал или удаленно при помощи клиента Telnet.

# **Открытие**

В главном окне командой **System** > **NE System Configuration** > **Security**.

### **Группы элементов**

- **Service Security**: администрирование доступа к системным услугам сетевого элемента (см. раздел "Элемент Service Security").
- **User**: администрирование реквизитов пользователей для доступа к командной строке сетевого элемента (см. раздел "Элемент User").
- User Group: администрирование списка имен для групп пользователей, которым предоставляется доступ к командной строке сетевого элемента (см. раздел "Элемент User Group").
- $\bullet$ User Group Member: администрирование участников групп пользователей, которым предоставляется доступ к командной строке сетевого элемента (см. раздел "Элемент User Group Member").

#### Элемент Service Security  $4.2.3.1.$

#### Назначение

Администрирование доступа клиентов к системным услугам сетевого элемента.

Если в таблице элемента нет данных, то доступ разрешен всем клиентам.

### Открытие

В главном окне командой System > NE System Configuration > Security > Service Security.

## Данные

- Server IP Address: IP-адрес клиента, при помощи которого осуществляется доступ к системным услугам.
- Service: системная услуга.
- Access to Service: состояние доступа к услуге.

#### **Окно Service Security**  $4.2.3.1.1.$

#### Назначение

Добавление, просмотр и изменение настроек доступа клиентов к системным услугам сетевого элемента.

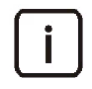

Примечание. Чтобы отключить доступ к услуге для всех клиентов, за исключением указанных здесь, сначала в поле Server IP Address введите 0.0.0.0, а также снимите флажок Enable Access to Service. Затем в поле Server IP Address введите сетевой адрес клиента, доступ для которого разрешен, и установите флажок Enable Access to Service.

### Открытие

В элементе Service Security командой New или Open.

- Server IP Address: IP-адрес клиента, при помощи которого осуществляется доступ к системным услугам.
- Service: список для выбора системной услуги:
	- FTP: сервер FTP,  $\bullet$
	- **TFTP: сервер TFTP,**
	- TELNET: Cepbep TELNET,
	- SSH: сервер SSH.
- Enable Access to Service: флажок для разрешения доступа к системной услуге.

# **4.2.3.2. Элемент User**

#### **Назначение**

Администрирование реквизитов пользователейдля доступа к командной строке сетевого элемента.

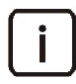

Примечание.Пользователей, созданных для сетевого элемента по умолчанию, нельзя изменить или удалить.

### **Открытие**

В главном окне командой **System** > **NE System Configuration** > **Security** > **User**.

### **Данные**

**Username**: имя пользователя.

## **4.2.3.2.1. Окно User**

#### **Назначение**

Добавление, просмотр и изменение реквизитов пользователей для доступа к командной строке сетевого элемента.

### **Открытие**

В элементе **User** командой **New** или **Open**.

## **Данные**

- **Username**: имя пользователя.
- **Password**: пароль для доступа к командной строке сетевого элемента.

# **4.2.3.3. Элемент User Group**

#### **Назначение**

Администрирование списка имен для групп пользователей, которым предоставляется доступ к командной строке сетевого элемента.

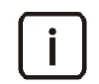

Примечание. Группы пользователей, созданные для сетевого элемента по умолчанию, нельзя изменить или удалить.

#### **Открытие**

В главном окне командой **System** > **NE System Configuration** > **Security** > **User Group**.

#### **Данные**

**Name**: имя группы пользователей.

# **4.2.3.3.1. Окно User Group**

## **Назначение**

Добавление или изменение имени группы пользователей для предоставлениядоступа к командной строке сетевого элемента.

## **Открытие**

В элементе **User Group** командой **New** или **Open**.

# **Данные**

**Name**: группа пользователей.

# **4.2.3.4. Элемент User Group Member**

## **Назначение**

Администрирование принадлежности пользователей, которым предоставляется доступ к командной строке сетевого элемента, к предопределенным группам.

## **Открытие**

В главном окне командой **System** > **NE System Configuration** > **Security** > **User Group Member**.

# **Данные**

- **User**: имя пользователя (см. раздел "Элемент User").
- **User Group**: имя группы пользователей (см. раздел "Элемент User Group").

# **4.2.3.4.1. Окно User Group Member**

# **Назначение**

Добавление и изменение настроек принадлежности пользователя, которому предоставляется доступ к командной строке сетевого элемента, к предопределеннойгруппе.

# **Открытие**

В элементе **User Group Member** командой **New** или **Open**.

# **Данные**

- **User**: область для выбора имени пользователя.
- **User Group**: область для выбора имени группы.

# **4.2.4. Группа элементов DNS**

# **Назначение**

Администрирование преобразования имен доменов в сетевые адреса. Преобразование выполняется локально, если имя домена вписано в файл **/etc/hosts**, либо сервером DNS.

# **Открытие**

В главном окне командой **System** > **NE System Configuration** > **DNS**.
### **Группы элементов**

**DNS Client**: просмотр настроек для клиента DNS (см. раздел "Элемент DNS Client").

# **4.2.4.1. Элемент DNS Client**

### **Назначение**

Просмотр настроек серверов для клиента DNS.

### **Открытие**

В главном окне командой **System** > **NE System Configuration** > **DNS** > **DNS Client**.

# **Данные**

- **Domain Name**: имя домена.
- **Primary Server IP Address**: сетевой адрес первичного сервера.
- **Secondary Server IP Address**: сетевой адрес вторичного сервера.
- **Tertiary Server IP Address**: сетевой адрес третичного сервера.

# **4.2.4.1.1. Окно DNS Client**

### **Назначение**

Просмотр настроек серверов для клиента DNS.

### **Открытие**

В таблице элемента командой **Open**.

### **Данные**

- **Domain Name**: имя домена.
- **IP Address**: область ввода сетевых адресов:
	- **Primary Server**: сетевой адрес первичного сервера.
	- **Secondary Server**: сетевой адрес вторичного сервера.
	- **Tertiary Server**: сетевой адрес третичного сервера.

# **4.2.5. Группа элементов Log**

### **Назначение**

Администрирование настроек логирования.

### **Открытие**

В главном окне командой **System** > **NE System Configuration** > **Log**.

### **Группы элементов**

 **Syslog Client**: администрирование настроек клиента для регистрации системных событий (см. раздел "Элемент Syslog Client").

### **4.2.5.1. Элемент Syslog Client**

#### **Назначение**

Администрирование настроек клиента для регистрации системных событий.

### **Открытие**

В главном окне командой **System** > **NE System Configuration** > **Log** > **Syslog Client**.

#### **Данные**

- **Syslog Server IP Address**: IP-адрес сервера для регистрации системных событий.
- **Syslog Server UDP Port**: порт UDP сервера для регистрации системных событий.
- **Severity Level**: уровень логирования.
- **Syslog State**: рабочее состояние регистрации системных событий.

## **4.2.5.1.1. Окно Syslog Client**

#### **Назначение**

Администрирование настроек клиента для регистрации системных событий.

#### **Открытие**

В таблице элемента командой **New** или **Open**.

#### **Данные**

- **Syslog Server**: сетевые параметрысервера Syslog:
	- **IP Address**: IP-адрес сервера.
	- **UDP Port**: порт UDP сервера.
- **Severity Level**: уровень логирования, т.е. степень срочности сообщений, которые передаются клиентом на сервер:
	- **LOG\_EMERG**: сообщения, если сетевой элемент непригоден для использования.
	- **LOG\_ALERT**: сообщения, требующие немедленное принятие мер,
	- **LOG\_CRIT**: сообщения о критических состояниях,
	- **LOG\_ERR**: сообщения об ошибках,
	- **LOG\_WARNING**: сообщения о предупреждениях,
	- **LOG\_NOTICE**: сообщения об уведомлениях,
	- **LOG\_INFO**: информационныесообщения,
	- **LOG\_DEBUG**: сообщения для отладки.

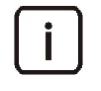

Примечание. Если выбрать уровень **LOG\_DEBUG**, то клиент на сетевом элементе передает серверу все события от уровня **LOG\_DEBUG** до уровня **LOG\_EMERG** включительно. Если выбрать **LOG\_ERR**, то клиент будет передавать все события от уровня **LOG\_ERR** до уровня **LOG\_EMERG** включительно.

**Enable Syslog State**: флажок для включения регистрации системных событий.

## **4.2.6. Группа элементов NTP**

### **Назначение**

Администрирование синхронизации времени по протоколу сетевого времени – NTP.

Клиент NTP на сетевом элементе синхронизирует время с сервером NTP. Для клиента можно задать три сервераNTP. Клиент NTP, следуя стандартному алгоритму, выбирает наиболее подходящий сервер.

### **Открытие**

В главном окне командой **System** > **NE System Configuration** > **NTP**.

### **Группы элементов**

**NTP Client**: просмотр настроек серверовNTP для клиентаNTP (см. раздел "Элемент NTP Client").

### **4.2.6.1. Элемент NTP Client**

### **Назначение**

Просмотр настроек серверов NTP для клиента NTP.

### **Открытие**

В главном окне командой **System** > **NE System Configuration** > **NTP** > **NTP Client**.

### **Данные**

- **Primary Server**: IP-адрес или имя хоста (сетевое имя) первичного сервера NTP.
- **Secondary Server**: IP-адрес или сетевое имя вторичного сервера NTP.
- **Tertiary Server**: IP-адрес или сетевое имя третичного сервера NTP.

### **4.2.7. Группа элементов SNMP**

### **Назначение**

Администрирование настроек агента SNMP на сетевом элементе для передачи диагностических сообщений на узел управления MN.

### **Открытие**

В главном окне командой **System** > **NE System Configuration** > **SNMP**.

### **Группы элементов**

- **SNMP Trap Configuration**: просмотр сетевых настроек для отправки сообщений SNMP Trap-сообщений от агента SNMP менеджеру SNMP (см. раздел "Элемент SNMP Trap Configuration").
- **SNMP Agent**: администрирование данных агента SNMP на сетевом элементе (см. раздел "Элемент SNMP Agent").

# **4.2.7.1. Элемент SNMP Trap Configuration**

### **Назначение**

Просмотр сетевых настроек для отправки SNMP Trap-сообщений от агента SNMP менеджеру SNMP на сервере узла управления MN. Эти сообщения отправляются, если диагностический тест обнаружит ошибку в работе сетевого элемента.

### **Открытие**

В главном окне командой **System** > **NE System Configuration** > **SNMP** > **SNMP Trap Configuration**.

## **Данные**

**Server Trap Destination IP Address**: IP-адрес менеджера SNMP.

# **4.2.7.2. Элемент SNMP Agent**

### **Назначение**

Просмотр настроек агента SNMP на сетевом элементе.

Передача сообщений по сети от агента SNMP менеджеру SNMP на сервере MN защищена паролями, которые можно проверить в этом элементе.

По умолчанию менеджер SNMP ожидает сообщения от клиента SNMP на стандартном порте. Если порт менеджера SNMP на сервере MN будет изменен, необходимо изменить порт также на стороне агента SNMP.

### **Открытие**

В главном окне командой **System** > **NE System Configuration** > **SNMP** > **SNMP Agent**.

## **Данные**

- **Get Community Name**: пароль доступа к агенту SNMP для команд GetRequest, GetNextRequest и GetBulk; пароль предоставляется системным администратором.
- **Set Community Name**: пароль доступа к агенту SNMP для команды SetRequest; пароль предоставляется системным администратором.
- **Trap Community Name**: пароль для передачи аварийных сигналов менеджеру SNMP командой Trap; пароль предоставляется системным администратором.
- **Specific SNMP Trap Port**: порт, на который передаются сообщения с помощью команды Trap.

### **4.2.7.2.1. Окно SNMP Agent**

### **Назначение**

Изменение настроек агента SNMP в сетевом элементе.

### **Открытие**

В элементе **SNMP Agent** двойным щелчком по строке в таблице элемента.

- **Community Name**: область для ввода паролей:
	- **Get**: пароль доступа к агенту SNMP для команд GetRequest, GetNextRequest и GetBulk; пароль предоставляется системным администратором.
	- **Set**: пароль доступа к агенту SNMP для командыSetRequest; пароль предоставляется системным администратором.
	- **Trap**: пароль для передачи аварийных сигналов менеджеру SNMP командой Trap; пароль предоставляется системным администратором.
- **Specific SNMP Trap Port**: номер порта для передачи сообщений с помощью команды Trap:
	- **162**: порт UDP (стандартный).
	- **6162**: порт UDP (Iskratel).

## **4.3. Группа элементов System Monitoring**

### **Назначение**

Функциональная группа предназначена для администрирования аварийных сигналов об ошибках, а также диагностических онлайн-тестов.

Аварийные сигналы имеют четыре степени срочности:

- критический (**Critical**),
- срочный (**Major**),
- несрочный (**Minor**),
- предупреждение (**Warning**).

После устранения ошибки диагностический тест деактивирует аварийный сигнал, и он исчезнет из приложения **FMS**. Подробные данные о работе с аварийными сигналами см. в документе "Инструкции по устранению неисправностей" и в документации на Систему мониторинга неисправностей

### **Открытие**

В главном окне выбором вкладки **System** > **System Monitoring**.

### **Группы элементов**

- **Error Configuration**: администрирование аварийных сигналов об ошибках, обнаруженных на сетевом элементе (см. раздел "Группа элементов Error Configuration").
- **Diagnostic Test**: администрирование настроек выполнения диагностических тестов (см. раздел "Группа элементов Diagnostic Test").
- **Threshold**: администрирование пороговых значений заполненности диска и успешности теста ping для проверки связности (см. раздел "Группа элементов Threshold").

# **4.3.1. Группа элементов Error Configuration**

### **Назначение**

Администрирование аварийных сигналов об ошибках, обнаруженных на сетевом элементе.

### **Открытие**

В главном окне командой **System** > **System Monitoring** > **Error Configuration**.

### **Элементы**

- **Error Configuration**: просмотр списка аварийных сигналов об ошибках, администрирование настроек степени срочности и автоматических системных мер для аварийных сигналов (см. раздел "Элемент Error Configuration").
- **Error Blocking Filter**: администрирование фильтров SNMP trap-сообщений об ошибках, отправляемых на узел управления MN (см. раздел "Элемент Error Blocking Filter").
- **Error Severity On Object**: администрирование особой срочности аварийных сигналов для определенных источников ошибок (см. раздел "Элемент Error Severity On Object").

### **4.3.1.1. Элемент Error Configuration**

### **Назначение**

Просмотр списка аварийных сигналов об ошибках, изменение степени срочности аварийных сигналов для сетевого элемента, а также управление принятием автоматических системных мер при их появлении.

#### **Открытие**

В главном окне командой **System** > **System Monitoring** > **Error Configuration** > **Error Configuration**.

#### **Данные**

- **Error Code**: код аварийного сигнала об ошибке.
- **Error Name**: название аварийного сигнала.
- **Error Type**: тип аварийного сигнала, который указывает на то, в каком компоненте системы обнаружена ошибка.
- **Probable Cause**: возможная причина появления сигнала.
- **Measure**: процедура, автоматически выполняемая системой при появлении аварийного сигнала.
- **Measure Activity**: состояние выполнения автоматических процедур.
- **Error Severity**: срочность аварийного сигнала.
- **Diagnostic Tests**: диагностические тесты, в результате выполнения которых может появиться аварийный сигнал (см. раздел "Элемент Diagnostic Test Configuration").

## **4.3.1.1.1. Окно Error Configuration**

#### **Назначение**

Просмотр сведений об аварийном сигнале, изменение степени его срочности, а также управление принятием автоматических системных мер при его появлении.

#### **Открытие**

В элементе **Error Configuration**командой **Open**.

- **Error Code**: код аварийного сигнала об ошибке.
- **Error Name**: название аварийного сигнала.
- **Error Type**: тип аварийного сигнала, который указывает на то, в каком компоненте системы обнаружена ошибка.
- **Probable Cause**: возможная причина появления сигнала.
- **Measure**: процедура, автоматически выполняемая системой при появлении аварийного сигнала.
- **Error Severity**: список для выбора срочности аварийного сигнала об ошибке:
	- **Critical**: критический,
	- **Major**: срочный,
	- **Minor**: несрочный,
	- **Warning**: предупреждение.
- **Enable Measure Activity**: флажок для выполнения автоматических процедур в случае появления аварийного сигнала.

## **4.3.1.2. Элемент Error Blocking Filter**

### **Назначение**

Администрирование фильтров SNMP Trap-сообщений об определенных ошибках, отправляемых на сервер узла управления MN.

Ошибки, сообщения о которых отфильтровываются, обрабатываются на сетевом элементе так же, как и все другие обнаруженные ошибки: применяются автоматические меры по устранению ошибок, а в лог-файлах фиксируетсяфакт их возникновения.

### **Открытие**

В главном окне командой **System** > **System Monitoring** > **Error Configuration** > **Error Blocking Filter**.

### **Данные**

- **Error Mask**: код аварийного сигнала об ошибке или регулярное выражение, описывающее несколько таких кодов.
- **Object Id**: идентификатор источника ошибки или регулярное выражение, описывающее несколько источников.

### **4.3.1.2.1. Окно Error Blocking Filter**

### **Назначение**

Просмотр и изменение фильтров сообщений об определенных ошибках для определенных компонентов сетевого элемента.

### **Открытие**

В элементе **Error Blocking Filter** командой **New** или **Open**.

### **Данные**

- **Error Mask**: код аварийного сигнала об ошибке или регулярное выражение, описывающее несколько таких кодов.
- **Object Id**: идентификатор источника ошибки или регулярное выражение, описывающее несколько источников.

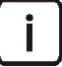

Примечание. Чтобы задать значение параметра **Error Mask**, см. коды аварийных сигналов в разделе "Элемент Error Configuration".Чтобы задать значение параметра **ObjectId**, см. значения параметра **Source Info** в приложении **FMS**; определяющая источник ошибки строка может содержать обозначение платы, имя виртуальноймашины, IP-адрес назначения, номер интерфейса и т.п. В регулярном выражении точка (.) заменяет любой знак, а звездочка (\*) повторяет предыдущий знак любое количество раз.

# **4.3.1.3. Элемент Error Severity On Object**

#### **Назначение**

Назначение особой срочности аварийного сигнала для определенных источников ошибок.

### **Открытие**

В главном окне командой **System** > **System Monitoring** > **Error Configuration** > **Error Severity On Object**.

### **Данные**

- **Error Code**: код аварийного сигнала об ошибке.
- **Error Severity**: срочность аварийного сигнала.
- **Object Id**: идентификатор источника ошибки или регулярное выражение, описывающее несколько источников.

# **4.3.1.3.1. Окно Error Severity On Object**

### **Назначение**

Выбор особой срочности аварийного сигнала для одного или нескольких источников ошибки.

#### **Открытие**

В элементе **Error Severity On Object** командой **New** или **Open**.

### **Данные**

- **Error Code**: код аварийного сигнала об ошибке.
- **Error Severity**: степень срочности аварийного сигнала:
	- **Critical**: критический аварийный сигнал,
	- **Major**: срочный аварийный сигнал,
	- **Minor**: несрочный аварийный сигнал,
	- **Warning**: предупреждение.
- **Object Id**: идентификатор источника ошибки или регулярное выражение, описывающее несколько источников.

Примечание. Чтобы задать значение параметра **ObjectId**, см. значения параметра **Source Info** в приложении **FMS**; определяющая источник ошибки строка может содержать обозначение платы, имя виртуальноймашины, IP-адрес назначения, номер интерфейса и т.п. В регулярном выражении точка (.) заменяет любой знак, а звездочка (\*) повторяет

предыдущий знак любое количество раз.

### **4.3.2. Группа элементов Diagnostic Test**

### **Назначение**

Администрирование настроек выполнения диагностических тестов.

#### **Открытие**

В главном окне командой **System** > **System Monitoring** > **Diagnostic Test**.

### **Элементы**

 **Diagnostic Test Configuration**: администрирование настроек выполнения диагностических тестов (см. раздел "Элемент Diagnostic Test Configuration").

## **4.3.2.1. Элемент Diagnostic Test Configuration**

#### **Назначение**

Администрирование настроек выполнения диагностических тестов.

### **Открытие**

 В главном окне командой **System** > **System Monitoring** > **Diagnostic Test** > **Diagnostic Test Configuration**.

### **Данные**

- **Code**: код теста.
- **Name**: название теста.
- **Period [milliseconds]**: интервал выполнения теста в миллисекундах.
- **Time [HH:MM:SS]**: время начала выполнения теста с определеннымвременем запуска.
- **Priority**: приоритет выполнения теста.
- **Activity**: рабочее состояние теста.
- **Errors**: аварийные сигналы, которые появляются в случае выявления тестом ошибок (см. раздел "Элемент Error Configuration").

## **4.3.2.1.1. Окно Diagnostic Test Configuration**

### **Назначение**

Изменение настроек выполнения диагностическоготеста.

### **Открытие**

В элементе**Diagnostic Test Configuration** командой **Open**.

### **Данные на вкладке General**

**Code**: код теста.

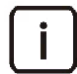

Примечание. Тесты 139, 145, 186, 189 и 190 не выполняются, если SI3000 Концентратор и конвертер протоколов СОРМ запущен на гостевой виртуальной платформе.

#### **Табл. 4.1. Диагностические тесты**

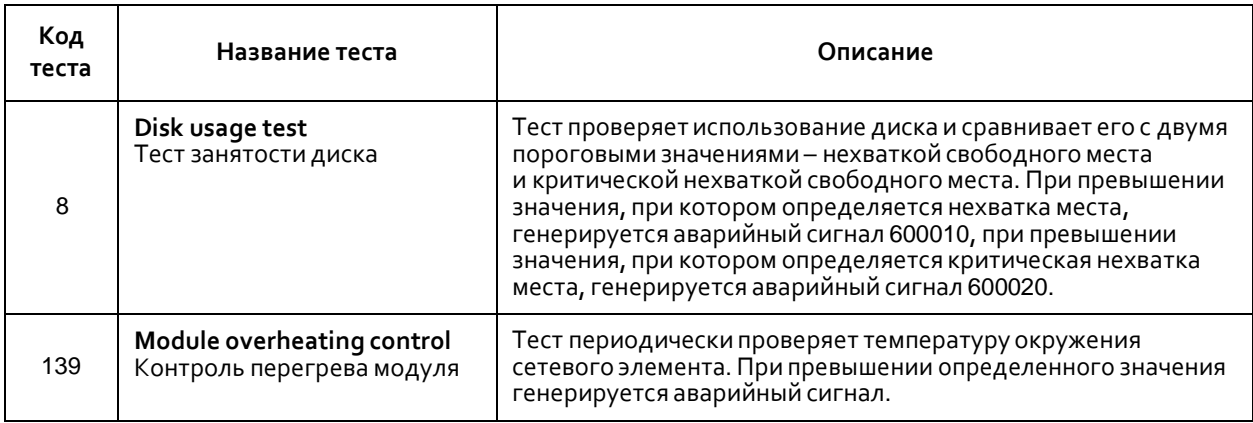

## **Табл. 4.1. Диагностические тесты**

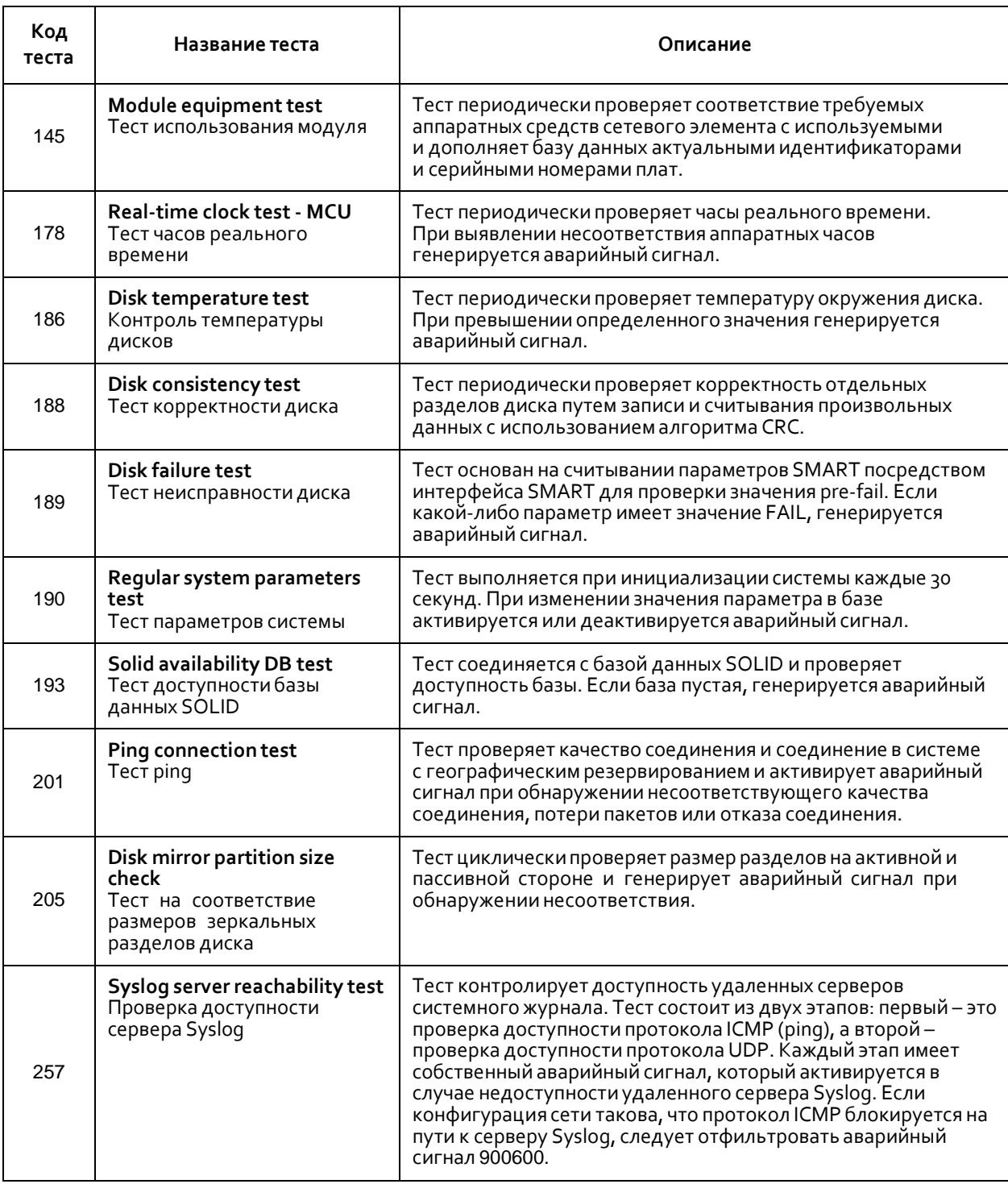

- **Priority**: приоритет выполнения теста:
	- **None**: без приоритета,
	- **Low**: низкий,
	- **Middle**: средний,
	- **High**: высокий.
- **Activity**: рабочее состояние теста:
	- **Enabled**: включен,
	- **Disabled**: отключен.
- **Time Parameter**: область для выбора временных параметров тестирования:
	- **Period [milliseconds]**: интервал выполнения теста в миллисекундах.
	- **Time [HH:MM:SS]**: время начала выполнения для теста с определеннымвременем запуска.

#### **Данные на вкладке Mode**

- **Cyclic**: флажок для циклического выполнения теста.
- **At Defined Time**: флажок для запуска теста в определенное время.
- **Before HW Initialization**:флажок для выполнения теста перед инициализациейаппаратных средств.
- **After HW Initialization**:флажок для выполнения теста после инициализацииаппаратных средств.
- Start Initialization: флажок для выполнения теста при первоначальной инициализации.
- **Switch Over**: флажок для выполнения теста при переключении на резервную сторону.

### **4.3.3. Группа элементов Threshold**

### **Назначение**

Администрирование пороговых значений заполненности диска и успешности теста ping для проверки связности.

### **Открытие**

В главном окне командой **System > System Monitoring** > **Threshold**.

#### **Элементы**

- **Disk Usage Threshold**: администрирование порогового значения заполненности диска (см. раздел "Элемент Disk Usage Threshold").
- **Ping Test Threshold**: администрирование пороговых значений успешности теста ping для проверки связности (см. раздел "Элемент Disk Usage Threshold").

## **4.3.3.1. Элемент Disk Usage Threshold**

#### **Назначение**

Администрирование пороговых значений заполненности диска.

Когда объем свободного пространства на диске становится меньше нижнего порогового значения, появляется аварийный сигнал 600010; когда он становится меньше критического порогового значения, появляется аварийный сигнал 600020.

#### **Открытие**

В главном окне командой **System** > **System Monitoring** > **Threshold** > **Disk Usage Threshold**.

- **Disk Name**: имя диска.
- **Free Low Space [%]**: нижнее предельное значение свободного пространства на диске.
- **Free Critical Space [%]**: критическое предельное значение свободного пространства на диске.

## **4.3.3.2. Элемент Ping Test Threshold**

### **Назначение**

Администрирование пороговых значений успешности теста ping для проверки связности.

### **Открытие**

В главном окне командой **System** > **System Monitoring** > **Threshold** > **Ping Test Threshold**.

- **RTT Minimum Threshold [μs]**: нижнее предельное значение времени прохождения пакета в обоих направлениях, в микросекундах.
- **RTT Maximum Threshold [μs]**: верхнее предельное значение времени прохождения пакета в обоих направлениях, в микросекундах.
- **Test Period [s]**: интервал выполнения теста; значение должно быть кратным 5 секундам.